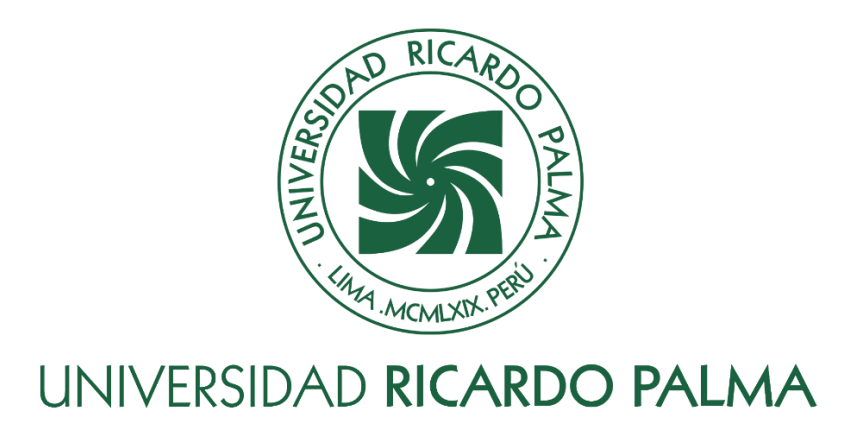

# **FACULTAD DE INGENIERÍA ESCUELA PROFESIONAL DE INGENIERÍA INFORMÁTICA**

Sistema web para la gestión de los procesos de producción de la empresa textil PUNTO ZIP.

## **TESIS**

Para optar el título profesional de Ingeniero Informático

## **AUTORES**

Bozzeta Navarro, Braggi Stip ORCID: 0000-0002-2056-4845

Hidalgo Piani, Julio Manuel ORCID: 0000-0001-5613-5586

## **ASESOR**

Linárez Coloma, Humberto Víctor ORCID: 0000-0003-0166-9120

# **Lima, Perú**

**2022**

### **Metadatos Complementarios**

### **Datos del autor(es)**

Bozzeta Navarro, Braggi Stip DNI: 47233293 Hidalgo Piani, Julio Manuel DNI: 71574634

## **Datos de asesor**

Linárez Coloma, Humberto Víctor DNI: 10554888

### **Datos del jurado**

JURADO 1 Villanueva Gonzales, Eric Daguberto DNI: 10611573 ORCID: 0000-0001-8609-552X

JURADO 2 Palacios Pacherres, Luis Hector DNI: 10145124 ORCID: 0000-0001-7635-3652

JURADO 3 Escobar Aguirre, Jaime Luis DNI: 10079628 ORCID: 0000-0002-7104-8525

# **Datos de la investigación**

Campo del conocimiento OCDE: 2.11.02

Código del Programa: 612286

### **DEDICATORIA**

Todo el trabajo realizado fue posible gracias al apoyo incondicional de mi madre y mi abuela, que estuvieron a mi lado en los momentos difíciles, me dieron todo lo que necesité, y a mis amigos, que me dieron su contención.

Nada de esto hubiera sido posible sin ustedes.

Bozzeta Navarro, Braggi Stip

Dedico esta tesis a mis padres y hermano que han sido el soporte durante toda la etapa de mis estudios y todo el proceso del desarrollo de esta tesis.

Hidalgo Piani, Julio Manuel

### **AGRADECIMIENTO**

Nuestro más grande agradecimiento a nuestra alma mater, por habernos instruido y formado con los conocimientos de la carrera de ingeniería informática; a la empresa PUNTO ZIP por abrirnos sus puertas y confiar en nosotros.

Bozzeta Navarro, Braggi Stip Hidalgo Piani, Julio Manuel

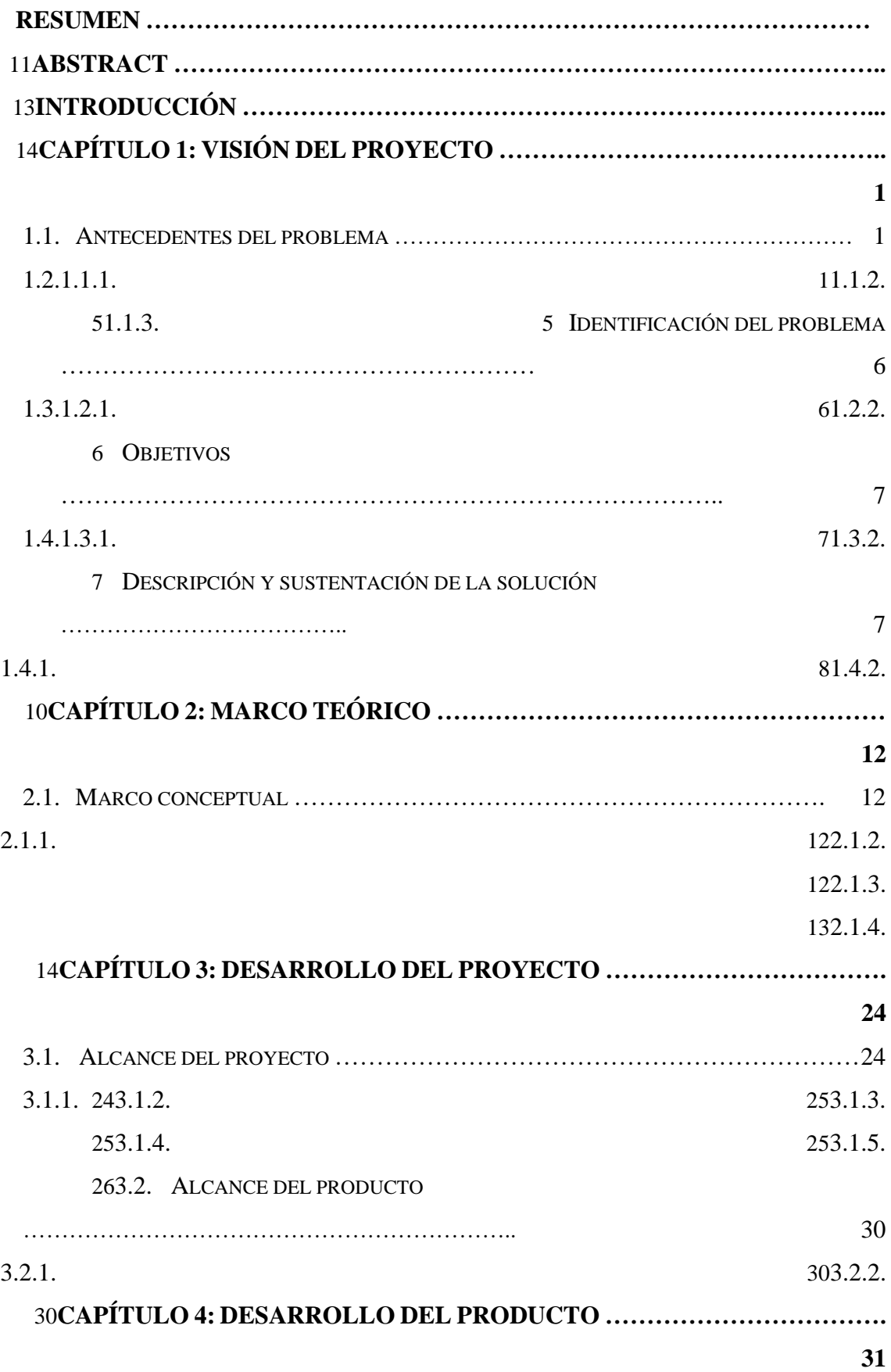

# **ÍNDICE GENERAL**

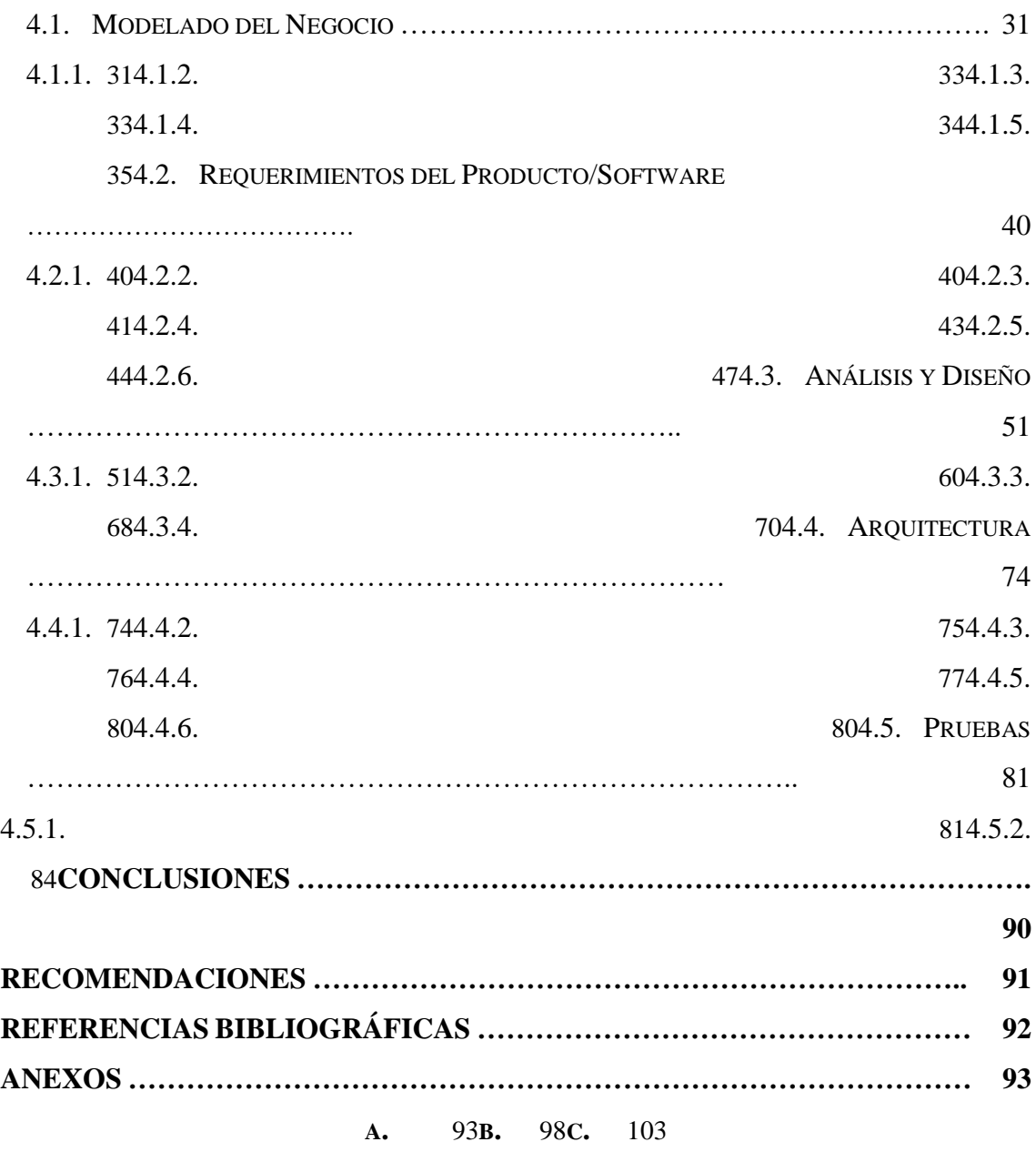

# **ÍNDICE DE FIGURAS**

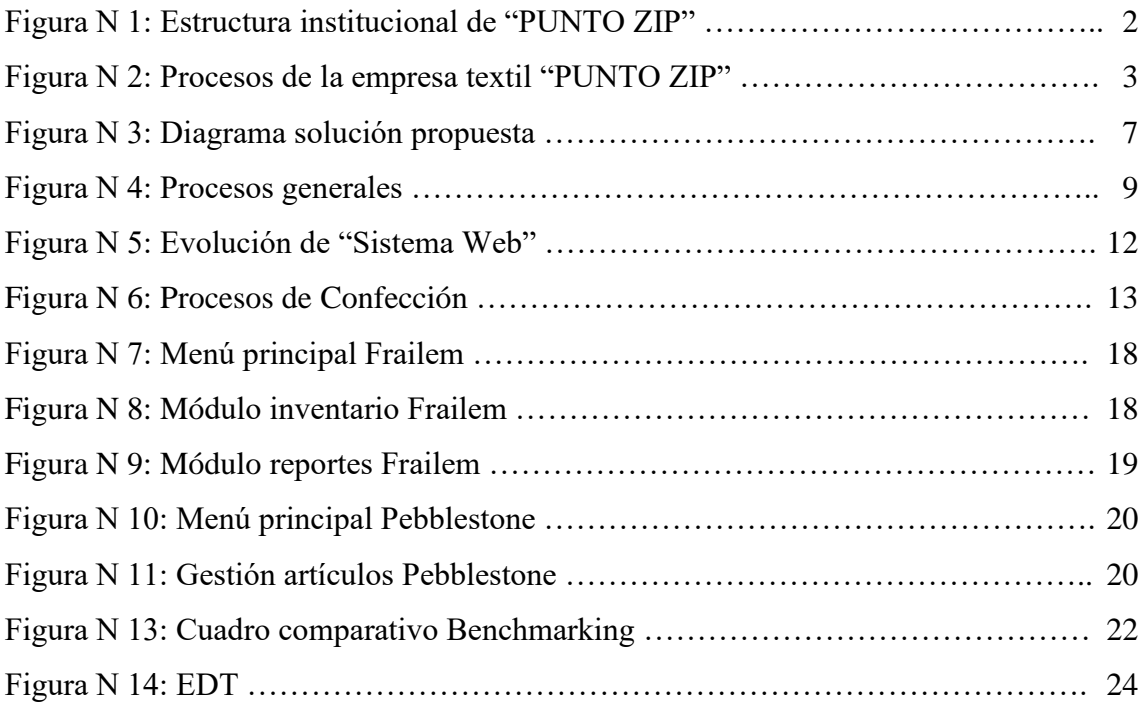

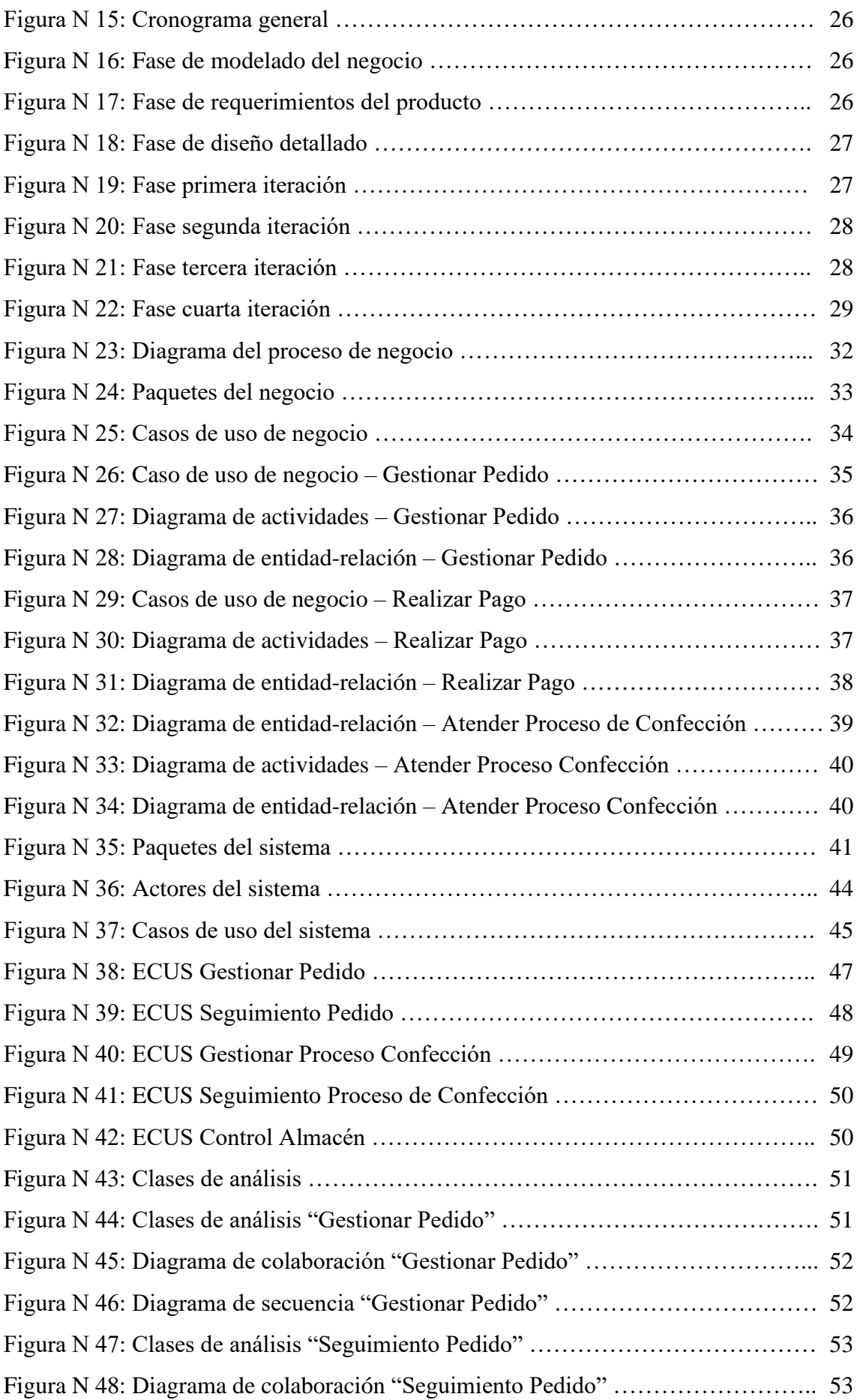

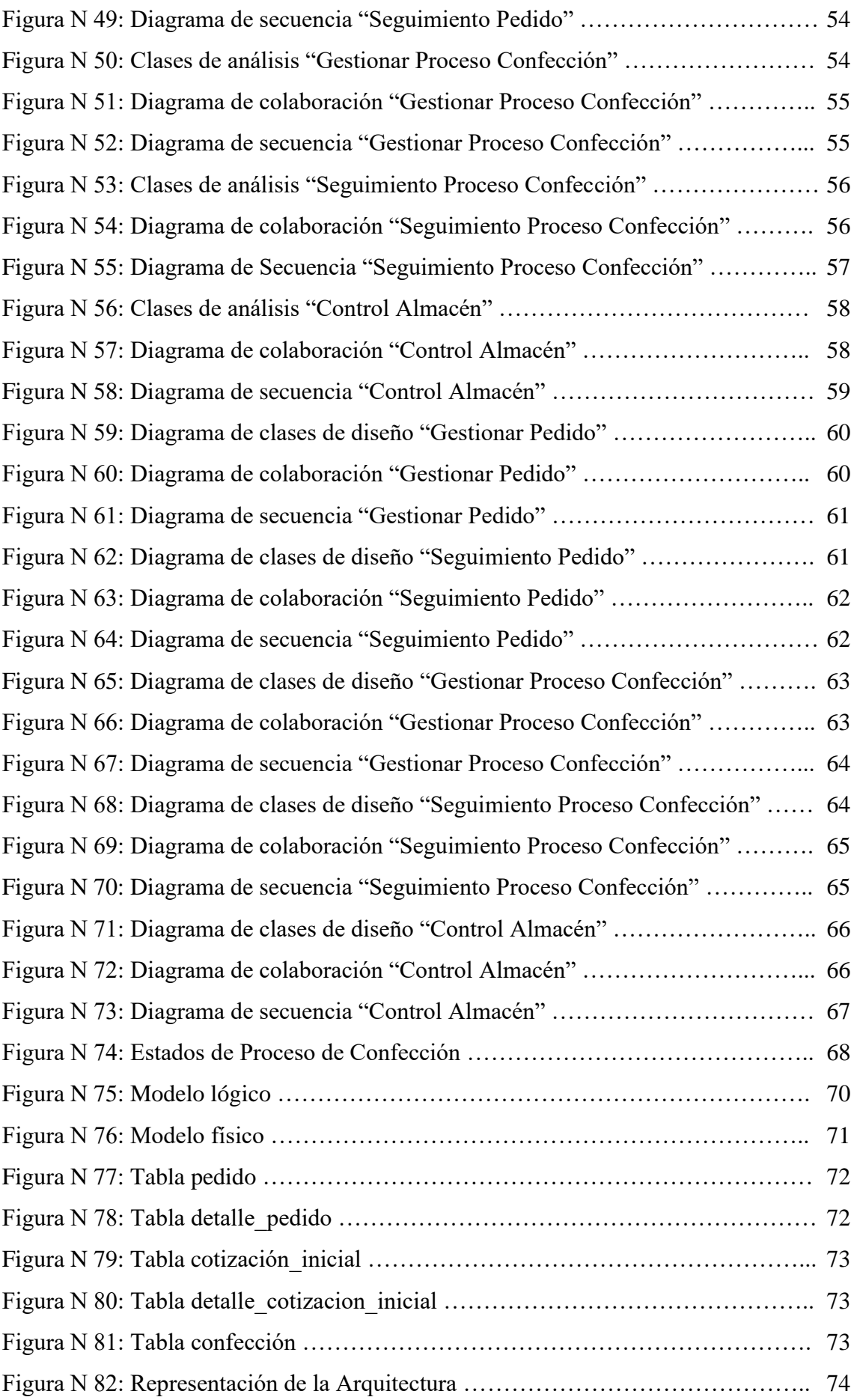

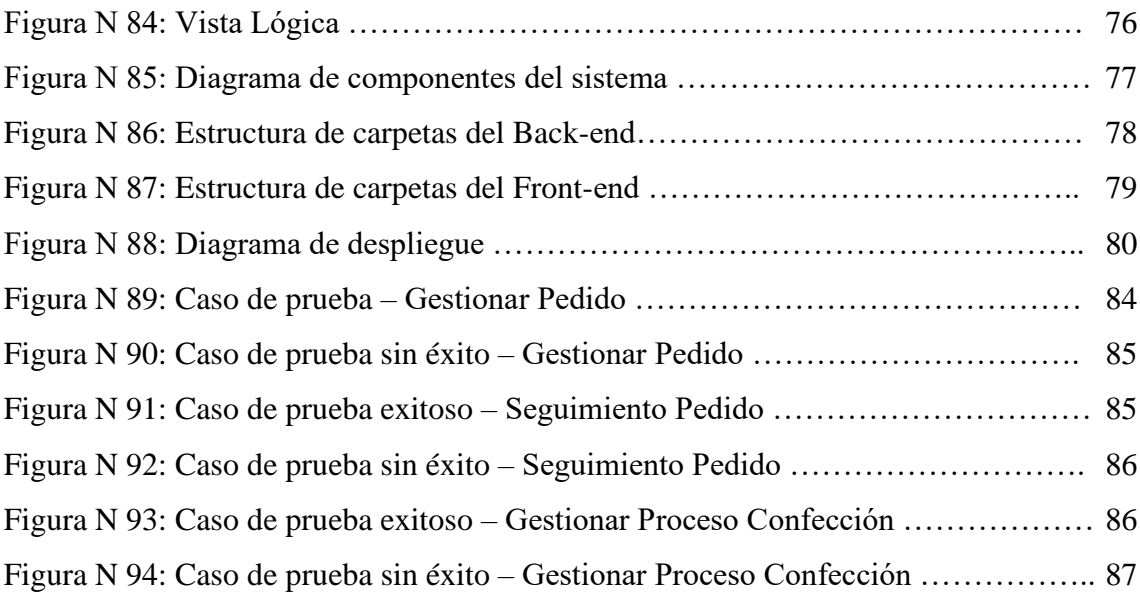

# **ÍNDICE DE TABLAS**

<span id="page-9-0"></span>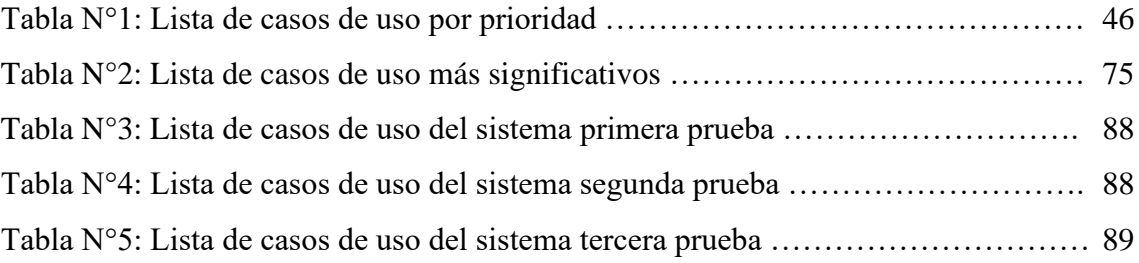

#### **RESUMEN**

Como objeto de estudio se realizó a la empresa textil "PUNTO ZIP", pertenece a la industria manufacturera. Orientado a la confección de prendas de vestir.

El propósito principal de la tesis expuesta, ha sido desarrollar un sistema web para dar solución al problema de gestión de información en los procesos principales de órdenes de compras, como también el control de los insumos y los datos que se generan al realizar los procesos de confección, el cual se produce por 3 razones principales que fueron planteados en esta investigación: escaso control de la información relacionada a un pedido realizado, deficiente manejo de la información para el control de insumos restantes del almacén, carente registro de la información que se producía al momento de realizar el proceso de confección de las prendas de vestir.

Nuestro sistema web propone como solución, gestionar la información relacionada con los procesos pedidos y órdenes de compra, control de insumos como también el proceso de confección, lo cual implica: el registro de pedidos, registros de insumos, control de los procesos que conlleva la confección de prendas(seguimiento). Así mejorar la gestión de pedidos y llevar un correcto control de la información.

Este sistema web se desarrolló en Java (arquitectura orientada a microservicios REST) y Angular 13 (REST como método de comunicación).

**Palabras claves:** textilería, gestión pedidos, proceso confección, control de insumos.

#### **ABSTRACT**

<span id="page-11-0"></span>As an object of study, the textile company "PUNTO ZIP" was carried out, it belongs to the manufacturing industry. Oriented to the manufacture of clothing.

The main purpose of the exposed thesis has been to develop a web system to solve the problem of information management in the main processes of purchase orders, as well as the control of inputs and the data generated when carrying out the processes of clothing, which occurs for 3 main reasons that were raised in this investigation: poor control of information related to an order placed, deficient management of information for the control of remaining supplies in the warehouse, lack of record of the information that was produced at the time of carrying out the process of making garments.

Our web system proposes as a solution, managing the information related to the processes of orders and purchase orders, control of supplies as well as the manufacturing process, which implies: the registration of orders, records of supplies, control of the processes involved in the manufacture of garments (monitoring). Thus, improve order management and keep a correct control of the information.

This web system was developed in Java (REST microservices oriented architecture) and Angular 13 (REST as a communication method).

**Keywords:** textiles, order management, manufacturing process, input control.

## **INTRODUCCIÓN**

<span id="page-12-0"></span>El proyecto de tesis titulado "Sistema web para mejorar la gestión de pedidos de la empresa PUNTO ZIP", ofrece una solución web que abarca el proceso general de confección, pedidos y la gestión de almacén.

Dentro del análisis de los procesos mencionados, se llegó a observar el deficiente control de información que se tiene al realizar el proceso de producción/confección y como se controla o compra los insumos de acuerdo con el pedido registrado, con el desarrollo del presente trabajo, se desea encontrar la solución óptima y correcta para los problemas observados.

El proyecto abarca un análisis de la situación en la que se encuentra la empresa textil, la cual se encuentra detallada en el capítulo 1. En este capítulo se encuentra descrito el negocio como también los detalles de los procesos esenciales y la problemática que se ha encontrado.

En el capítulo 2, se determinan los conceptos más relevantes del proyecto. Se especifican las herramientas que se emplearán para el desarrollo de todo el producto como también se utilizará de apoyo los trabajos realizados que tienen fines similares al trabajo expuesto.

En el capítulo 3, se precisa el alcance del proyecto planteado y los criterios mínimos de

aceptación que se tendrán para la elaboración del proyecto.

En el capítulo 4, se determina la estructura del proyecto propuesto. Iniciando por el estudio del negocio, adquiriendo los requerimientos funcionales como los no funcionales del producto, la modelación de datos, los diagramas de arquitecturas lógica y física del proyecto planteado.

## **CAPÍTULO 1: VISIÓN DEL PROYECTO**

#### <span id="page-14-2"></span><span id="page-14-1"></span><span id="page-14-0"></span>1.1. Antecedentes del problema

#### 1.1.1.El negocio

La empresa textil "PUNTO ZIP", pertenece al sector de manufactura, actualmente se ubica en el Jr. José Balta 159, Ate, Lima. Tiene 8 años trabajando en el rubro, con un total de 20 colaboradores encargados desde la confección hasta el control de calidad de los productos realizados.

El principal servicio que ofrecen es de la confección de prendas de vestir que estos son realizados a pedido del cliente, esto abarca los distintos procesos por el cual pasa la tela hasta llegar al control de calidad del producto, donde diversos procesos se realizan por terceros.

#### Misión:

Brindar el mejor producto de prendas de vestir, generando fidelidad y confianza a los clientes. Así mismo cumpliendo con lo esperado al final del servicio.

#### Visión:

Ser reconocida como una empresa textil productiva y efectiva entre los clientes. Teniendo como finalidad la atracción de clientes potenciales y ser consolidados como líder en el rubro de manufactura.

En la imagen, se puede observar la estructura y forma de la empresa, la cual posee diferentes roles como:

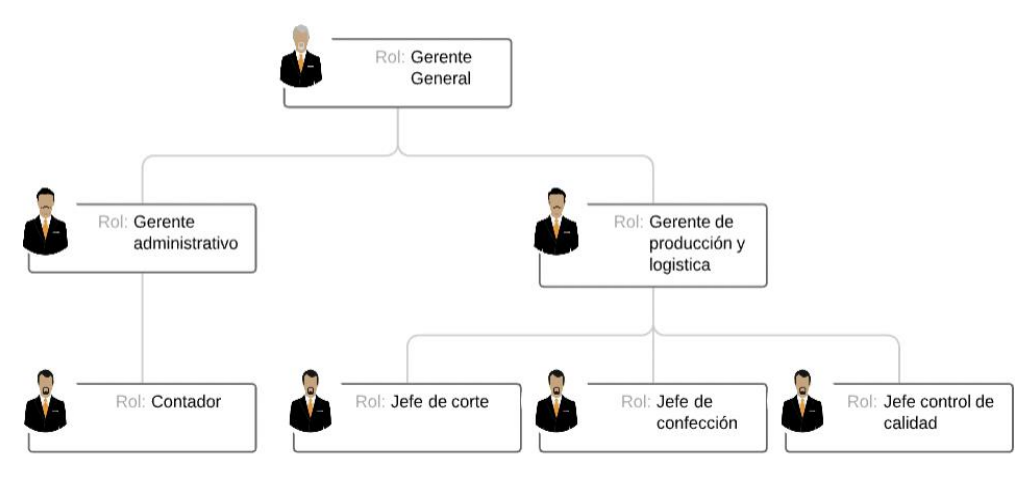

<span id="page-15-0"></span>*Figura N 1*: Estructura institucional de "PUNTO ZIP"

Se detalla las características de los distintos roles presentados en la empresa (Ver figura 1):

- a) Gerente general, encargado de la empresa en su totalidad enfocados en la aprobación de documentos para el desarrollo de las actividades de la empresa.
- b) Gerente de producción y logística, asignado como tarea la supervisión de los procesos de confección como también la planeación de mantenimiento de máquinas y equipos como a la vez de estar encargado del sector logístico.
- c) Gerente Administrativo, encargado de controlar la gestión de los recursos humanos y el apoyo administrativo que requiera la empresa.
- d) Contador, asesor y encargado de los asuntos financieros de la empresa.
- e) Jefe de corte, encargado de la ejecución de los programas de producción de corte textil.
- f) Jefe de confección, encargado de las tareas de confección.
- g) Jefe de control de calidad, encargado de la supervisión e inspección del acabado de un producto.

En la siguiente imagen se puede observar el planteamiento del proceso actual en el negocio:

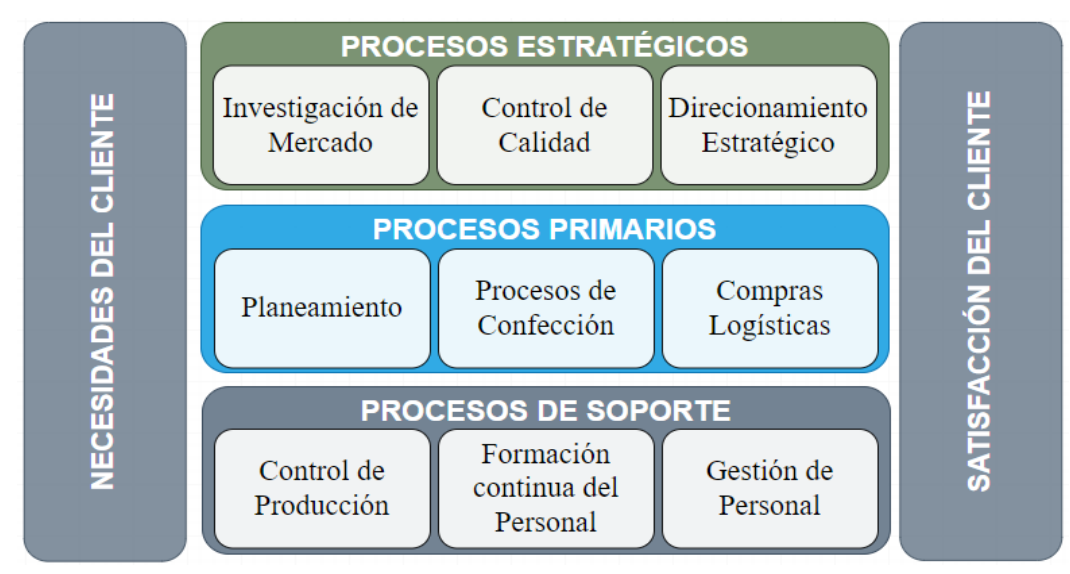

<span id="page-16-0"></span>*Figura N 2:* Procesos de la empresa textil "PUNTO ZIP"

Se explica cada parte de los procesos presentados en el diagrama anterior (Ver figura 2):

Procesos Estratégicos

- a) Investigación de Mercado: Enfocado en la recaudación de información de las necesidades de los clientes por los servicios que se brindan. Asimismo, evaluar los posibles competidores textiles para verificar los servicios que brindan y encontrar una forma de mejorar.
- b) Control de calidad: Enfocado en el aseguramiento de que los servicios o productos cuenten con los requisitos mínimos de calidad.
- c) Direccionamiento Estratégico: Enfocado especialmente en la forma de diferenciar el servicio o producto brindado al cliente respecto a otras empresas textiles.

#### Procesos Primarios

a) Planeamiento: Este proceso de toma de decisiones es esencial para tener en cuenta la situación actual de la empresa, si se cuenta con disponibilidad para recibir más pedidos y verificar los factores internos y externos que podrían influir al objetivo que se requiere llegar.

b) Procesos de Confección:

Tejeduría, Corte, Teñido, Lavado y Confección.

- a. Tejeduría: Proceso que realiza la conversión de hilo en tela, obteniendo los fardos de telas para su uso posterior.
- b. Corte: Los fardos de telas, pasan por el proceso de corte de acuerdo con las dimensiones calculadas por la empresa para realizar el producto solicitado por el cliente.
- c. Teñido: Es el proceso físico químico en la que la tela absorbe las partículas de los colorantes, este se compone de fases como la impregnación del tejido con la solución del colorante, adsorción del colorante, difusión del colorante y por último los procesos de fijación del colorante y la eliminación del colorante no fijado.
- d. Lavado: En este proceso se realiza el lavado de la tela ya teñida, para que no sufra en lavadas posteriores el encogimiento de esta y se encuentre lista para el proceso de confección.
- e. Confección: En este proceso se realizan cortes, costuras, botones, diseños, bordados personalizados, como también el añadido de bolsillos a las prendas de vestir, etc. según planteado por los requerimientos del cliente.
- c) Compras Logísticas: Este proceso se encarga de los suministros de materias primas con una eficacia económicamente que aporte a los beneficios de la empresa.

Procesos de Soporte

- a) Gestión de Personal: Proceso totalmente enfocado en las metas de la empresa que vela por los colaboradores y que verifican que todo se encuentre correctamente para que las labores diarias se realicen de manera correcta y que esto beneficie tanto como al colaborador como a la empresa.
- b) Control de Producción: Proceso de acciones y responsabilidades que garantizan la calidad, los plazos de entrega y costos en la fabricación de los productos y se retribuye en forma de conformidad del cliente.

c) Formación continua del Personal: Proceso enfocado en compartir y brindar series de capacitaciones constantes a los colaboradores de la empresa, tanto como seminarios, cursos especializados, todo esto con el propósito de tener al personal calificado para cualquier labor específica.

#### <span id="page-18-0"></span>1.1.2. Procesos del negocio

El flujo actual del negocio:

- a) El cliente se comunica con el gerente para realizar un pedido.
- b) El gerente llega a un acuerdo con la producción, acordando días, cantidad, etc.
- c) Se inicia con la compra del hilo para la cantidad requerida de productos.
- d) Pasa por el proceso de tejeduría.
- e) Seguidamente pasa por el proceso de corte.
- f) Luego viene el proceso de teñido.
- g) Pasa por un proceso de lavado para sacar manchas o para que más adelante la tela no se encoja después de lavarlas.
- h) Viene el proceso de confección
- i) Finalizado el producto, pasa por un control de calidad para visualizar qué etiquetas, hilos y la tela vaya todo correctamente.
- j) Por último, pasa a la entrega del producto final.

#### <span id="page-18-1"></span>1.1.3. Descripción del problema

Hoy en día las empresas textiles emergentes o talleres que no tienen mucho tiempo en el rubro, uno de los puntos en común es que no cuentan con un sistema que les permita la gestión de información que se podría almacenar diariamente. A estas empresas que no cuentan con un sistema se le puede presentar diversos problemas durante los procesos que se realizan diariamente.

Los procesos que presenta una empresa textil o taller se pueden observar dentro de los problemas los tiempos que lleva el proceso de confección de prendas de vestir, desde el punto que pueden ser causados por terceros que prestan servicios a la empresa como la fabricación de las propias telas, el

teñido, como también los procesos que generan merma y no llegan a ser controlados.

Otro punto de gran importancia es que la información de clientes tanto activos o no activos se están manejando de forma física, como en cuadernos, libretas, como también en archivos virtuales como blocks de notas o las hojas de Excel. Como actualmente se está llevando la gestión de la información suele conllevar ciertos riesgos, como que la información se pierda o se tipee incorrectamente al traspasarlo a un archivo virtual, como también la pérdida de los documentos físicos, comprobantes o que por algún motivo la computadora que se está utilizando llegase a malograrse y no se pueda recuperar los archivos, todo esto generaría la pérdida de información y la conexión/comunicación con los clientes.

De la misma forma se gestiona la información de tiempos, insumos y personal de la empresa.

De lo expuesto anteriormente, se plantea el desarrollo de un sistema web en la que se tenga una correcta gestión de la información, como también la visualización de los pedidos, en qué proceso se encuentran, los tiempos de entrega como también los procesos de administración y confección mediante la web.

- <span id="page-19-1"></span><span id="page-19-0"></span>1.2. Identificación del problema
	- 1.2.1. Problema principal

¿Cuál sería el impacto de un sistema web para la gestión de los procesos de producción de la empresa textil PUNTO ZIP?

- <span id="page-19-2"></span>1.2.2. Problemas específicos
	- a) Deficiente proceso de gestión de pedidos.
	- b) Incorrecto control de la información relacionada a los procesos de confección y producción.
	- c) Carente información relacionada a los insumos y proveedores.

#### <span id="page-20-1"></span><span id="page-20-0"></span>1.3. Objetivos

1.3.1. Objetivo general

Determinar el impacto de un sistema web para la gestión del proceso de producción de la empresa textil PUNTO ZIP.

- <span id="page-20-2"></span>1.3.2. Objetivos específicos
	- a) Mejorar el proceso de gestión al realizar un pedido.
	- b) Optimizar el manejo de la información durante los procesos de confección y producción.
	- c) Llevar un correcto control de información de insumos y proveedores.
- <span id="page-20-3"></span>1.4. Descripción y sustentación de la solución

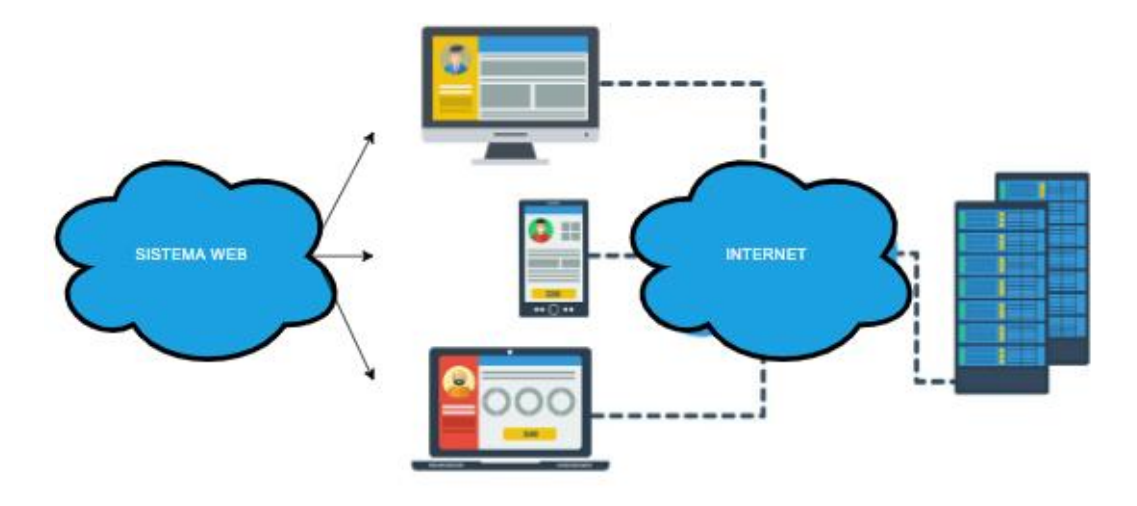

<span id="page-20-4"></span>*Figura N 3:* Diagrama solución propuesta

En la solución se contempla que el cliente está conectado a una computadora o dispositivo móvil con acceso a internet, para poder realizar el pedido, para que posteriormente se realice el proceso de confección/producción.

Luego de este proceso, el cliente puede visualizar su pedido y si ha sido aprobado y la información con datos de entrega y costo para aceptar con la producción.

Por otro lado, se encuentra el lado administrativo que cuenta con los pedidos solicitados para su posterior aprobación o declinación en caso no cuenten con tiempo suficiente para las entregas, la gestión de almacén y detalles del proceso de producción por pedido.

#### <span id="page-21-0"></span>1.4.1. Descripción de la solución

La solución que se ha implementado responde de manera correcta a los objetivos propuestos planteados con anterioridad.

Objetivo 1: Mejorar el proceso de gestión al realizar un pedido.

- a) Elaboración e implementación de un módulo de datos de perfil: Este módulo tiene como funcionalidad la gestión de la creación de un usuario para poder proceder con funciones posteriores.
- b) Elaboración e implementación del módulo registro pedido: Este módulo le permite al cliente registrar un pedido para que pueda ser visualizado por el gerente y este dar paso a realizar una proforma para que el cliente le dé el visto bueno, por otro lado, el gerente también puede ingresar un pedido en caso de que el cliente haya contactado los servicios por otros medios.
- c) Elaboración e implementación de un reporte de los pedidos realizados: Este módulo le permite al gerente la visualización de reportes específicos de pedidos culminados como también la posibilidad de buscar por rangos de fechas.

Objetivo 2: Optimizar el manejo de la información durante los procesos de confección y producción.

- a) Elaboración e implementación de un módulo de gestión de datos de la confección: Este módulo tiene como función el seguimiento de la actualización de los procesos de confección por ambas partes, las cuales son:
	- Cliente: Permite visualizar el seguimiento en cual se encuentra el pedido.
	- Gerente: Permite visualizar como agregar o modificar datos del proceso de confección.

Objetivo 3: Llevar un correcto control de la información de insumos y proveedores.

- a) Elaboración e implementación del módulo de almacén: Este módulo permite la gestión de los insumos desde la misma pantalla de almacén como también la posibilidad de ser actualizado mediante la realización del pedido, al pasar los procesos se requerirán diversos insumos y esto se verá reflejado en el proceso de in/out del inventario.
- b) Elaboración e implementación de reporte de almacén: Este módulo permite la consulta general de los insumos del almacén.

#### Flujo de la Solución

La presente tesis, contempla como solución un sistema web en la que se encuentra un fin o medio para realizar pedidos, tanto como el cliente como el mismo gerente en caso de que el pedido se realice por otros medios sea por teléfono o mail. Así mismo la gestión de la información del proceso de confección como el control de los insumos de la empresa. A continuación, se explica el funcionamiento del proceso.

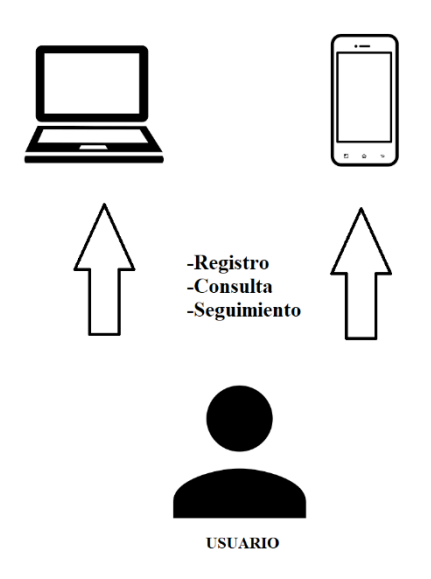

<span id="page-22-0"></span>*Figura N 4:* Procesos generales

El proceso de registro de pedidos da inicio cuando un cliente entra al sistema web inicia sesión con sus credenciales y selecciona registrar pedido, esto abre una pantalla donde llenan los campos requeridos para realizar un pedido, el proceso continuo con una notificación al gerente que puede visualizar el

pedido y realizar la proforma con los datos para el pedido, una vez culminado esta acción le llegará al cliente si está de acuerdo con la proforma para dar inicio al proceso de confección.

En la fecha programada inicia el proceso de confección, el cliente puede visualizar la información del proceso que se está llevando a cabo, los días restantes e información general, como también el gerente tiene la posibilidad de avanzar y actualizar la información que verá el cliente.

Por otro lado, se podrá visualizar el recuento del stock mientras se van utilizando los insumos durante los procesos de confección como también se podrá visualizar los reportes de los pedidos y los del almacén.

#### <span id="page-23-0"></span>1.4.2.Justificación de la realización del proyecto

Dado a que actualmente al reinicio de las actividades textiles debido a la epidemia de COVID-19 que cayó aproximadamente un 93% en el mes de abril de 2020, se dio la necesidad de brindar un servicio superior al de la competencia y así poder diferenciarse, con la finalidad de promover la fidelidad de los clientes y dar paso a la atracción de clientes potenciales a la empresa textil "PUNTO ZIP".

Por todo lo mencionado, se está presentando la siguiente solución a la empresa textil "PUNTO ZIP" con el propósito de brindar un excelente flujo de pedidos que brindaría por parte del cliente un seguimiento del pedido, como para la parte gerencial el correcto control de la información desde el pedido, la realización del mismo como también el control de los insumos que entran y salen, esto representa en un correcto funcionamiento de la empresa, disminución de merma en los distintos procesos de confección y seguridad del cliente al visualizar el estado del pedido, lo cual todo genera un equivalente al incremento en las ganancias económicas como también el incremento de fidelidad por parte del cliente.

Justificación Académica

En la elaboración de la tesis, estamos incorporando los conocimientos que fuimos adquiriendo a lo largo de los ciclos académicos, plasmando detalles de cursos esenciales de la malla de la carrera de ingeniería informática, sobre todo los cursos de carrera involucradas en el manejo y estructura de la información, agregando también la metodología de trabajo RUP (Rational Unified Process) que nos fue instruida y la cual estamos utilizando en la presente tesis y también los cursos de taller de proyectos, donde aprendimos a como llevar un proyecto en las distintas etapas, con diferentes equipos en distintos ciclos y desde distintos puntos de vistas correspondiente al rol que se tomábamos en el proyecto.

#### Beneficios tangibles

- a) Reducirá el tiempo en los procesos principales gracias al orden que se lleva dentro del mismo sistema, y ya no será necesario el uso de una hoja de Excel.
- b) Agregación de un canal de venta extra.

Beneficios intangibles

- a) Mejor manejo de la información.
- b) Toma de decisiones basadas en la información.

# **CAPÍTULO 2: MARCO TEÓRICO**

<span id="page-25-2"></span><span id="page-25-1"></span><span id="page-25-0"></span>2.1. Marco conceptual

#### 2.1.1. Sistema Web

También conocidos como aplicación web, los cuales se pueden acceder desde cualquier navegador web sin la necesidad de ser instalados para su uso e independiente del sistema operativo que se use.

Puede ser accedido desde cualquier momento, los únicos requisitos es tener conexión a internet y un navegador web, para acceder a las infinidades de sitios webs que se encuentran por la web. Por otro lado, hoy en día las personas llevan consigo mismo un dispositivo móvil por el cual pueden acceder a una aplicación web de la misma forma.

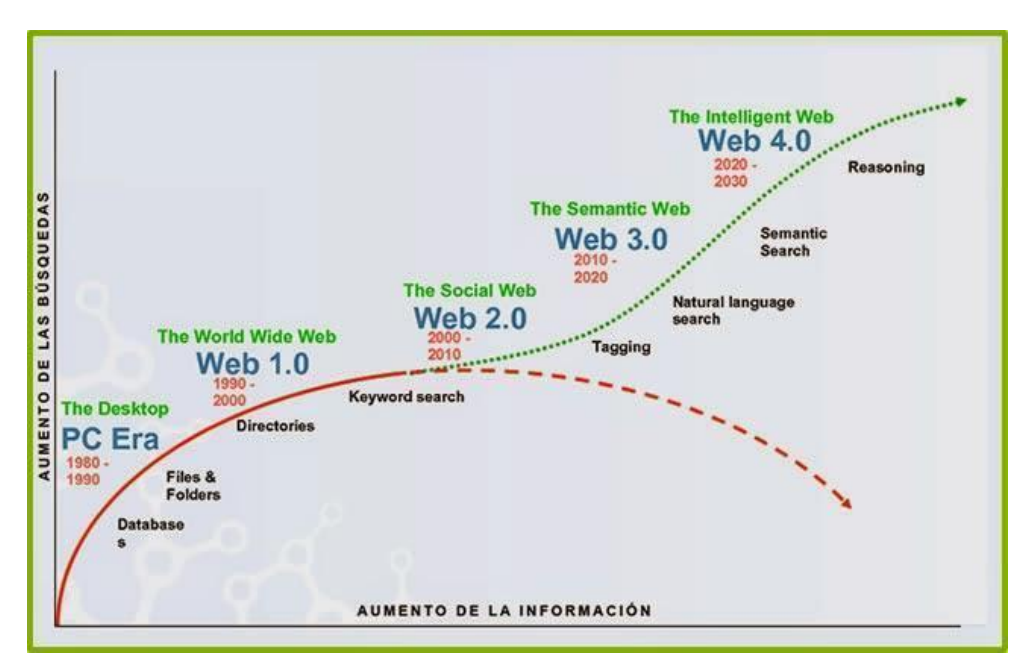

<span id="page-25-4"></span>*Figura N 5:* Evolución de "Sistema Web" Fuente: Radar Networks & Nova Spivack - www.radarnetworks.com. (2007).

#### <span id="page-25-3"></span>2.1.2.Transferencia de estado representacional (REST)

REST es una interfaz que conecta sistemas basados en el protocolo HTTP, la cual nos sirve para la generación y obtención de datos y estos datos pueden ser representados en formatos como XML y JSON, aunque en la actualidad el formato más utilizado viene a ser JSON por el formato mucho más simple, la alta velocidad de procesamiento y la posibilidad de visualizar los errores de tipeo en los nombres cuando es invalido.

#### <span id="page-26-0"></span>2.1.3. Flujo de producción de la empresa TDV.

El flujo de producción que permite el control de todas las etapas de la cadena de valor de la empresa Textil del Valle.

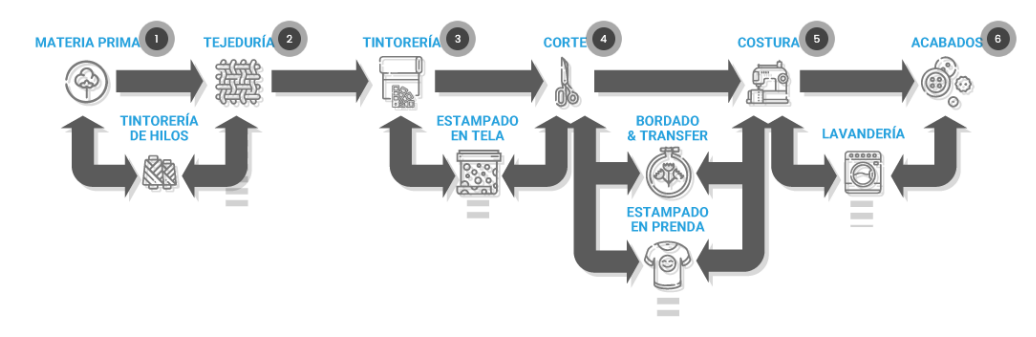

<span id="page-26-1"></span>*Figura N 6:* Procesos de Confección Fuente: Pagina Web de Textil del Valle – www.textildelvalle.pe (2020)

- Materia Prima: En sus procesos utilizan materias primas que son sostenibles como fibras naturales (Tencel y Modal), diferentes tipos de algodón como el pima, BCI (Better Cotton Initiative) orgánico y reciclado, como también sintéticos como poliéster y nylon.
	- Tintorería de Hilo: En la etapa de teñido solo se utilizan materiales biodegradables.
- Tejeduría: Cuentan con máquinas de tejer de última generación y estándares de eficiencia y productividad, pueden realizar diferentes tipos de tejidos ya que sus desarrollos son flexibles.
- Tintorería: Suelen buscar constantemente la sostenibilidad en este proceso con los mejores insumos como el nitrógeno y los colorantes a utilizar y con ayuda de la tecnología permiten la reducción de agua utilizada; tecnología de micro pulverización, que permite el ahorro de un 80% de agua y un 50% de productos químicos.
	- Estampado en Tela: Como en los procesos anteriores la búsqueda de sostenibilidad se da con el uso de dos impresoras digitales, para el uso de sublimación sobre poliéster y el otro en la impresión reactiva sobre algodón.
- Corte: Cuentan con una cortadora automática y una esparcidora que permite la reducción al mínimo de los desperdicios de tela.
	- Bordado y Transfer.
	- Estampado en Prenda: Por medio de la impresión digital directa a prenda, permite el ahorro de hasta un 70% de

consumo de agua por prenda; también con máquinas serigráficas que trabajan con tintes al agua sin PVC.

- Costura: El área de costura cuenta con 2100 máquinas de coser, donde se realiza presillado (tipo de costura de remate utilizado en las industrias textiles), punteado invisible, pegado de botones entre otras opciones; también cuentan con máquinas de bonding (pegar la tela mediante aire caliente) para la producción de ropa deportiva.
	- Lavado: En TDV cuentan con lavadoras que utilizan la menor cantidad de agua en la industria textil.
- Acabado: El área de acabado cuenta con 14 estaciones de vapor.

#### <span id="page-27-0"></span>2.1.4.Industria Textil

Es el sector de la industria dedicado a la producción de fibras, telas, hilos y productos relacionados con la confección de ropa.

Los materiales textiles son productos de consumo masivo, por lo que la industria textil y de confección genera una gran cantidad de empleos directos e indirectos, teniendo un peso importante en la economía mundial y una fuerte incidencia sobre el empleo y la tasa de desempleo en los países donde se instala.

La industria textil se enfoca principalmente en la producción de prendas de vestir, constan de múltiples procesos para poder llegar a ese punto, se tiene procesos como la tejeduría, lavado, confección y entre otros. (Ver figura 6).

#### 2.2. Estado del arte

- 2.2.1.Trabajos realizados (Investigación y Software)
	- Process and Quality Model for the Production Planning and Control Systems.

Tenemos como idea general:

Para el nuevo ambiente competitivo y turbulento de la planificación de producción de un sistema eficaz de control es de total importancia para poder encaminar las mejoras de esfuerzos. Se tomaron modelos de planificación de producción mediante una perspectiva distinta, tomando en cuenta que la producción, al igual que la calidad son variables de toma de decisión. Dentro de estas tenemos en cuenta varios niveles de proceso respecto a lo que refiere a el productor comprendiendo también la calidad, se procesa la tecnología permitiéndonos tener control en el sistema, determinando la aprobación o el rechazo en el diseño. El propósito está orientado a mostrar una visión de manera general del proceso aplicable del modelo de calidad; se manifiesta poder identificar la calidad, se mejora y mide con relación a la cantidad adecuada y el tiempo correspondiente. Mediante este artículo podemos encontrar una concentración de procesos y modelos de calidad para la organización de control y producción de sistemas.

Tesis de postgrado: "Desarrollo e implementación de un sistema de información para optimizar los procesos de producción en la empresa la pirámide de Rose Mary Saravia Linares en los olivos" (Paredes Saravia, 2016).

Problema: Se detecta que uno de los fundamentales problemas recaía en el historial de actividades que llevado varias veces de forma manual lo que no permitía un control y demora al aplicar el producto, de esta manera también ocurre un reproceso, debido a que se coordina el uso de las herramientas ni de la maquinaria. El no manejar una historia de producción de artículos se ocasionan múltiples cálculos de receta, ya que no mantiene un costo base en la fabricación de artículos similares. Los tiempos de entrega respecto al producto final entre cliente y vendedor no se cumple por no tener un buen control de producción ya que realizando cálculos de tiempo sin sumar los riesgos que puede suceder en el camino.

Los problemas antes nombrados crean mayores gastos de los calculados aumentando el tiempo de producción, esto ocasiona una pérdida de dinero y de clientes ya que se está incumpliendo con la entrega.

Objetivo: El propósito es llegar al desarrollo e implementación de un sistema de información para la optimización de procesos de producción de la empresa LA PIRAMIDE de ROSE MARY SARAVIA LINARES en Los Olivos.

Se implementa un módulo para la producción de la mejora de estimación en tiempos de entrega de pedidos para la empresa.

Se implementa los módulos de reportes de eficiencia de producción para la mejora de tiempo en la producción de la empresa.

Utilidad para la Tesis: Con esta tesis llegamos a tomar como referencia como se lleva a cabo los procesos que se ven vinculados durante la producción.

Tesis de postgrado: "Diseño e implementación de un sistema automatizado para optimizar el proceso de abastecimiento de bienes y servicios en la empresa textil del valle - chincha" (Arias Saravia, 2012).

Problema: Haciendo un análisis sobre el problema existente durante el abastecimiento de bienes y servicios se logró encontrar que durante la creación de órdenes de pedido se realiza con el formato de papel impreso por ende, no se hace un registro al iniciar la solicitud de los pedidos y servicios, estos se generan por los usuarios que necesitan de productos (se hacen envíos hacia el almacén dependiendo del tipo de producto que se procese) o de servicios (la orden del pedido se envía directamente hacia el área de logística). No pasa por un control automatizado durante este proceso ya que no hay. Cuando se genera una orden de pedido, esta es llevada al almacén, de esta manera se verifica si hay stock, una vez sé que se verifica que es así el almacén procede realizando el envío, de no ser así el usuario a cargo del almacén deberá crear una solicitud que iniciará por un proceso de confirmación y así al fin se creará la orden, estas operaciones se realizan en un sistema de escritorio que incumplen con las necesidades del usuario debido a que no es rápido y tampoco presenta una interfaz correcta.

Objetivo: Crear un diseño e implementarla en un Sistema Automatizado para crear mejora el proceso de abastecimiento de Bienes y Servicios para la empresa Textil del Valle de la provincia de Chincha, año 2011.

Delimitar que con el uso de la solución que se propone, los procesos tengan asegurada su efectividad.

Utilidad para la Tesis: Por medio de esta tesis se toma que las referencia sobre qué acciones son necesarias para realizar el abastecimiento de los insumos.

#### 2.2.2.Benchmarking

Frailem:

Esta aplicación presenta más equilibrio ya que tiene distribuidos los accesos directos, desde la administración de clientes, proveedores, artículos y por último el almacén, adicional a esto unos de los puntos fuertes del sistema son los informes que se pueden realizar de las distintas áreas que abarca el software, tanto como artículos, clientes, proveedores, contabilidad y una especifica a la de compras y ventas de los productos.

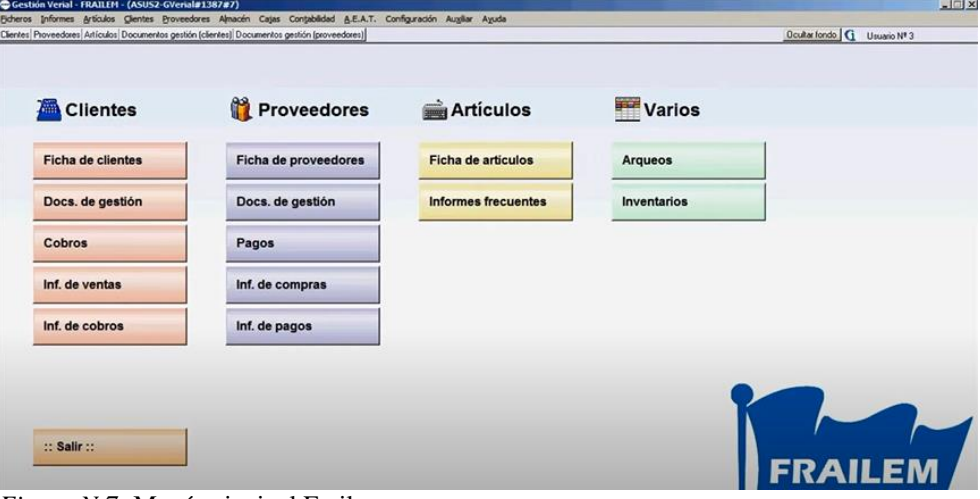

<span id="page-31-0"></span>*Figura N 7:* Menú principal Frailem Fuente: Software Frailem

Para poder hacer uso del software "Frailem" solo es necesario tenerlo instalado en un computador ya que es un sistema de escritorio.

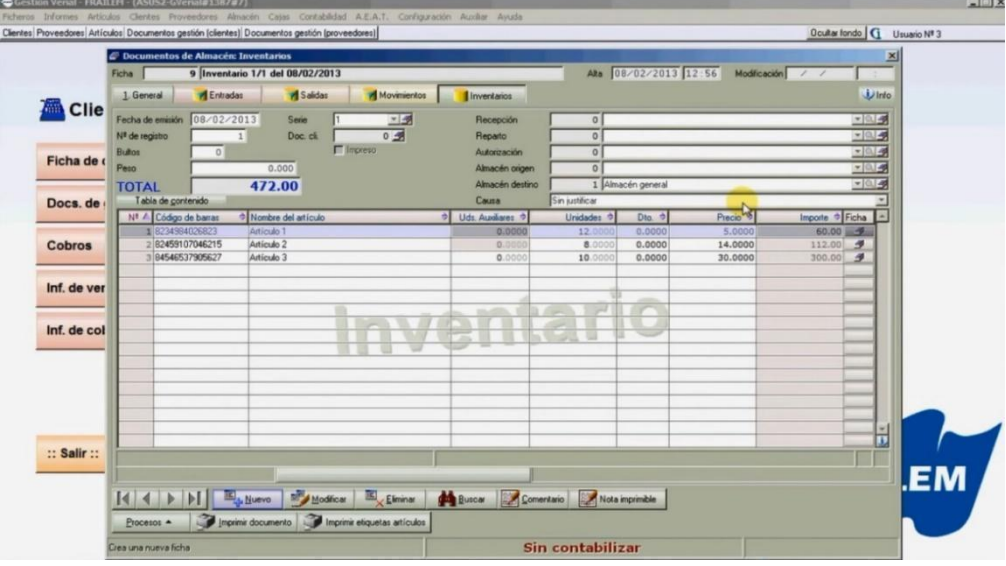

<span id="page-31-1"></span> *Figura N 8:* Módulo inventario Frailem Fuente: Software Frailem.

En la figura se aprecia el módulo de inventario, se muestra en la sección superior los datos generales a llenar sobre los insumos, en la parte media se visualiza los productos ya ingresados que contiene información como el código de barras, cantidad, precio y entre otros.

Por último, está la sección inferior donde da la opción de registrar, modificar, eliminar, buscar un producto (Ver figura 8).

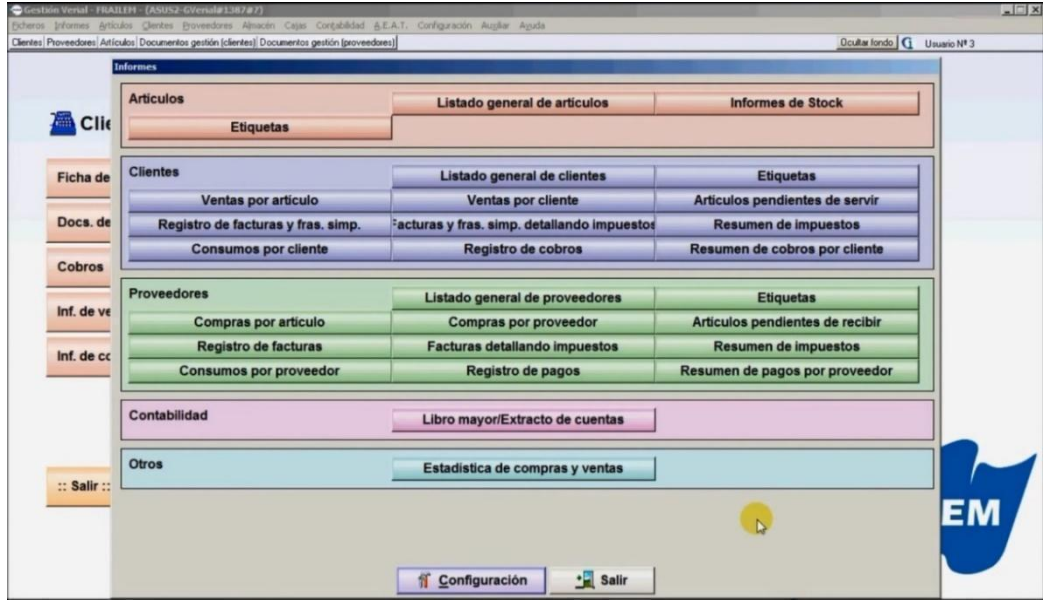

<span id="page-32-0"></span> *Figura N 9:* Módulo reportes Frailem Fuente: Software Frailem.

En el módulo de informes se puede realizar distintos listados, como los de artículos que está conformado por las etiquetas, listado general de artículos y los informes de stock.

Seguido por los informes de clientes y proveedores donde los principales reportes están la venta y compra de artículos, listado general de clientes y proveedores, registro de facturas, consumos por cliente y por proveedor, por otro lado, están los registros de cobros y pagos, resumen de impuestos y más. Por último, están los informes de contabilidad cuyo reporte único es el de libro mayor/extracto de cuentas y también está la opción de otros donde se puede encontrar el informe de estadística de compras y ventas. (Ver figura 9).

Pebblestone:

Esta aplicación tiene como característica principal la gestión de artículos, compras, pero se vuelve complicada utilizar debido a la interfaz poco amigable.

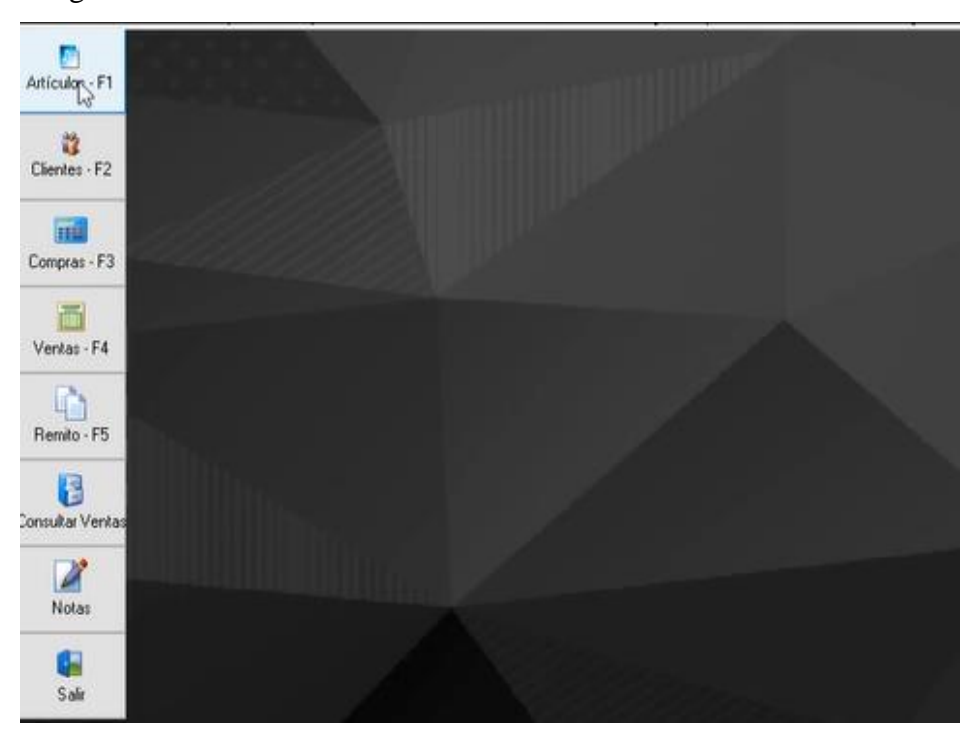

*Figura N 10:* Menú principal Pebblestone Fuente: Software Pebblestone.

<span id="page-33-0"></span>Para poder hacer uso del software "Pebblestone" es necesario instalar el software para tener accesos a las funcionalidades. (Ver figura 10).

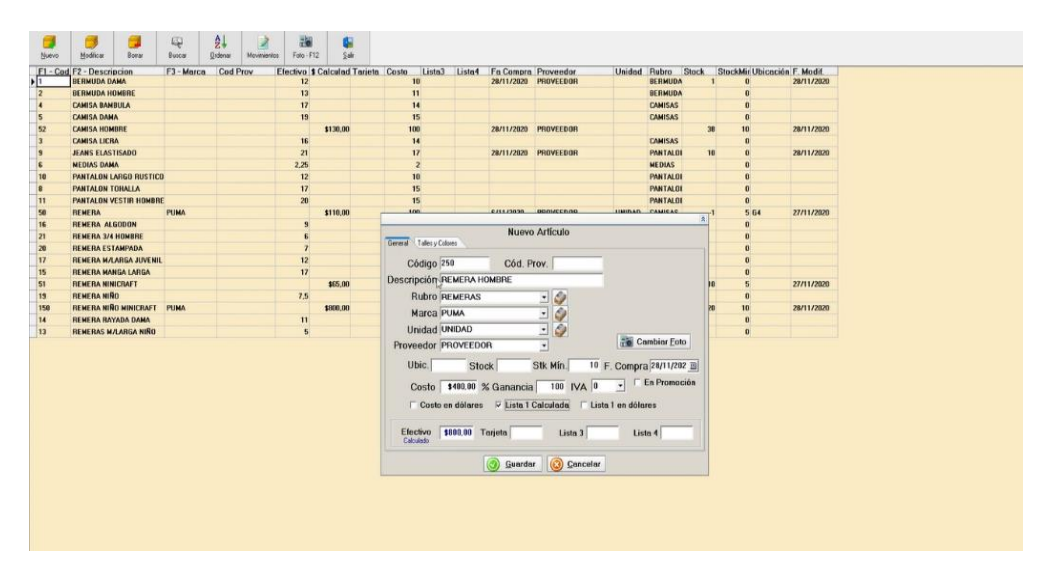

<span id="page-33-1"></span> *Figura N 11:* Gestión artículos Pebblestone Fuente: Software Pebblestone.

Al ingresar al módulo de gestión de artículos se visualiza todos los productos registrados con la posibilidad de ser seleccionados y de la misma forma de editarlos, también cuenta con el ingreso de nuevos artículos que posteriormente de la acción podrá ser visualizado en el listado inicial (Ver figura 11).

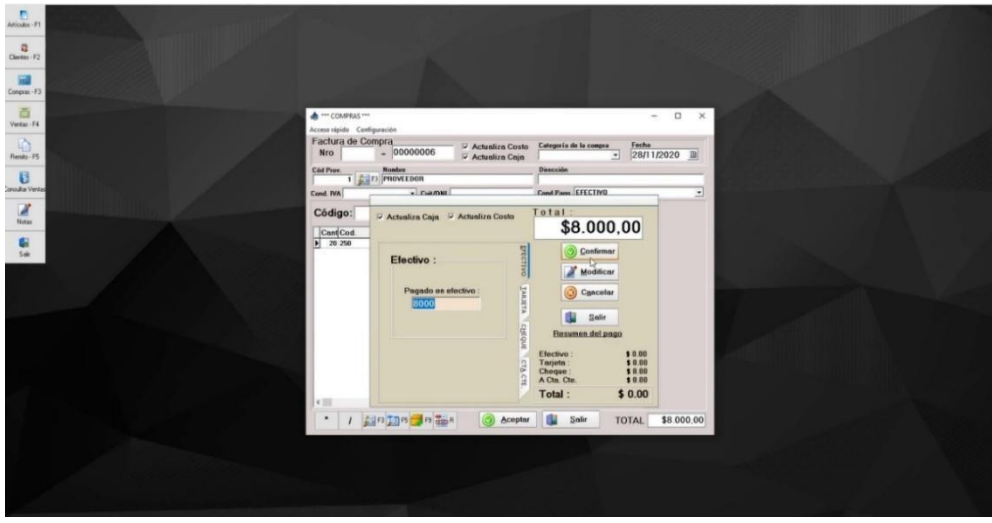

Figura 12: Módulo compras Pebblestone Fuente: Software Pebblestone.

Mediante el módulo de compras se puede seleccionar la cantidad, la forma de pago y optar por una fecha a realizar la compra generando así un comprobante del producto adquirido. (Ver figura 12).

En el benchmarking realizado se tuvo en cuenta 2 aplicaciones similares al rubro de confección textil ambas de la plataforma de escritorio y se obtuvieron los siguientes resultados:

| Sistema web para mejorar la gestión de pedidos de la empresa textil Punto Zip |                                  |                |                 |                  |                |                  |                         |                         |
|-------------------------------------------------------------------------------|----------------------------------|----------------|-----------------|------------------|----------------|------------------|-------------------------|-------------------------|
| <b>Item</b>                                                                   | <b>Analis Comparativo</b>        | Peso           | <b>Puntozip</b> |                  | Frailem        |                  | <b>Pebblestone</b>      |                         |
|                                                                               |                                  |                | Puntaje         | <b>Resultado</b> | Puntaje        | <b>Resultado</b> | Puntaje                 | <b>Resultado</b>        |
| $\mathbf{1}$                                                                  | Login                            | $\overline{2}$ | $\overline{3}$  | 6                | $\mathbf{0}$   | $\mathbf{0}$     | $\overline{0}$          | $\overline{0}$          |
| $\overline{2}$                                                                | Cambiar contraseña               | $\mathbf{1}$   | $\overline{3}$  | 3                | $\mathbf{0}$   | $\mathbf{0}$     | $\mathbf{0}$            | $\overline{0}$          |
| 3                                                                             | Administrar pedidos              | $\overline{2}$ | $\overline{3}$  | 6                | $\overline{2}$ | 4                | 1                       | $\overline{2}$          |
| 4                                                                             | Control de almacén               | 3              | $\overline{3}$  | 9                | $\overline{3}$ | $\overline{9}$   | $\overline{\mathbf{3}}$ | 9                       |
| 5                                                                             | Gestión de proceso de confección | 3              | $\overline{3}$  | 9                | $\overline{3}$ | 9                | $\overline{0}$          | $\Omega$                |
| 6                                                                             | Administrar datos de perfil      | $\mathbf{1}$   | $\overline{3}$  | 3                | $\mathbf{0}$   | $\mathbf{0}$     | $\overline{0}$          | $\overline{0}$          |
| $\overline{7}$                                                                | Gestión de proveedores           | $\overline{2}$ | $\overline{3}$  | 6                | $\mathbf{1}$   | $\overline{2}$   | 1                       | $\overline{2}$          |
| 8                                                                             | Administrar usuarios             | $\mathbf{1}$   | $\overline{3}$  | 3                | $\mathbf{0}$   | $\mathbf{0}$     | $\overline{0}$          | $\Omega$                |
| 9                                                                             | Listar pedidos                   | $\overline{2}$ | $\overline{3}$  | 6                | $\overline{3}$ | 6                | 3                       | $6\phantom{1}$          |
| 10                                                                            | Administrar insumos              | $\mathbf{1}$   | $\overline{3}$  | $\overline{3}$   | $\overline{3}$ | 3                | 3                       | $\overline{\mathbf{3}}$ |
| 11                                                                            | Listar insumos                   | $\mathbf{1}$   | $\overline{3}$  | $\overline{3}$   | $\overline{3}$ | $\overline{3}$   | $\overline{3}$          | $\overline{3}$          |
| 12 <sup>2</sup>                                                               | Generar reportes de almacén      | $\overline{2}$ | $\overline{3}$  | 6                | $\overline{3}$ | 6                | 3                       | 6                       |
| 13                                                                            | Generar reportes de pedidos      | $\overline{2}$ | $\overline{3}$  | 6                | $\overline{3}$ | 6                | 3                       | 6                       |
|                                                                               |                                  |                |                 |                  |                |                  |                         |                         |
|                                                                               | <b>Puntaje total</b>             | 23             | 39              | 69               | 24             | 48               | 20                      | 37                      |

<span id="page-35-0"></span>*Figura N 13:* Cuadro comparativo Benchmarking

Las aplicaciones anteriormente examinadas tienen en común que no cuentan con una autentificación por lo cual podría ser vulnerada por personas con acceso al computador donde se tiene el sistema, por otro lado, carecen de la administración de perfiles y usuarios.

De la recolección de datos para el desarrollo del benchmarking se puede concluir con lo siguiente:

El sistema web que se pretende desarrollar debe responder de manera correcta los procesos de gestión de confección (lo cual tiene involucrado la función más relevante), ya que tiene relación con los insumos, gestión de pedidos donde se verifica el seguimiento del pedido y por último la administración de los usuarios y sus respectivos perfiles de una manera óptima.
### 2.2.3. Herramientas para la implementación

El stack tecnológico empleado para la implementación es la siguiente:

- Lenguaje de Programación: Java 11
- Back-end framework: SpringBoot
- Front-end framework: Angular 13
- Persistencia de datos: JPA (Java persistence API)
- Generación de reportes: Jaspert Report
- Motor de base de datos: PostgreSQL
- Arquitectura del proyecto: Microservicios
- Arquitectura de los servicios: REST

La tecnología empleada en el proyecto ha sido seleccionada por el equipo de desarrollo por la experiencia que se tiene utilizando estas tecnologías, también se tuvo en cuenta la escalabilidad del proyecto y se optó por una arquitectura de Microservicios con apoyo de los servicios REST y una comunicación con la base de datos mediante JPA, todo esto relacionado a un lenguaje fuerte y conocido de la parte front-end como es Angular.

#### 2.2.4. Definición de términos

- Cliente: Persona que compra en un establecimiento, o que utiliza los servicios de un profesional o empresa. (Real Academia Española, 2014).
- Gerente: Persona que lleva la gestión administrativa de una empresa o institución. (Real Academia Española, 2014).
- Pedido: Encargo de géneros hecho a un fabricante o vendedor.
- Finalizado: Poner o dar fin a algo. (Real Academia Española, 2014). Con respecto a la gestión textil indica el estado en donde la gestión del pedido se encuentra culminado.
- Tejeduría: Taller o lugar en que están los telares y trabajan los tejedores. (Real Academia Española, 2014).
- Seguimiento de Pedido: Acción de consultar el estado de un pedido realizado por un cliente.

# **CAPÍTULO 3: DESARROLLO DEL PROYECTO**

# 3.1. Alcance del proyecto

3.1.1.Estructura del desglose del trabajo y entregables

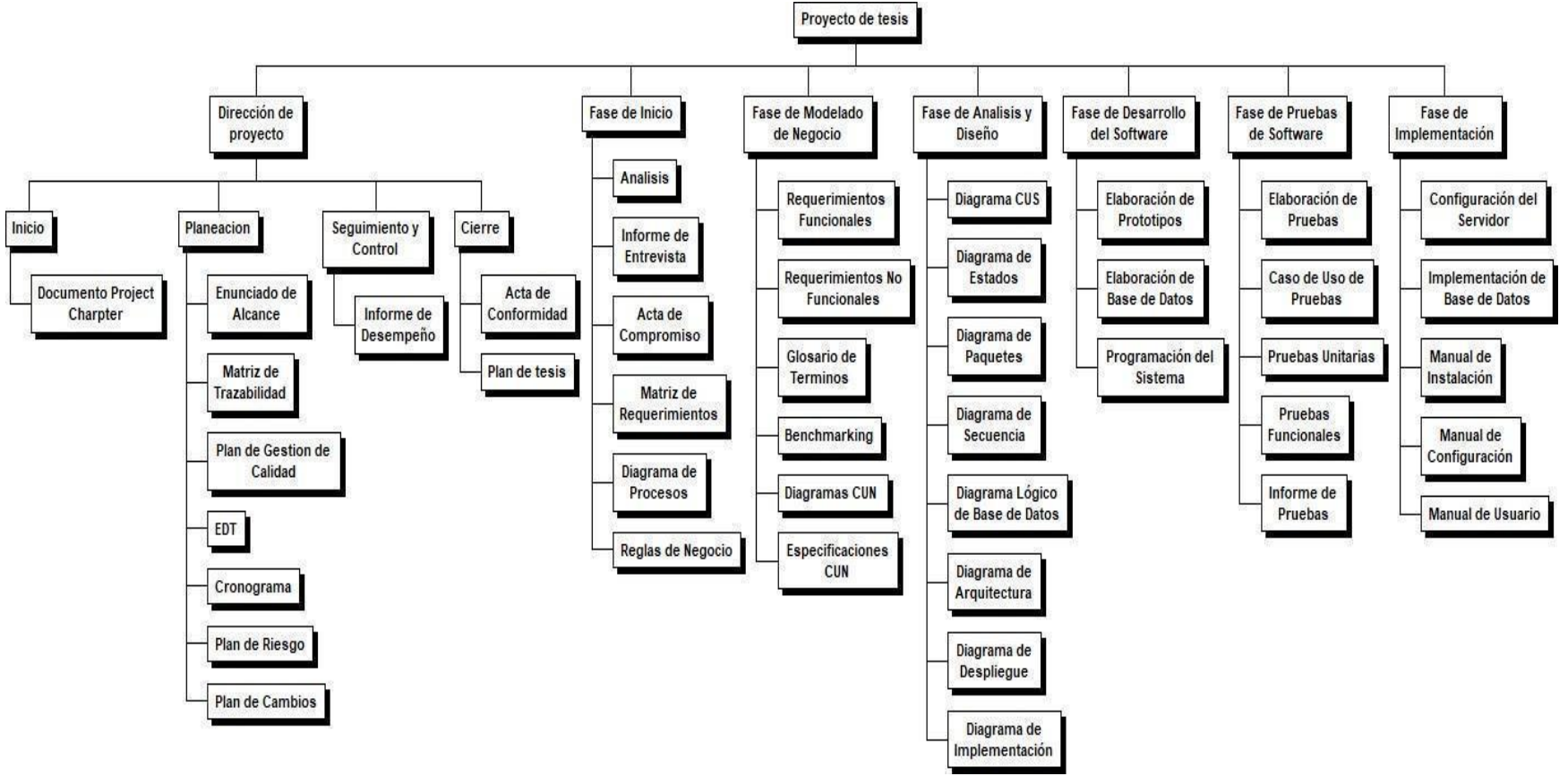

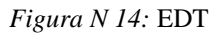

- 3.1.2.Exclusiones del proyecto
	- a) No dispone el uso de pasarela de pagos, por lo que los pagos se realizan por transferencia bancaria o de manera presencial.
	- b) No dispone de un control exhaustivo del almacén.
	- c) No dispone de un módulo de factura electrónica.
	- d) El sistema no incluye la migración de datos anteriores a la fecha de implementación.
- 3.1.3.Restricciones del proyecto
	- a) El sistema web requiere navegadores que soporten HTML5.
	- b) La base de datos tendrá acceso limitado de acuerdo con los servicios que son expuestos ya que estos se encuentran relacionados a un rol respectivo.
- 3.1.4. Supuestos del proyecto
	- a) El patrocinador brindará la información solicitada o necesaria en el tiempo más corto posible a la solicitud dada.
	- b) El equipo utilizado cuenta con el software necesario para realizar el desarrollo del aplicativo web.

### 3.1.5.Cronograma del proyecto

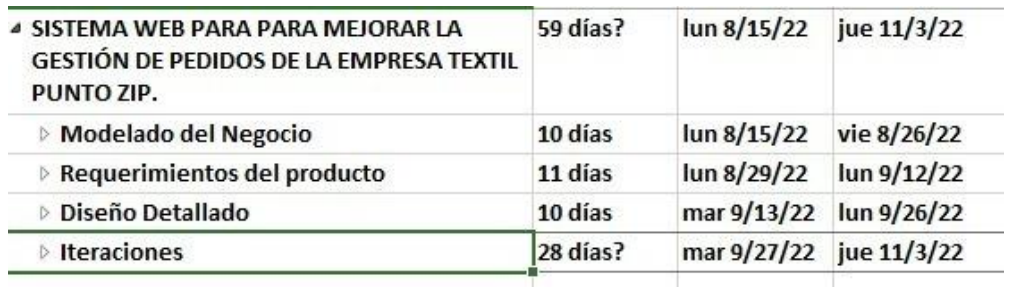

*Figura N 15:* Cronograma general

Como se puede apreciar en la figura 15, se tiene los puntos que conforman el cronograma y fechas del proyecto a gran escala.

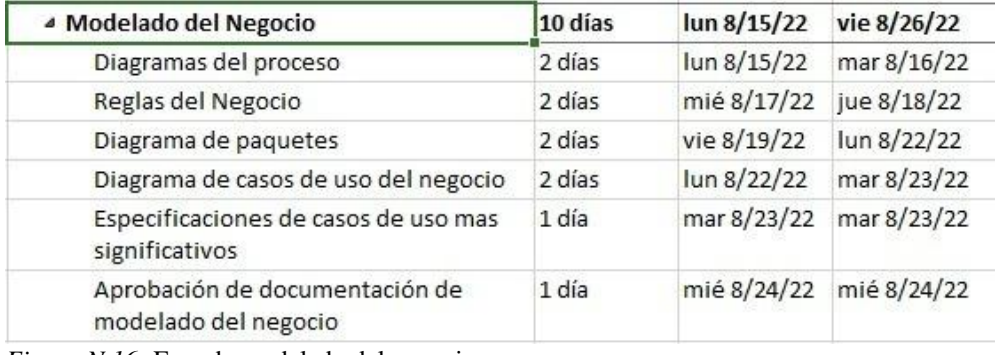

*Figura N 16:* Fase de modelado del negocio

Como primeras actividades se tiene el modelado del negocio que se componen de los diagramas del proceso, reglas del negocio, diagrama de paquetes, las especificaciones de casos de uso, diagramas de casos de uso y por último la aprobación de documentación del modelado del negocio. (Ver figura 16).

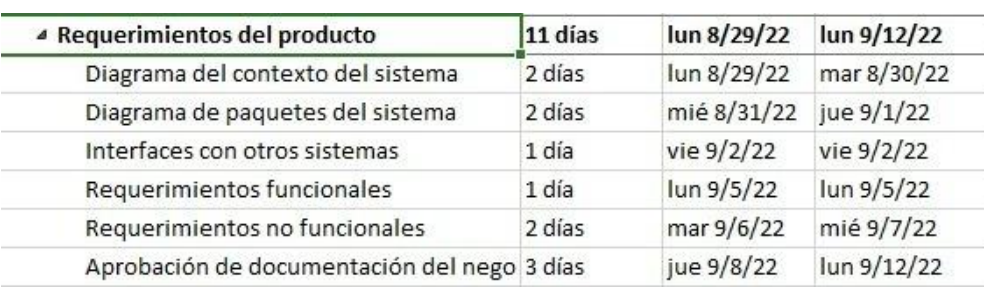

 *Figura N 17:* Fase de requerimientos del producto

Como se puede observar en la figura 17, los requerimientos del producto están divididos en el diagrama correspondiente al sistema, interfaces con otros sistemas, también el diagrama de paquetes del sistema, requerimientos funcionales y no funcionales y finalmente se tiene la aprobación de la documentación.

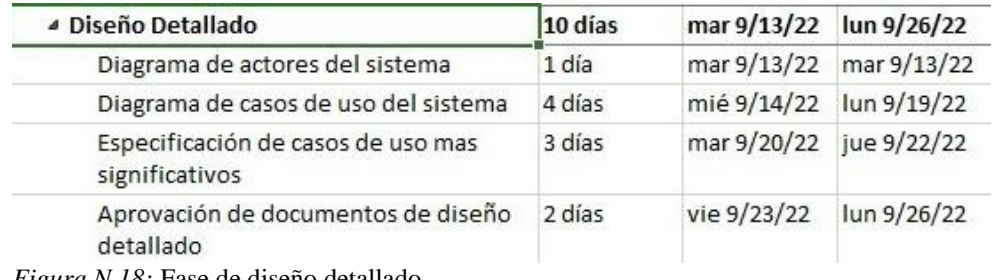

*Figura N 18:* Fase de diseño detallado

Como se puede visualizar en la figura 18, se tiene el diseño detallado, las cuales se componen del diagrama de actores del sistema, diagrama de casos de usos del sistema, las especificaciones de casos de uso más significativos y por último la aprobación del documento correspondiente.

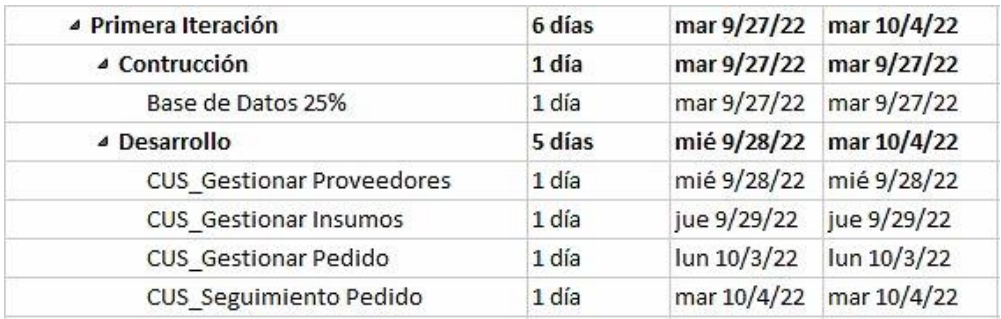

*Figura N 19:* Fase primera iteración

Se ha dividido las iteraciones en 4, estimando un tiempo de 28 días, donde la primera iteración está planeado la construcción de la base datos a un 25% y el desarrollo de los siguiente casos de uso: gestión de datos y pedidos.

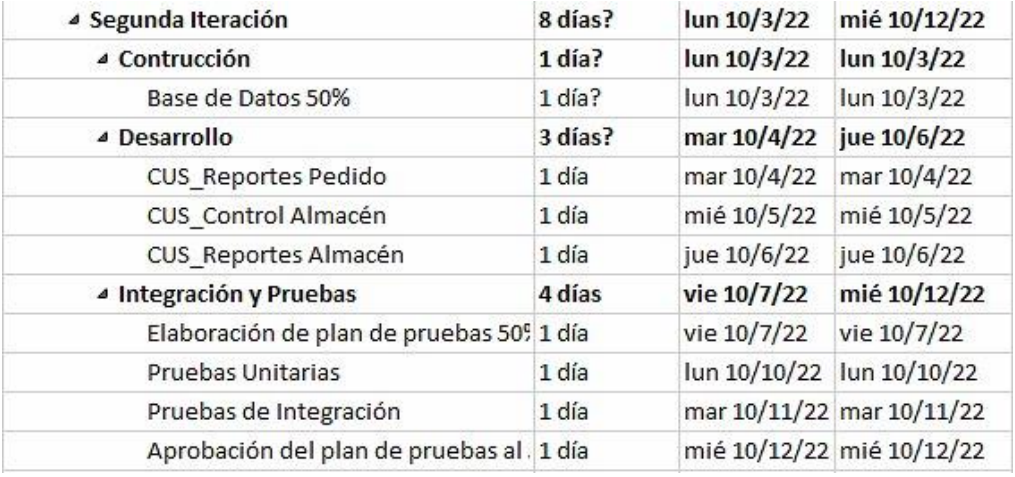

*Figura N 20:* Fase segunda iteración

Como se puede observar en la figura 20, la segunda iteración, donde la base de datos se está actualizado a un 50%, se avanzó con el módulo de almacén que se relaciona con la gestión de insumos realizado en la primera iteración, como también las pruebas unitarias y la elaboración del plan de pruebas al 50%.

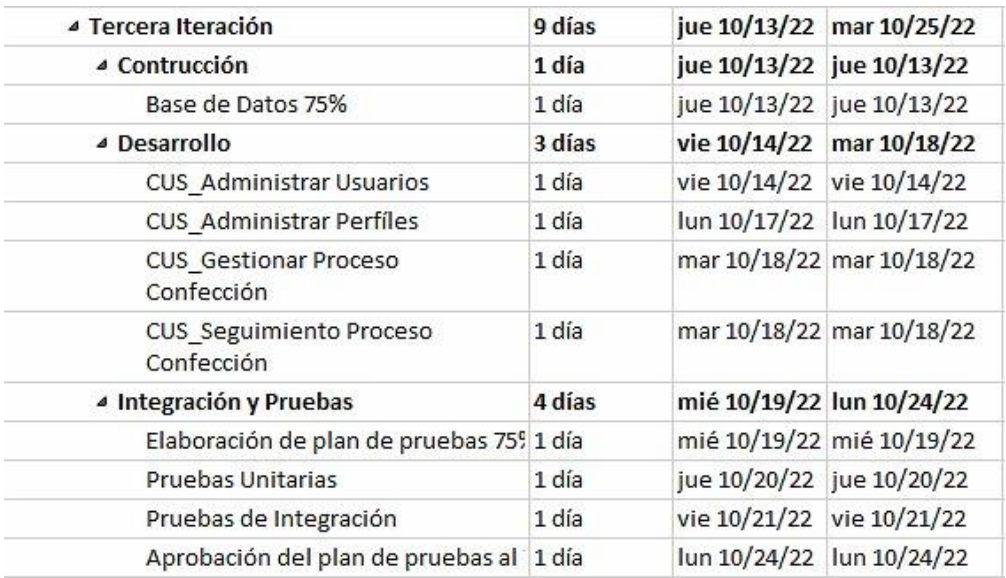

*Figura N 21:* Fase tercera iteración

En la tercera iteración se está realizando la administración de los usuarios y sus respectivos perfiles como el seguimiento del proceso de confección por pedido, sus pruebas unitarias respectivas y subiendo el porcentaje de la base de datos como la del plan de pruebas.

| ▲ Cuarta Iteración                      | 8 días | mar 10/25/22 jue 11/3/22  |                           |
|-----------------------------------------|--------|---------------------------|---------------------------|
| ▲ Contrucción                           | 1 día  |                           | mar 10/25/22 mar 10/25/22 |
| Base de Datos 100%                      | 1 día  |                           | mar 10/25/22 mar 10/25/22 |
| ▲ Desarrollo                            | 2 días | mié 10/26/22 jue 10/27/22 |                           |
| CUS Login                               | 1 día  |                           | mié 10/26/22 mié 10/26/22 |
| CUS Cambiar Contraseña                  | 1 día  | jue 10/27/22 jue 10/27/22 |                           |
| CUS Iniciar Sesión                      | 1 día  | jue 10/27/22 jue 10/27/22 |                           |
| ▲ Integración y Pruebas                 | 5 días | vie 10/28/22 jue 11/3/22  |                           |
| Elaboración de plan de pruebas 10(1 día |        | lun 10/31/22              | lun 10/31/22              |
| Pruebas Unitarias                       | 1 día  | mar 11/1/22               | mar 11/1/22               |
| Pruebas de Integración                  | 1 día  | mié 11/2/22               | mié 11/2/22               |
| Aprobación del plan de pruebas al 1 día |        | jue 11/3/22               | jue 11/3/22               |

*Figura N 22:* Fase cuarta iteración

En la cuarta iteración se tiene planteado realizar el proceso de autentificación del usuario para ingresar al sistema, la base de datos en proceso de finalizarlo como también el plan de pruebas.

### 3.2. Alcance del producto

- 3.2.1. Descripción del alcance del producto
	- Elaboración de un módulo de operaciones.
		- o Gestión de usuarios.
		- o Gestión de proveedores.
		- o Gestión de insumos/almacén.
		- o Gestión de roles.
	- Elaboración de un módulo de pedidos.
		- o Gestión de pedidos.
		- o Gestión del proceso de confección.
	- Elaboración de un módulo de reportes.
		- o Generación de reportes de pedidos.
		- o Generación de reportes de almacén.
- 3.2.2.Criterios de aceptación del producto
	- a) El sistema web permite tanto al usuario gerente como al cliente el registro de un pedido.
	- b) El sistema web permite al usuario gerente la creación de usuarios para el personal de la empresa.
	- c) El sistema web presenta un tiempo de respuesta idóneo para los usuarios. El tiempo transcurre dentro de un rango de 1 a 3 segundos.

# **CAPÍTULO 4: DESARROLLO DEL PRODUCTO**

# 4.1. Modelado del Negocio

## 4.1.1. Diagrama de Procesos

Se muestra el diagrama de proceso del negocio, en donde se detalla el flujo total del funcionamiento de la empresa textil. Se detallan las actividades desarrolladas por cada integrante de la empresa textil para realizar la gestión de pedidos, procesos de confección y la gestión de insumos del almacén. (Ver figura 22).

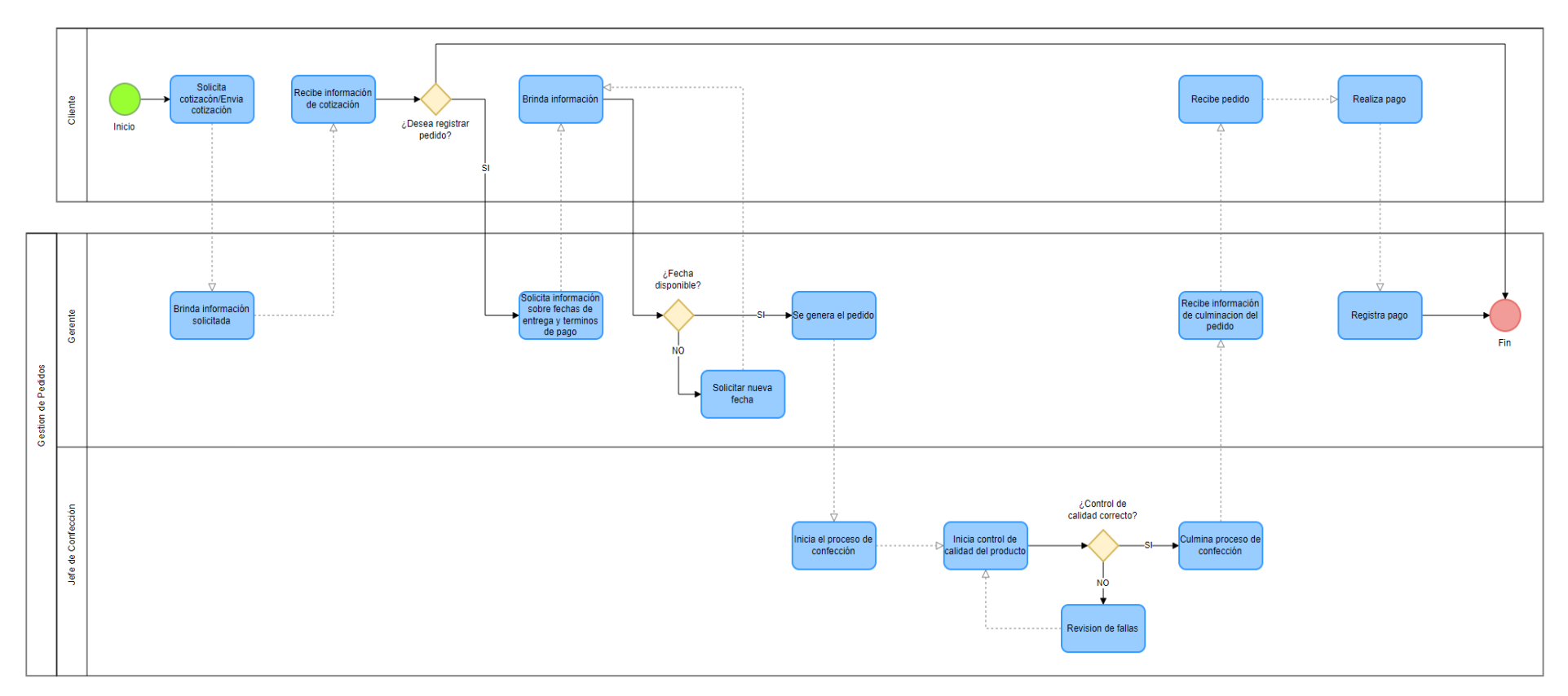

*Figura N 23:* Diagrama del proceso de negocio

### 4.1.2.Reglas del Negocio

**RN 1:** Los usuarios cliente y gerente solo pueden realizar una orden de producción.

**RN 2:** Se puede cancelar una orden de compra solo con previa comunicación con el gerente.

**RN 3:** El pago por el producto terminado es un acuerdo de cliente – gerente.

**RN 4:** El único estado del proceso de confección por el que se puede pasar varias veces es el de control de calidad.

**RN 5:** Las credenciales de los usuarios aparte de las del cliente son otorgadas por el gerente.

**RN 6:** Un cliente se considera "activo" cuando tiene órdenes de compras regulares o ingrese al sistema por un tiempo no menor al de 6 meses.

**RN 7:** Solo se puede realizar una cotización por pedido.

## 4.1.3. Diagrama de Paquetes

Se muestra el diagrama conocido como "diagrama de paquetes del negocio", además, la relación de las áreas y las funciones que representan cada una de ellas. (Ver figura 24).

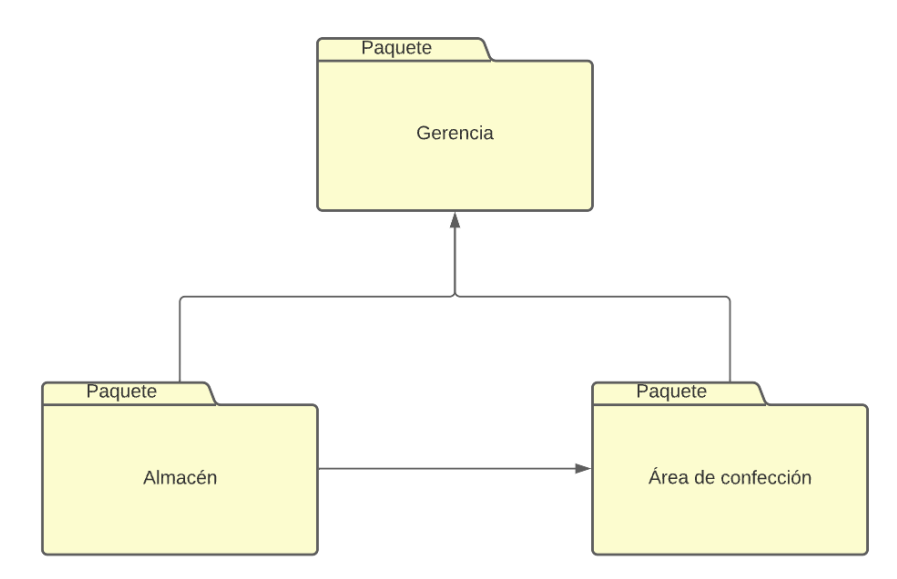

*Figura N 24:* Paquetes del negocio

### 4.1.4. Diagrama de Casos de Uso del Negocio

Se presenta el diagrama conocido como "diagrama de casos de uso del negocio". En el diagrama se muestra a los actores y trabajadores que tienen interacción en el negocio. Como también se puede observar las tareas realizadas por los actores/trabajadores del negocio. (Ver figura *N* 25).

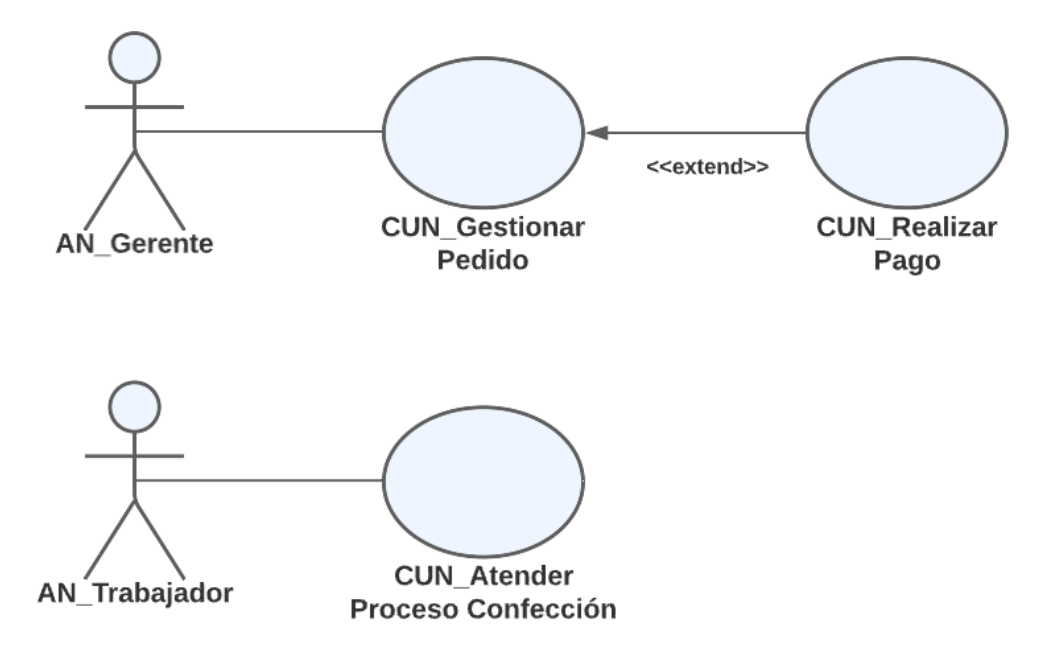

*Figura N 25:* Casos de uso de negocio

# 4.1.5.Especificaciones CUN más significativos

● ECUN: Gestionar Pedido

| Actores:                                                                                 | Gerente (Actor de Negocio) |  |
|------------------------------------------------------------------------------------------|----------------------------|--|
| Precondiciones:                                                                          |                            |  |
| Cliente debe solicitar información sobre disponibilidad de producción de pedidos.        |                            |  |
| Gerente revisa si tiene disponibilidad en fechas de entrega solicitadas por el           |                            |  |
| cliente.                                                                                 |                            |  |
| Flujo de Eventos                                                                         |                            |  |
| Evento del Negocio                                                                       |                            |  |
| 1. El cliente entrega la proforma con los datos del pedido al                            |                            |  |
| gerente.                                                                                 |                            |  |
| El gerente revisa los datos y registra el pedido.<br>2.                                  |                            |  |
|                                                                                          |                            |  |
| Flujo Alternativo                                                                        |                            |  |
| 1.1. Si la proforma del cliente no está conforme para el gerente, se modifica y se llega |                            |  |
| a un consenso, en caso contrario se termina el proceso.                                  |                            |  |
| Post condición                                                                           |                            |  |
| Se termina el proceso.                                                                   |                            |  |
| 2.1 El cliente genera un nuevo pedido.                                                   |                            |  |

*Figura N 26:* Caso de uso de negocio – Gestionar Pedido

La especificación de caso de uso del negocio gestionar pedido, se explica el proceso CUN Gestionar Pedido. (Ver figura 26).

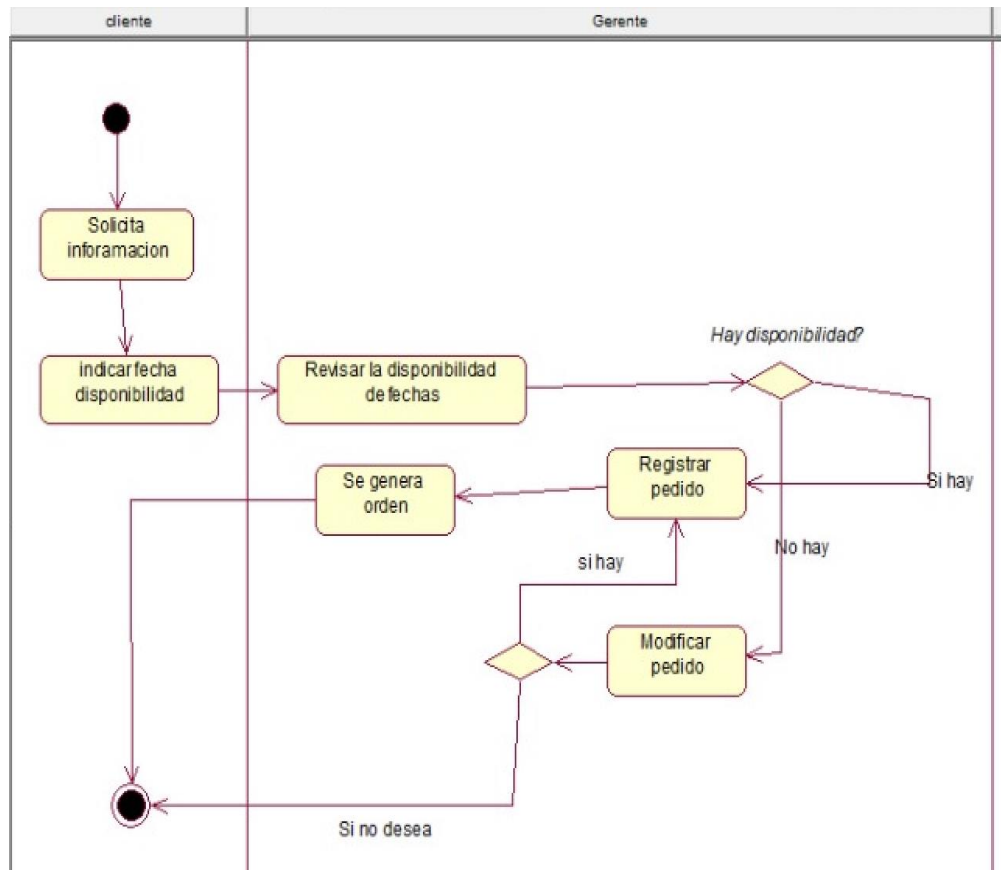

*Figura N 27:* Diagrama de actividades – Gestionar Pedido

En el diagrama de actividades del caso de uso de negocio Gestionar Pedido, explica detalladamente las actividades realizadas por el gerente como también las acciones del cliente. (Ver figura 27).

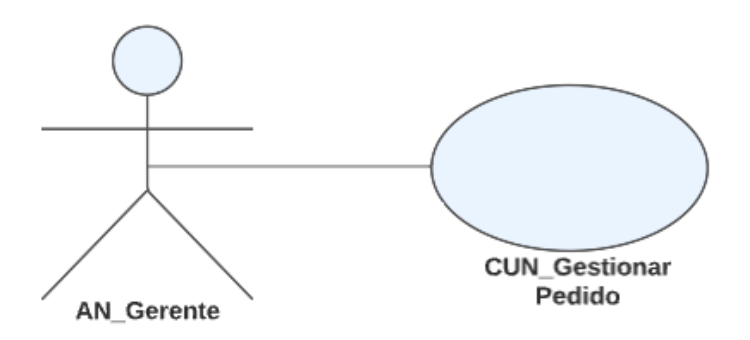

*Figura N 28:* Diagrama de entidad-relación – Gestionar Pedido

En el gráfico del diagrama de entidad-relación del caso de uso de negocio gestionar pedido, se describen las relaciones entre las entidades y actores que intervienen durante el proceso de gestión de pedidos. (Ver figura 28).

# ● ECUN: Realizar Pago

| Actores:                                                                          | Gerente (Actor de Negocio) |  |
|-----------------------------------------------------------------------------------|----------------------------|--|
| Precondiciones:                                                                   |                            |  |
| Se debe realizar el registro de Orden de producción.                              |                            |  |
| Flujo de Eventos                                                                  |                            |  |
| Evento del Negocio                                                                |                            |  |
| 1. El cliente realiza el pago por la proforma del pedido.                         |                            |  |
| El gerente registra y gestiona el pago.<br>2.                                     |                            |  |
|                                                                                   |                            |  |
| Flujo Alternativo                                                                 |                            |  |
| 1.1. Si el pago es a contra entrega, el gerente entrega la producción finalizada. |                            |  |
| 1.2. El cliente una vez obtuvo la producción realiza el pago.                     |                            |  |
| Post condición                                                                    |                            |  |
| Se termina el proceso.                                                            |                            |  |
| 2.1 El cliente genera una nueva orden de producción.                              |                            |  |

*Figura N 29:* Casos de uso de negocio – Realizar Pago

La especificación de caso de uso del negocio realizar pago, se especifica y se describe detalladamente el proceso. (Ver figura 29).

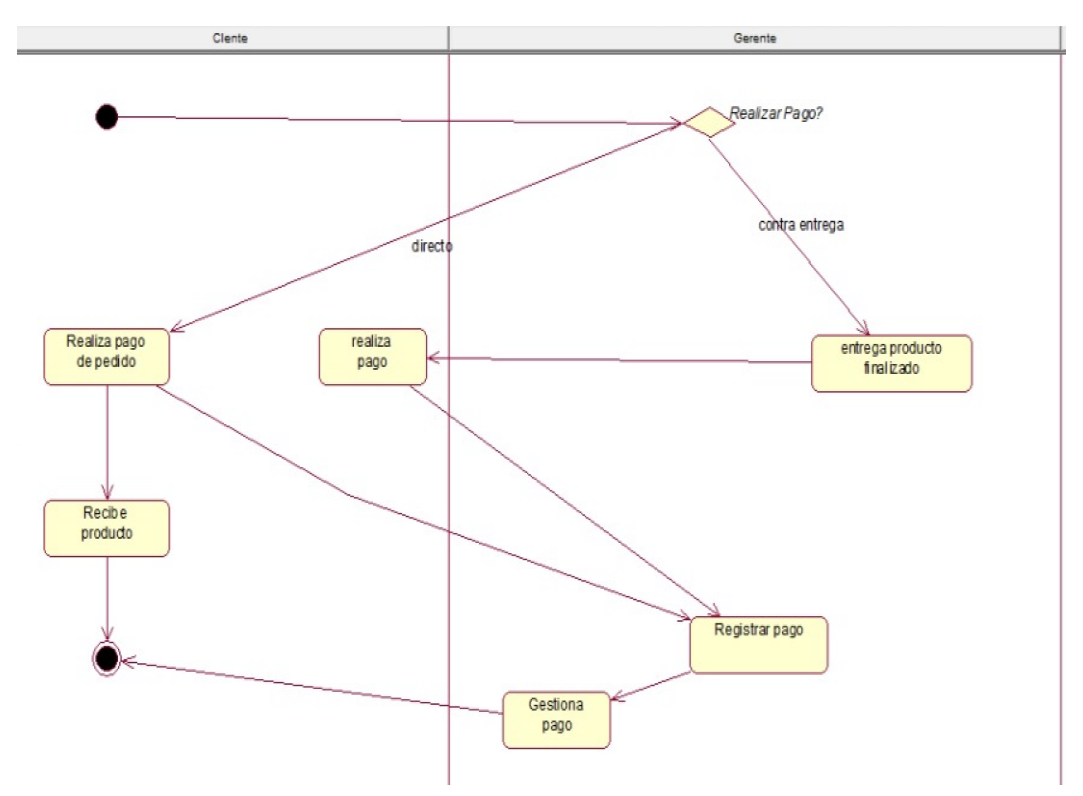

*Figura N 30:* Diagrama de actividades – Realizar Pago

En el diagrama de actividades del CUN Realizar Pago, se describen las actividades realizadas tanto por el gerente como el cliente. (Ver figura 30).

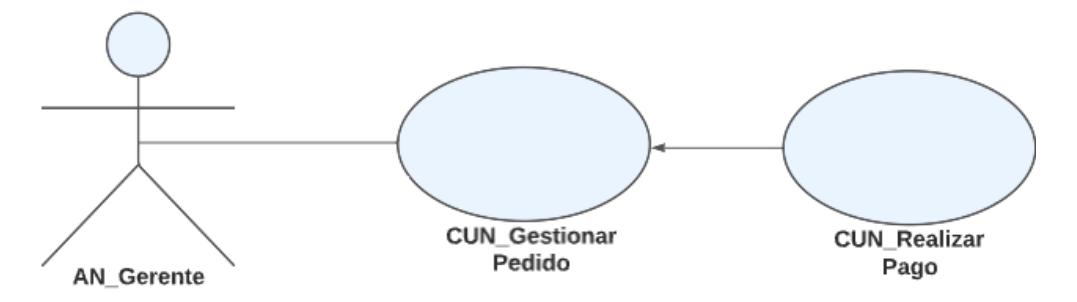

*Figura N 31:* Diagrama de entidad-relación – Realizar Pago

En el gráfico del diagrama de entidad-relación del caso de uso de negocio realizar pago se describe las relaciones del actor y los casos de uso que interactúan. (Ver figura 31).

### ● ECUN: Atender Proceso de Confección

| Actores:                                                                                | Trabajador (jefe de Confección) (Actor de                                |  |
|-----------------------------------------------------------------------------------------|--------------------------------------------------------------------------|--|
|                                                                                         | Negocio)                                                                 |  |
| Precondiciones:                                                                         |                                                                          |  |
| Se debe realizar la orden de producción y haber llegado a un acuerdo con el gerente     |                                                                          |  |
| sobre el pago.                                                                          |                                                                          |  |
| Flujo de Eventos                                                                        |                                                                          |  |
| Evento del Negocio                                                                      |                                                                          |  |
| 1.                                                                                      | El jefe de confección recibe el pedido y realiza la orden de producción. |  |
| Se da inicio al proceso de producción.<br>2.                                            |                                                                          |  |
| Se finaliza el proceso de producción e inicia el control de calidad del producto.<br>3. |                                                                          |  |
| El jefe da el visto bueno a la producción.<br>4.                                        |                                                                          |  |
| Se entrega el pedido al cliente.<br>5.                                                  |                                                                          |  |
| Flujo Alternativo                                                                       |                                                                          |  |
| 3.1. En caso de que se encuentre defectos en el proceso de control de calidad, se       |                                                                          |  |
| inicia la solución respectiva.                                                          |                                                                          |  |
| Post condición                                                                          |                                                                          |  |
| 5.1 El jefe de confección entrega información al gerente respecto a todo el proceso     |                                                                          |  |
| de producción.                                                                          |                                                                          |  |
|                                                                                         |                                                                          |  |

*Figura N 32:* Diagrama de entidad-relación – Atender Proceso de Confección

Se especifica el caso de uso del negocio atender proceso de confección, se describe de forma detallada el proceso. (Ver figura 32).

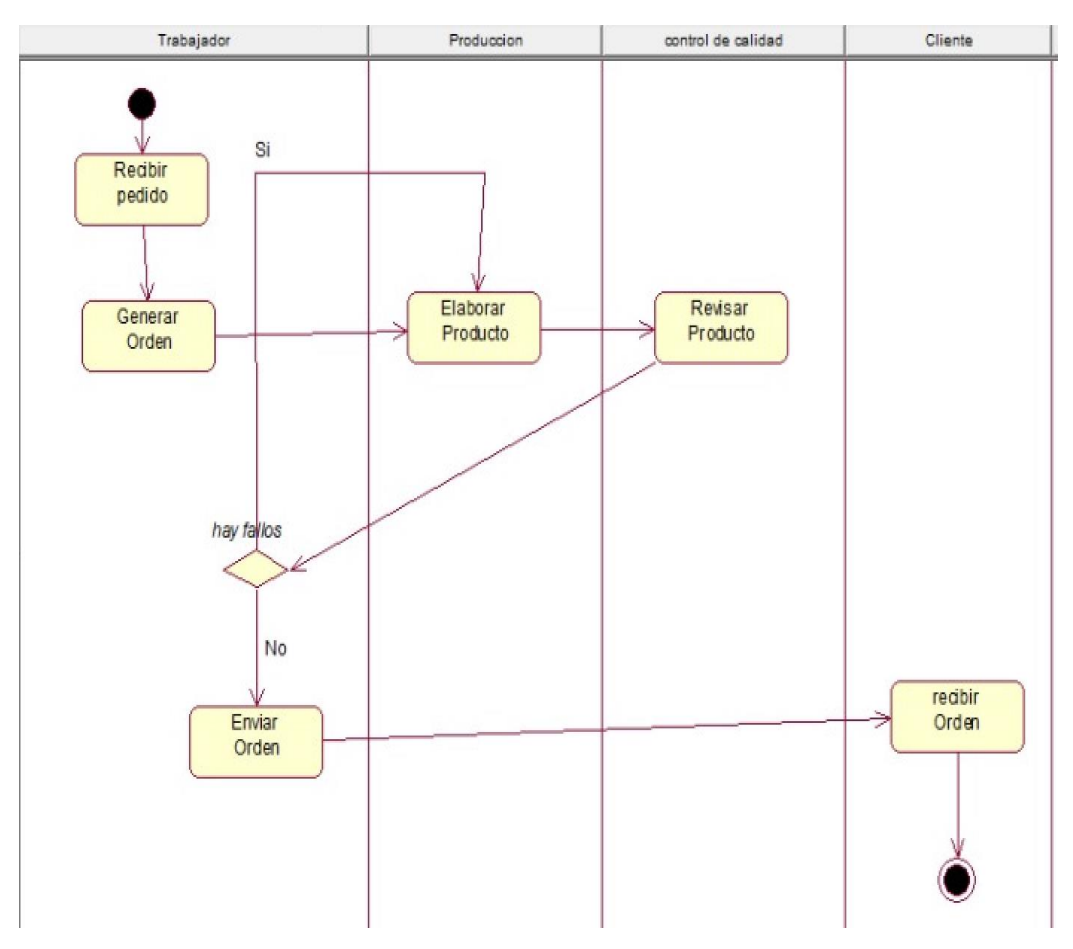

*Figura N 33:* Diagrama de actividades – Atender Proceso Confección

En el diagrama de actividades del CUN atender proceso confección, describen a detalle las actividades que son realizadas por el trabajador encargado. (Ver figura 33).

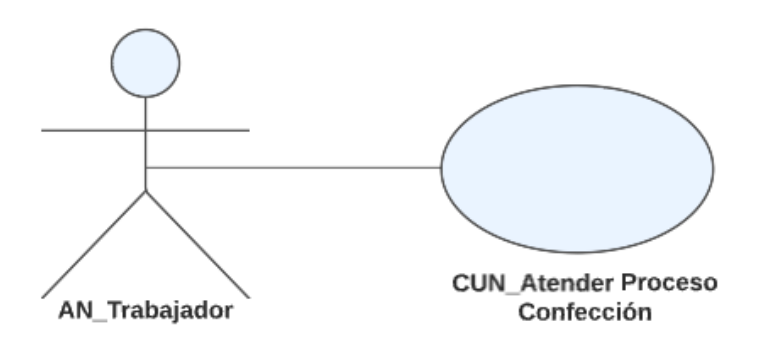

*Figura N 34:* Diagrama de entidad-relación – Atender Proceso Confección

En el gráfico del diagrama de entidad-relación del caso de uso de negocio atender proceso confección, se describe las relaciones entre los actores del negocio y las entidades que forman parte de la relación. (Ver figura 34).

### 4.2. Requerimientos del Producto/Software

4.2.1. Diagrama de Paquetes

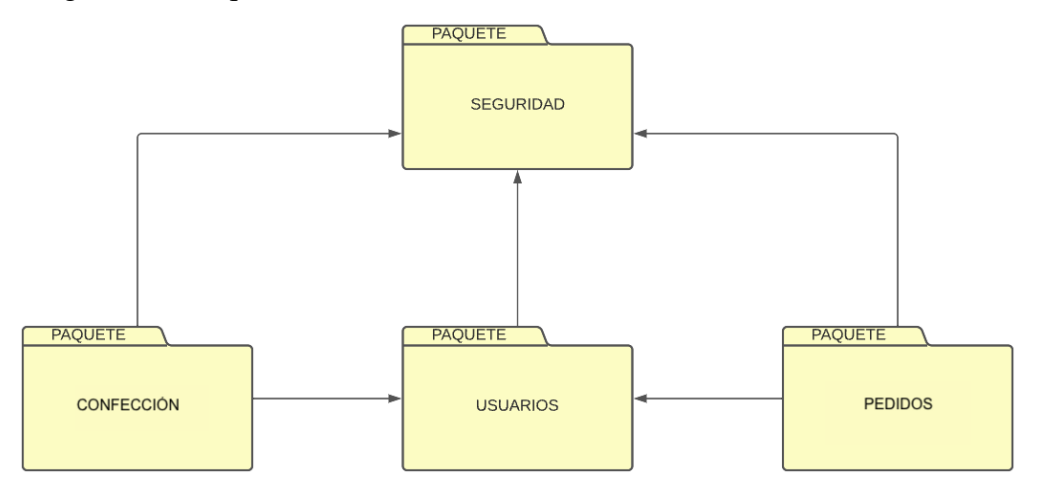

*Figura N 35:* Paquetes del sistema

Se muestran los paquetes contemplados para el desarrollo del sistema, que se encuentra dividido en 4 paquetes. (Ver figura 35).

4.2.2.Interfaces con otros sistemas

El sistema no tiene comunicación alguna con otro sistema.

### 4.2.3.Requerimientos Funcionales

Módulo Pedidos

a) RF1: Realizar Orden de Confección

Tanto el cliente como el gerente de la empresa realizan el registro de orden de confección a través del sistema web.

- b) FR2: Seguimiento de Orden de Confección El cliente como el gerente visualizan el desarrollo por el que pasa la orden de confección.
- c) RF3: Seguimiento de Proceso de Confección

El gerente visualiza las diferentes etapas del proceso de confección en la que se encuentra una orden.

d) RF4: Visualizar Órdenes de Confección.

El gerente como también el cliente realizan una visualización de los pedidos que se encuentran en proceso como también el historial.

#### Módulo Usuarios

e) RF5: Crear Usuarios

El gerente cuenta con la capacidad de crear usuarios con los perfiles de los trabajadores, por otro lado, el cliente es capaz de crear su propio usuario.

f) RF6: Modificar Datos Personales.

Los usuarios en general comparten la opción de actualizar sus datos personales, tales como números de celular, email, etc.

### Módulo Almacén

g) RF7: Registro de Insumos

El gerente como también los trabajadores encargados del almacén registran el ingreso y salida de los insumos.

h) RF8: Control de Almacén

El gerente de producción y logística se encarga del control total del almacén.

i) RF9: Registro de Proveedores

El gerente registra proveedores con los que se trabaja y potenciales de la misma manera.

Módulo Reportes

j) RF10: Realizar Reportes

El gerente realiza reportes con diferentes filtros a seleccionar.

# Módulo Seguridad

k) RF11: Iniciar Sesión

El gerente, el jefe de confección, trabajadores con accesos y el cliente realizan el inicio de sesión por el sistema web.

l) RF12: Cambiar Contraseña

Los usuarios con accesos al sistema realizan la actualización de su password.

- 4.2.4.Requerimientos No Funcionales
	- a) RNF1: El sistema web contará con un manual de usuario, necesario para que el usuario del negocio pueda contar con información necesaria
	- b) RNF2: El sistema web tendrá un tiempo de respuesta máximo de 2.5 segundos.
	- c) RNF3: El sistema web debe ser capaz de aceptar diferentes tamaños de dispositivo (Celular, Tablet, Laptop).
	- d) RNF4: El sistema web deberá contar con capacidad para futuros desarrollos y adiciones de nuevos requerimientos o funcionalidades.
	- e) RNF5: El sistema web mostrará mensajes de errores, asimismo las validaciones serán concretas y comprensibles para el usuario.
	- f) RNF6: El sistema web tendrá disponibilidad el 95% del año, para brindar cobertura. El 5% restante será de mantenimiento de servidores
	- g) para un manejo correcto.
	- h) RNF7: El sistema web deberá ser desarrollado con el lenguaje de programación orientado a objetos: Java, haciendo uso del software de desarrollo IntelliJ IDEA CE.
	- i) RNF8: El sistema web contará con iconos variados y disfrutables a la vista del usuario.
	- j) RNF9: El sistema web no deberá mostrar información de un usuario distinto del que se identificó en el sistema.
	- k) RNF10: El sistema web debe tener soporte para distintos navegadores web como Firefox, Opera, Google Chrome.

## 4.2.5.Casos de Uso del Sistema

● Diagrama de Actores del Sistema

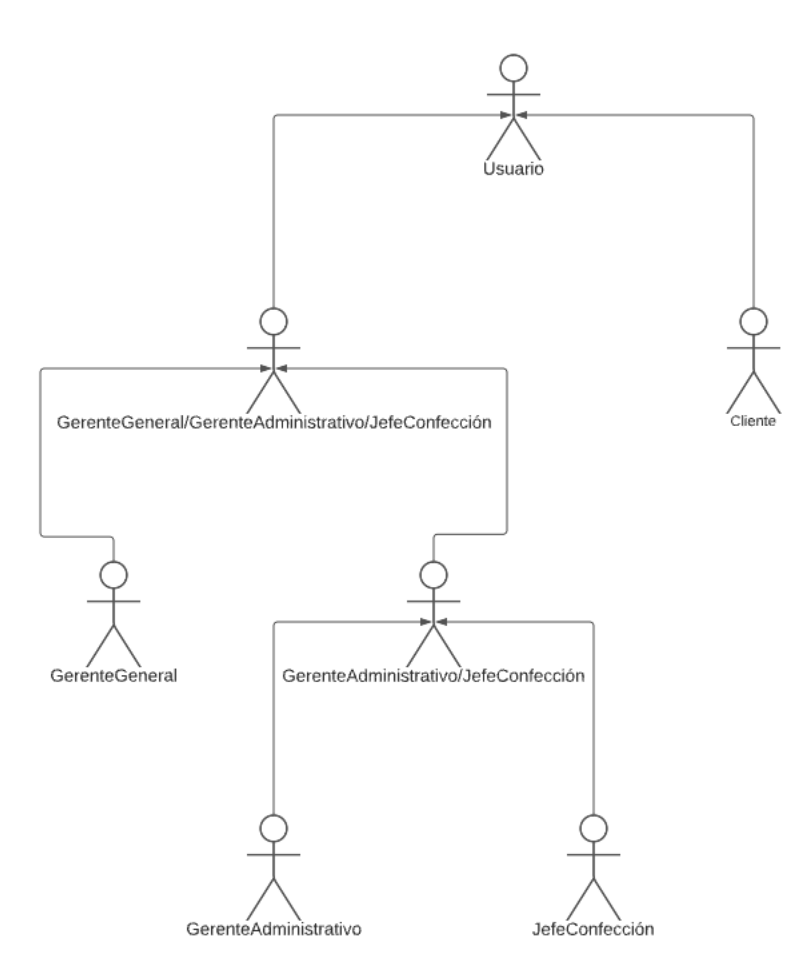

*Figura N 36:* Actores del sistema

Se puede visualizar el diagrama de actores del sistema, son los usuarios que participan e interactúan con el sistema. (Ver figura 36).

### ● Casos de Uso del Sistema

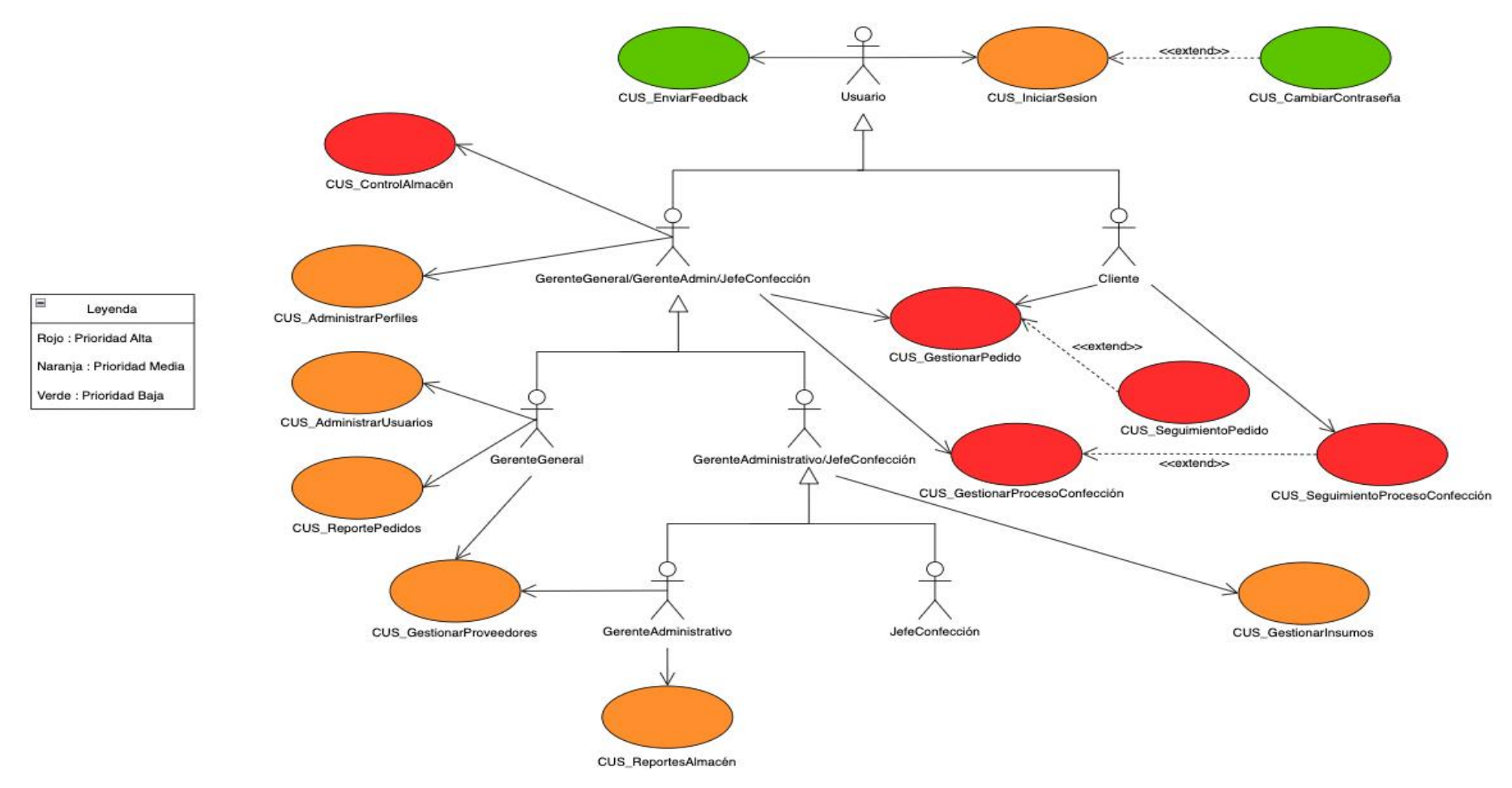

*Figura N 37:* Casos de uso del sistema

En la figura se puede apreciar los casos de uso del sistema web. Están diferenciados por las relaciones con los actores y sus respectivos casos de uso que pueda realizar cada uno. (Ver figura 37).

Orden de prioridad de los CUS:

Tabla N°1

Listado de casos de uso por prioridad

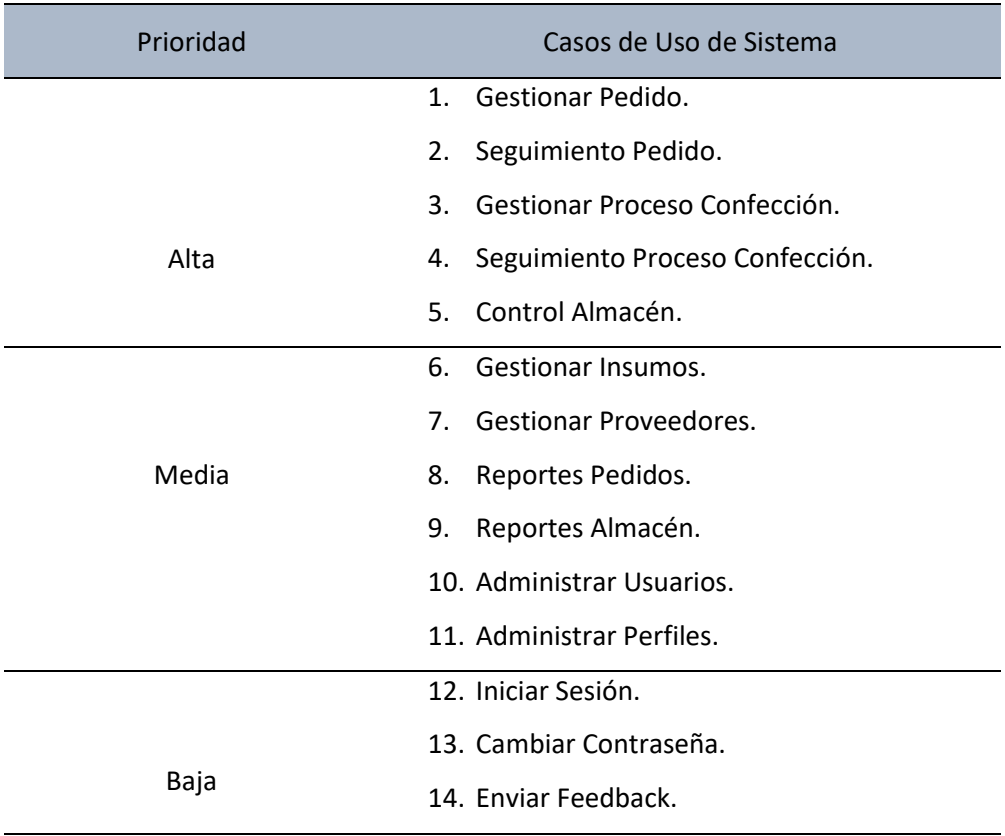

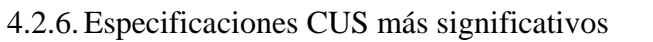

| Nombre       | Gestionar Pedido                                                                                  |
|--------------|---------------------------------------------------------------------------------------------------|
| Actor        | Cliente - Gerente                                                                                 |
| Pre-         | Haber iniciado sesión en el sistema                                                               |
| Requisito    |                                                                                                   |
| Descripción  | Permite al usuario cliente - gerente, registrar, modificar y<br>cancelar un pedido en el sistema. |
| Flujo Básico | El usuario se ubica en la pantalla principal de la gestión de<br>pedidos.                         |
|              | El sistema muestra la pantalla general de la gestión de pedidos.                                  |
|              | El usuario ubica y selecciona el botón de registro de pedido y                                    |
|              | completa los datos y selecciona el botón registrar,                                               |
|              | inmediatamente muestra el mensaje de registro respectivo del                                      |
|              | sistema.                                                                                          |
|              |                                                                                                   |
|              | Para el caso de modificación, de la lista de pedidos registrados                                  |
|              | por el mismo cliente, selecciona uno de los pedidos y modifica                                    |
|              | los datos necesarios antes de haber sido aceptado la proforma,                                    |
|              | luego el sistema muestra el mensaje de modificación respectivo.                                   |
|              |                                                                                                   |
|              | En el caso de cancelación, es de la misma forma, solo podrá ser                                   |
|              | cancelado en caso de no haber aceptado la proforma, de                                            |
|              | cancelar el sistema mostrará el mensaje de cancelación                                            |
|              | respectivo.                                                                                       |

*Figura N 38:* ECUS Gestionar Pedido

En la figura del caso de uso gestionar pedido, se explican los detalles para realizar el proceso de gestión de un pedido dentro del sistema web. (Ver figura 38).

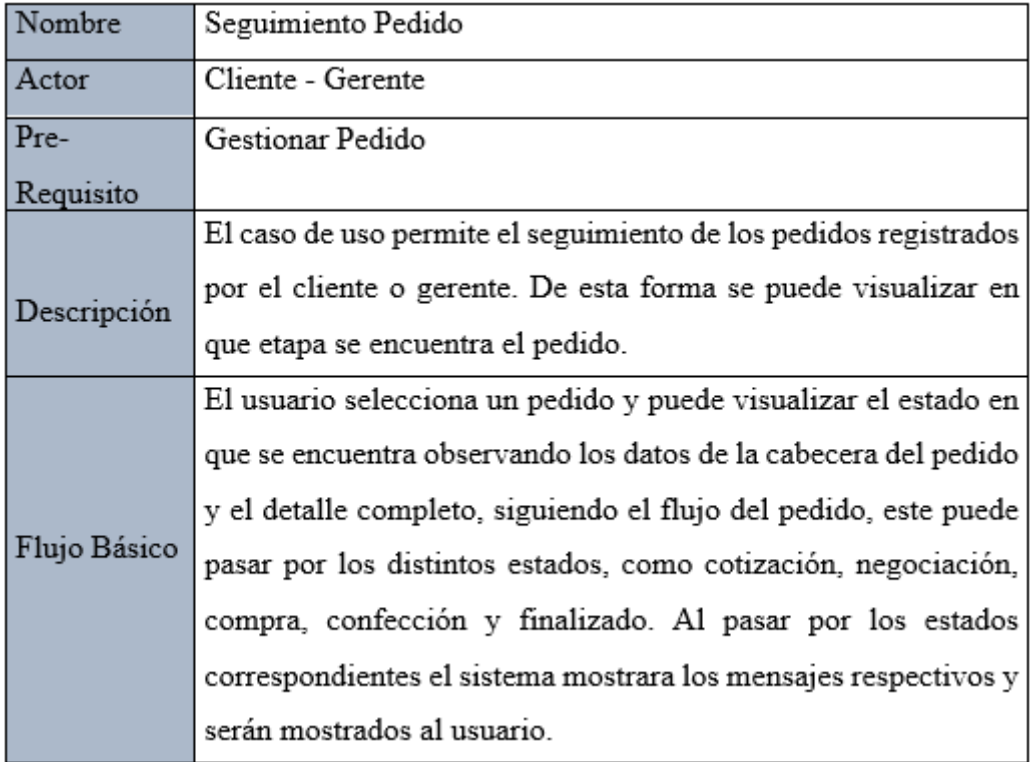

*Figura N 39:* ECUS Seguimiento Pedido

En la figura del caso de uso seguimiento pedido, se especifican los detalles para la realización del seguimiento de un pedido registrado, pudiendo visualizar el detalle completo. (Ver figura 39).

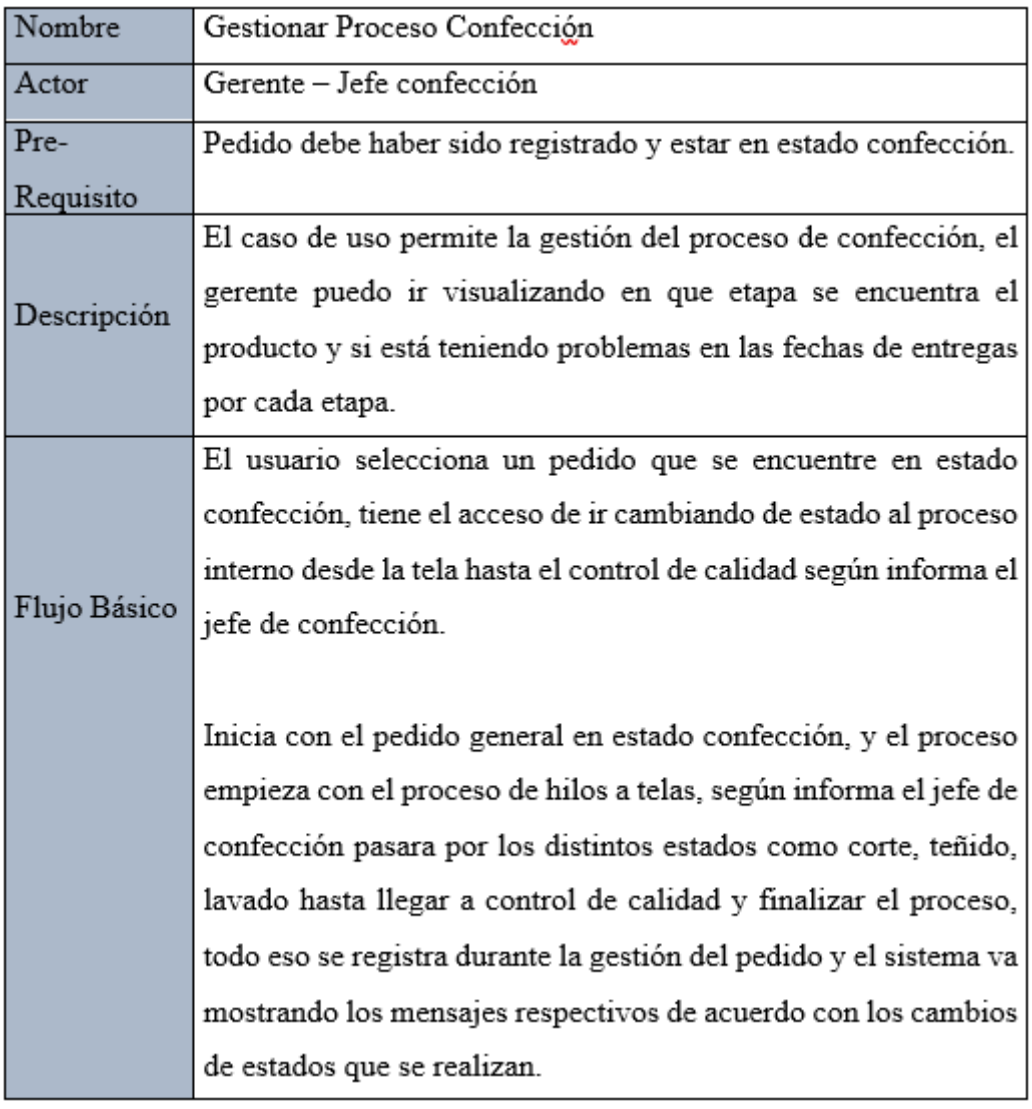

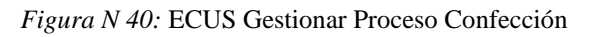

En la figura del caso de uso gestionar proceso confección, se especifican los detalles del proceso de confección, pudiendo visualizar el detalle completo. (Ver figura 40).

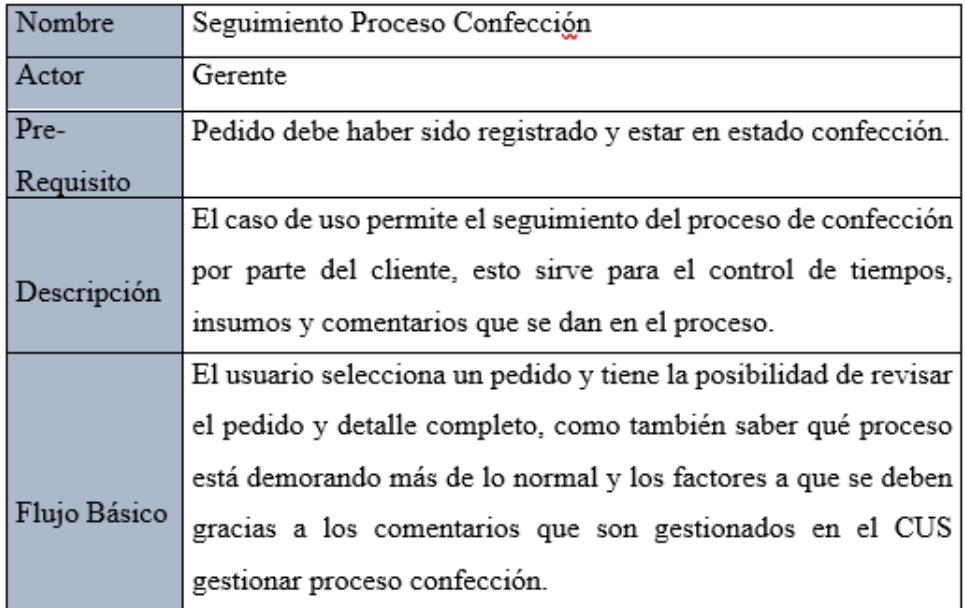

*Figura N 41:* ECUS Seguimiento Proceso de Confección

En la figura del caso de uso seguimiento proceso de confección, se especifican los detalles del proceso de confección de un pedido, pudiendo visualizar el detalle completo y su comportamiento. (Ver figura 41).

| Nombre       | Control Almacén                                                  |
|--------------|------------------------------------------------------------------|
| Actor        | Gerente                                                          |
| $Pre-$       | Ninguno                                                          |
| Requisito    |                                                                  |
| Descripción  | El caso de uso permite el control de insumos, tanto como los     |
|              | ingresos que son realizados por los proveedores, como también    |
|              | la merma o insumos que quedan durante el proceso de              |
|              | confección de los pedidos.                                       |
| Flujo Básico | El usuario selecciona registro de insumos, llenando el           |
|              | formulario respectivo que se registra en la entrada del almacén, |
|              | esto contabiliza en un total, también se agrega los insumos que  |
|              | quedan de los diferentes pedidos como puede ser hilos, pedazos   |
|              | de telas, tintes, etc.                                           |
|              | El sistema mostrara el mensaje respectivo al insertar nuevos     |
|              | insumos.                                                         |

*Figura N 42:* ECUS Control Almacén

En la figura del caso de uso control almacén, se especifican los detalles del control de entrada y salida de insumos. (Ver figura 42).

#### 4.3. Análisis y Diseño

- 4.3.1. Análisis
	- Diagrama de clases de análisis (por paquetes)

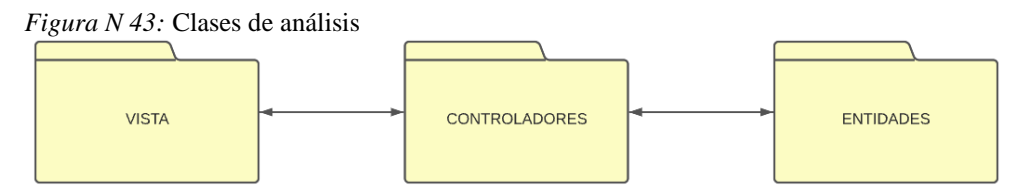

Se presenta el diagrama de "Clases de Análisis" donde se visualiza la arquitectura que se emplea en el proceso desarrollo del sistema. (Ver figura 43).

Realización de Caso de Uso de Análisis "Gestionar Pedido"

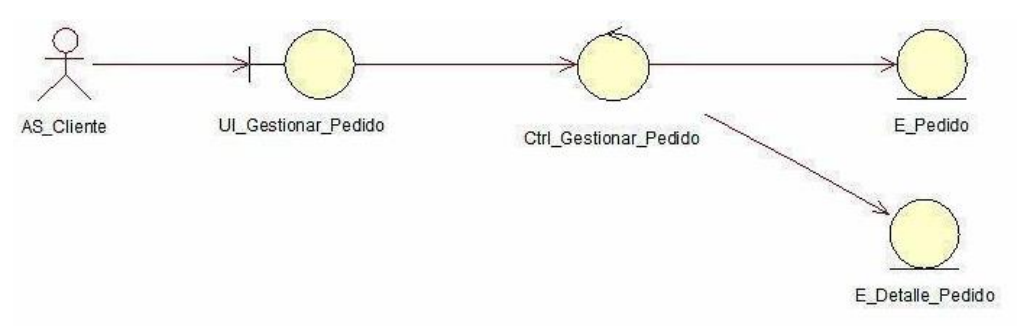

*Figura N 44:* Clases de análisis "Gestionar Pedido"

El diagrama de clases de análisis "Gestionar Pedido", en donde el usuario cliente se conecta con la interfaz UI\_Gestionar\_Pedido, la cual se comunica con la controladora Ctrl\_Gestionar\_Pedido. Esta controladora es la que envía los datos hacia el formulario para generar una orden en las entidades E\_Pedido, E\_Detalle\_Pedido. (Ver figura 44).

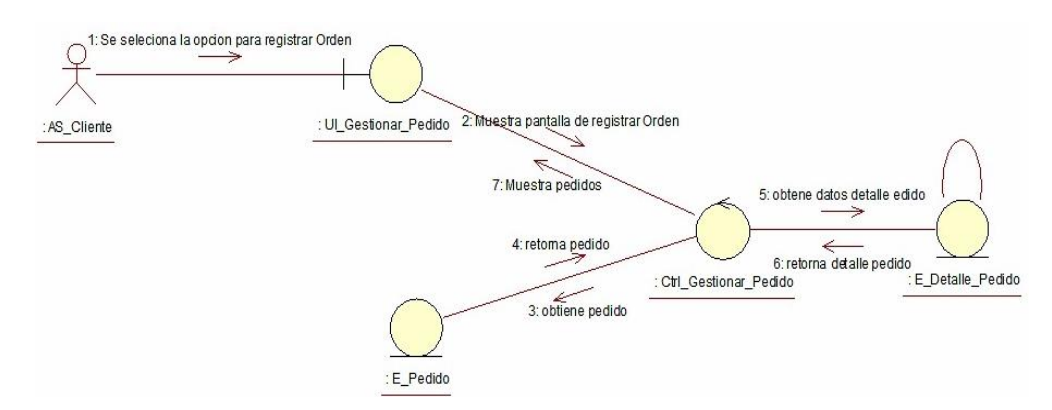

*Figura N 45:* Diagrama de colaboración "Gestionar Pedido"

El diagrama de colaboración "Gestionar Pedido", comienza cuando el usuario cliente se conecta con la interfaz UI\_Gestionar\_Pedido, donde tiene las opciones para la gestión de sus pedidos, como registrar, actualizar y visualizar, este se comunica con la controladora Ctrl\_Gestionar\_Pedido. Esta controladora está encargada de enviar datos del formulario para la creación de pedidos hacia la entidad E\_Pedido y E\_Detalle\_Pedido. (Ver figura 45).

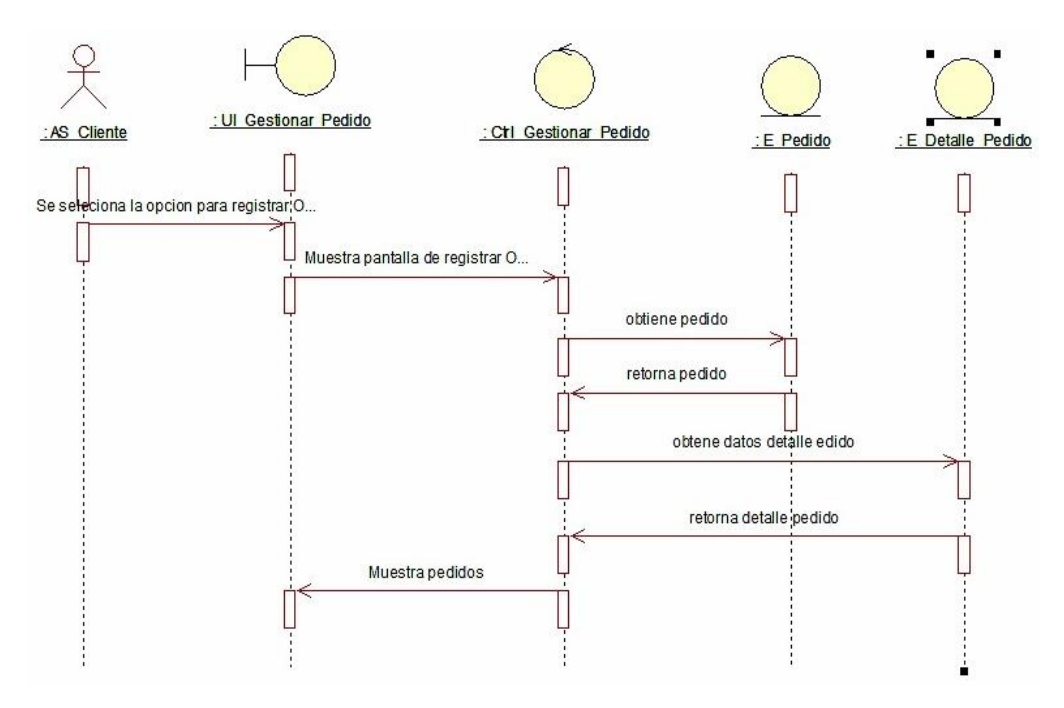

*Figura N 46:* Diagrama de secuencia "Gestionar Pedido"

El diagrama de secuencia "Gestionar Pedido", inicia cuando el usuario cliente se conecta con la interfaz UI\_Gestionar\_Pedido, muestra la pantalla de gestión de pedido y este invoca a la controladora Ctrl\_Gestionar\_Pedido, la cual realiza las acciones respectivas como el registro, la visualización de los datos o modificación finalmente mostrará el mensaje de éxito según la acción seleccionada anteriormente. (Ver figura 46).

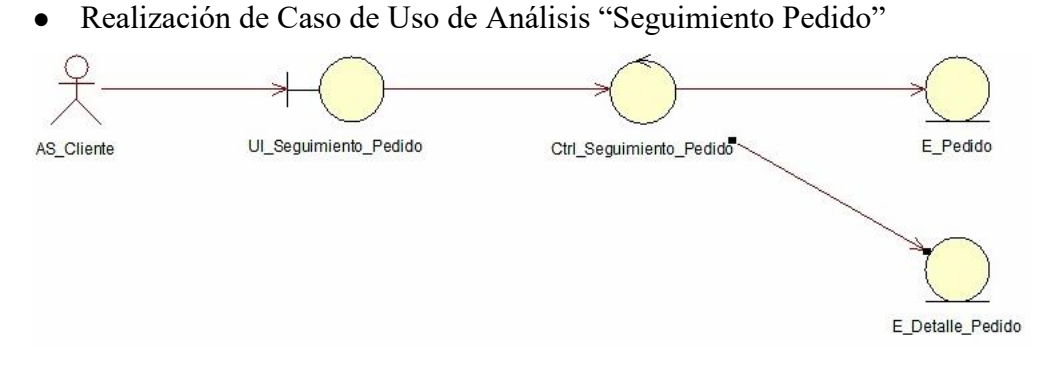

*Figura N 47:* Clases de análisis "Seguimiento Pedido"

El diagrama de clases de análisis "Seguimiento Pedido", en donde el usuario cliente se conecta con la interfaz UI\_Seguimiento\_Pedido, la cual mantiene relación con la cotroladora Ctrl\_Seguimiento\_Pedido. Dicha controladora envía los datos necesarios para la visualización del pedido y este se comunica con las entidades: E\_Pedido, E\_Detalle\_Pedido. (Ver figura 47).

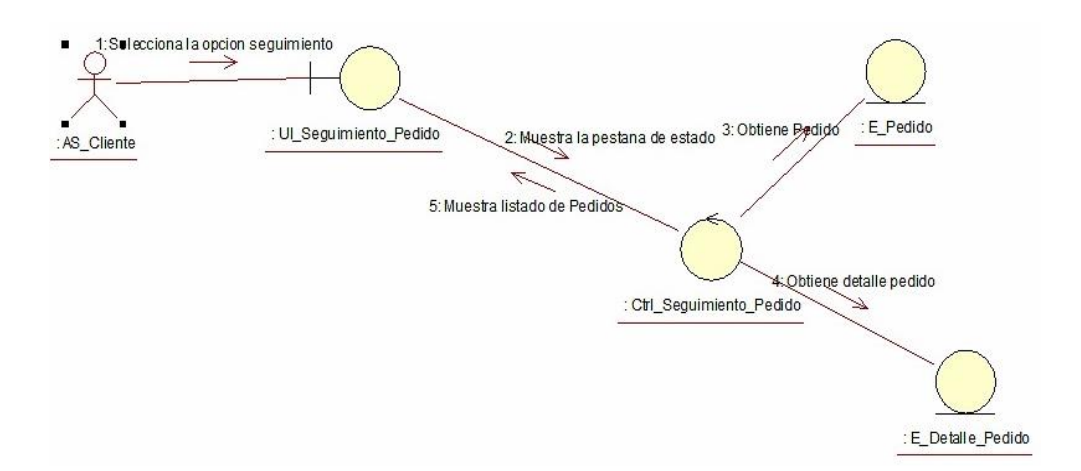

*Figura N 48:* Diagrama de colaboración "Seguimiento Pedido"

El diagrama de colaboración "Seguimiento Pedido", es donde el usuario cliente se conecta con la interfaz UI\_Seguimiento\_Pedido la cual se contacta con la controladora Ctrl\_Seguimiento\_Pedido. Esta controladora envía datos para la visualización de los pedidos las cuales se conectan con las entidades: E\_Pedido, E\_Detalle\_Pedido. (Ver figura 48).

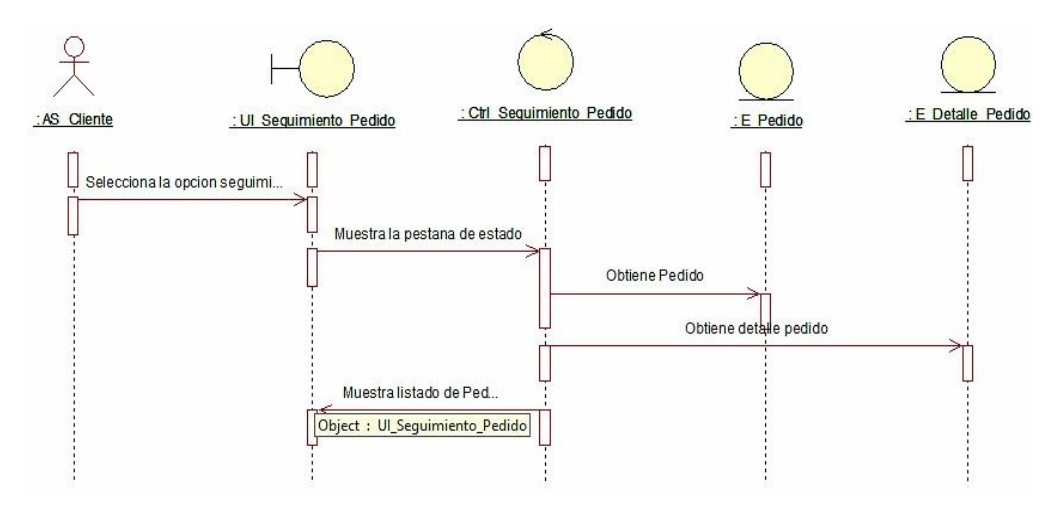

*Figura N 49:* Diagrama de secuencia "Seguimiento Pedido"

El diagrama de secuencia "Seguimiento Pedido": el usuario cliente se dirige a la opción correspondiente de visualizar el pedido en la interfaz UI\_Seguimiento\_Pedido, la cual tiene comunicación con la controladora de Ctrl\_Seguimiento\_Pedido. Este se relaciona con las entidades de E\_Pedido, E\_Detalle\_Pedido, para la obtención de los datos a mostrar hacia el cliente. (Ver figura 49).

Realización de Caso de Uso de Análisis "Gestionar Proceso Confección"

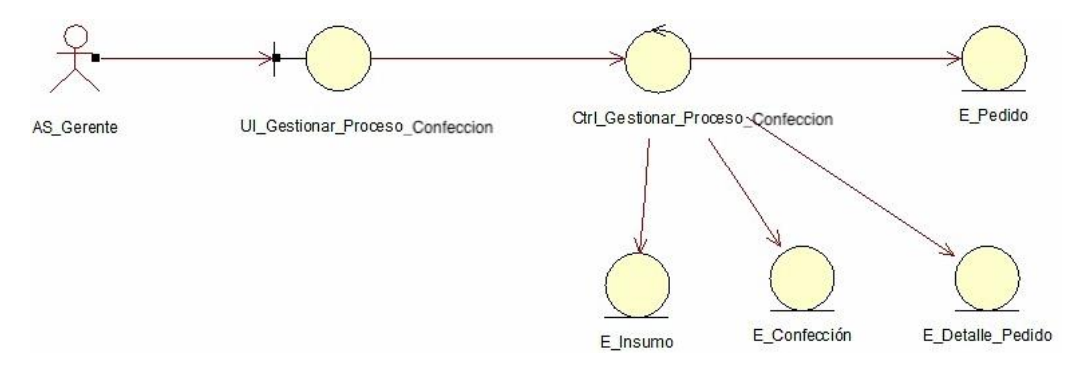

*Figura N 50:* Clases de análisis "Gestionar Proceso Confección"

El diagrama de clases de análisis "Gestionar Proceso Confección", en donde el gerente se relaciona con la interfaz UI\_Gestionar\_Proceso\_Confección, la cual se contacta con la controladora Ctrl\_Gestionar\_Proceso\_Confección. Dicha controladora envía datos del formulario para generar el proceso y se relaciona con las entidades E\_Pedido, E\_Detalle\_Pedido, E\_Insumo y E\_Confección. (Ver figura 50).

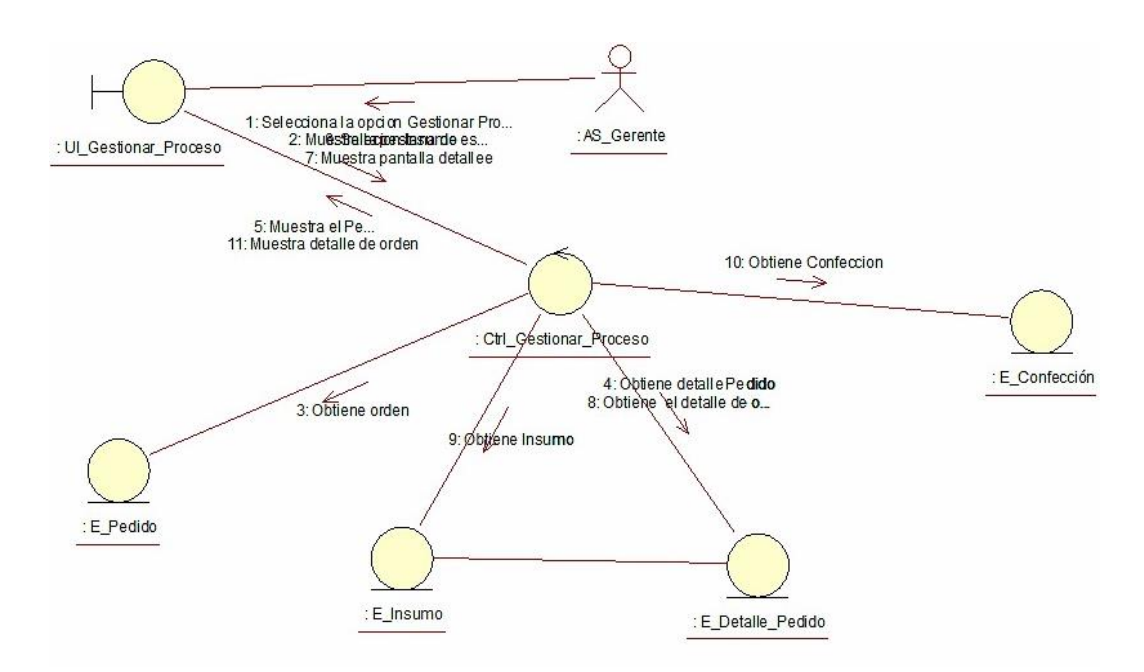

*Figura N 51:* Diagrama de colaboración "Gestionar Proceso Confección"

El diagrama de clases de análisis "Gestionar Proceso Confección", es donde el gerente se conecta con la interfaz UI\_Gestionar\_Proceso\_Confección, la cual se contacta con la controladora Ctrl\_Gestionar\_Proceso\_Confección. Esta controladora encargada de enviar los datos del formulario para la creación de órdenes hacia la entidad E\_Pedido, E\_Detalle\_Pedido, E\_Insumo y E\_Confección. (Ver figura 51).

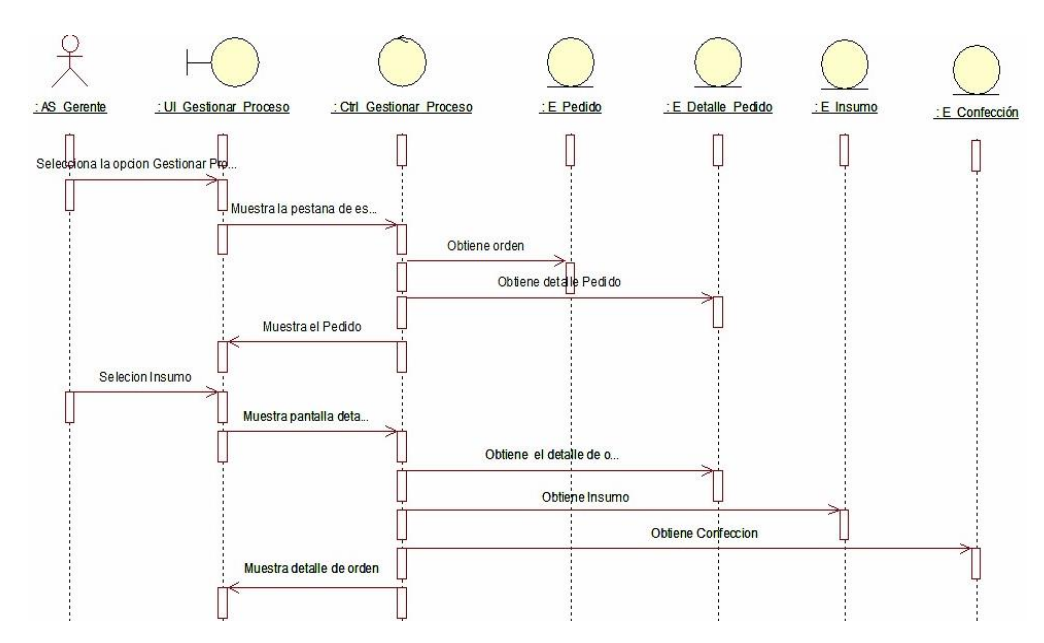

*Figura N 52:* Diagrama de secuencia "Gestionar Proceso Confección"

Descripción del diagrama de secuencia "Gestionar Proceso Confección": el usuario gerente se conecta con la interfaz UI\_Gestionar\_Proceso\_Confección, muestra la pantalla de registro Se invoca a la controladora Ctrl\_Gestionar\_Proceso\_Confección, la cual realiza la validación de los datos insertados para que depues se registren los datos del formulario, finalmente mostrar el mensaje correspondiente al proceso de confección. (Ver figura 52).

Realización de Caso de Uso de Análisis "Seguimiento Proceso Confección"

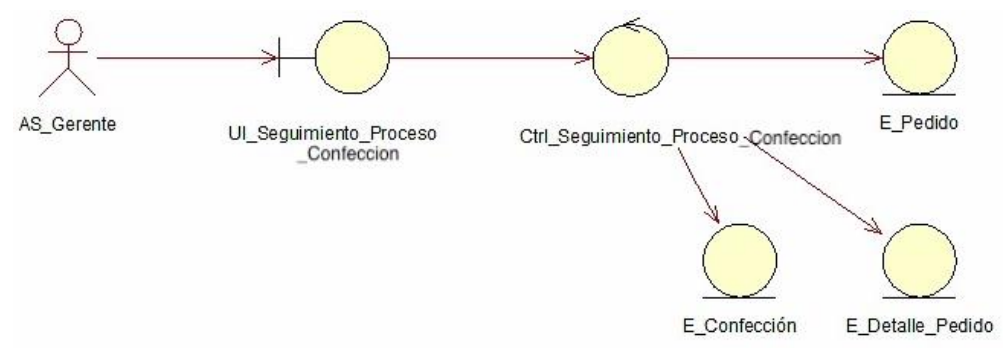

*Figura N* 53: Clases de análisis "Seguimiento Proceso Confección"

El diagrama de clases de análisis "Seguimiento Proceso Confección", en donde el usuario gerente se comunica directamente con la interfaz UI\_Seguimiento\_Proceso\_Confección, la cual se contacta con la controladora Ctrl\_Seguimiento\_Proceso\_Confección. Dicha controladora envía datos para la visualización del proceso y se comunican con las entidades: E\_Pedido, E\_Detalle\_Pedido y E\_Confección. (Ver figura 53).

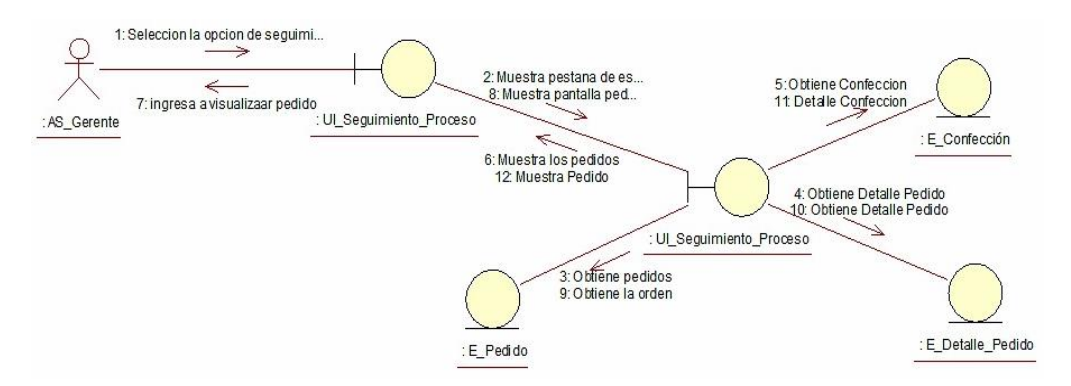

*Figura N 54:* Diagrama de colaboración "Seguimiento Proceso Confección"

El diagrama de clases de análisis "Seguimiento Proceso Confección", es donde el usuario gerente se comunica directamente con la interfaz UI\_Seguimiento\_Proceso\_Confección, la cual se contacta con la controladora Ctrl\_Seguimiento\_Proceso\_Confección. Esta controladora envía datos requeridos para la obtención de información del proceso la cual se comunica con las entidades: E\_Pedido, E\_Detalle\_Pedido y por último con la entidad E\_Confección (Ver figura 54).

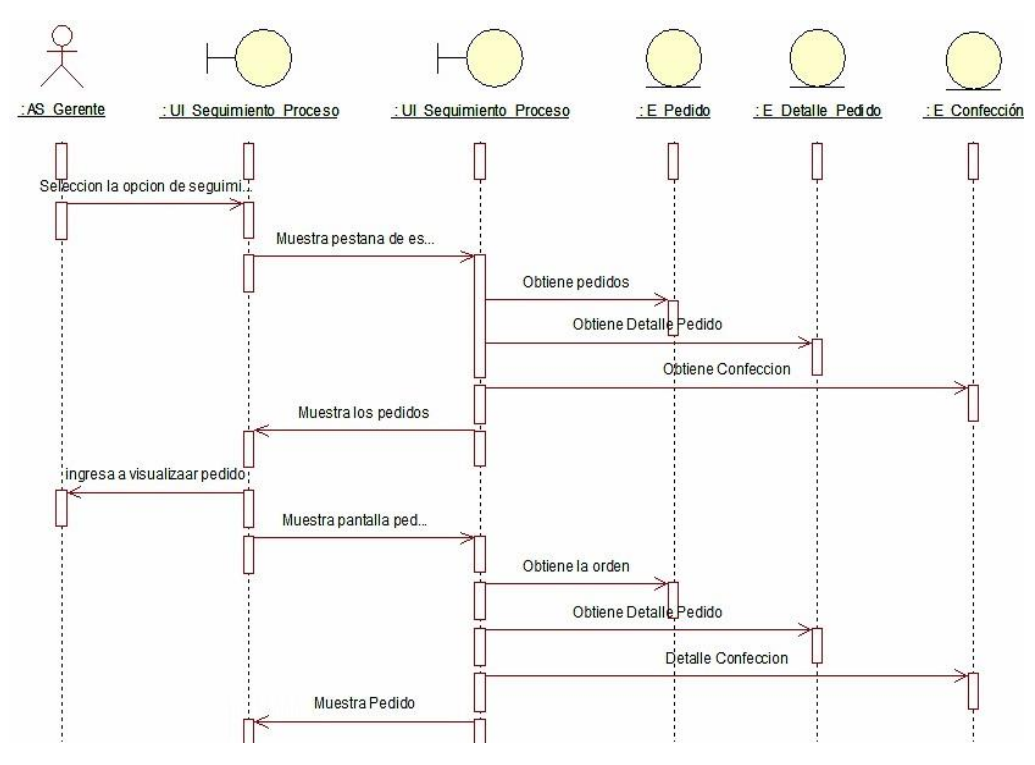

*Figura N 55:* Diagrama de Secuencia "Seguimiento Proceso Confección"

Descripción del diagrama de secuencia de análisis del caso de uso "Seguimiento Proceso Confección": el usuario gerente se conecta con la interfaz UI\_Seguimiento\_Proceso\_Confección, muestra la pantalla de visualización del proceso en el que se encuentra el pedido, este invoca a la controladora Ctrl\_Seguimiento\_Proceso\_Confección, la cual realiza la validación de los datos consultados para finalmente mostrar los datos requeridos. (Ver figura 55).

Realización de Caso de Uso de Análisis "Control Almacén"

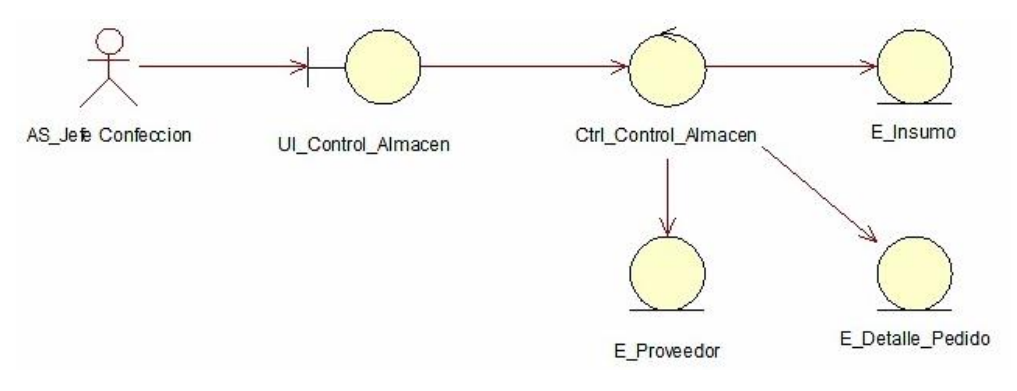

*Figura N 56:* Clases de análisis "Control Almacén"

El diagrama de clases de análisis "Control Almacén", en donde el usuario Jefe Confección se conecta con la interfaz UI\_Control\_Almacen, la cual se contacta con la controladora Ctrl\_Control\_Almacen. Dicha controladora envía datos del formulario para generar un control del almacén por las entidades: E\_Proveedor, E\_Detalle\_Pedido y E\_Insumo. (Ver figura 56).

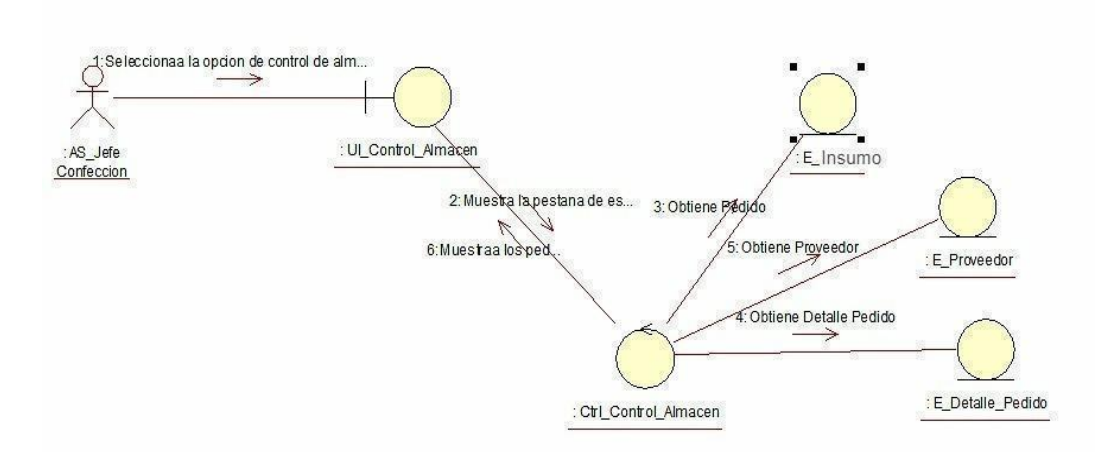

*Figura N 57:* Diagrama de colaboración "Control Almacén"

El diagrama de clases de análisis "Control Almacén", es donde el usuario Jefe Confección se conecta con la interfaz UI\_Control\_Almacen, la cual se contacta con la controladora Ctrl\_Control\_Almacen. Esta controladora envía datos del formulario para el control mediante las entidades: E\_Proveedor, E\_Detalle\_Pedido y E\_Insumo (Ver figura 57).
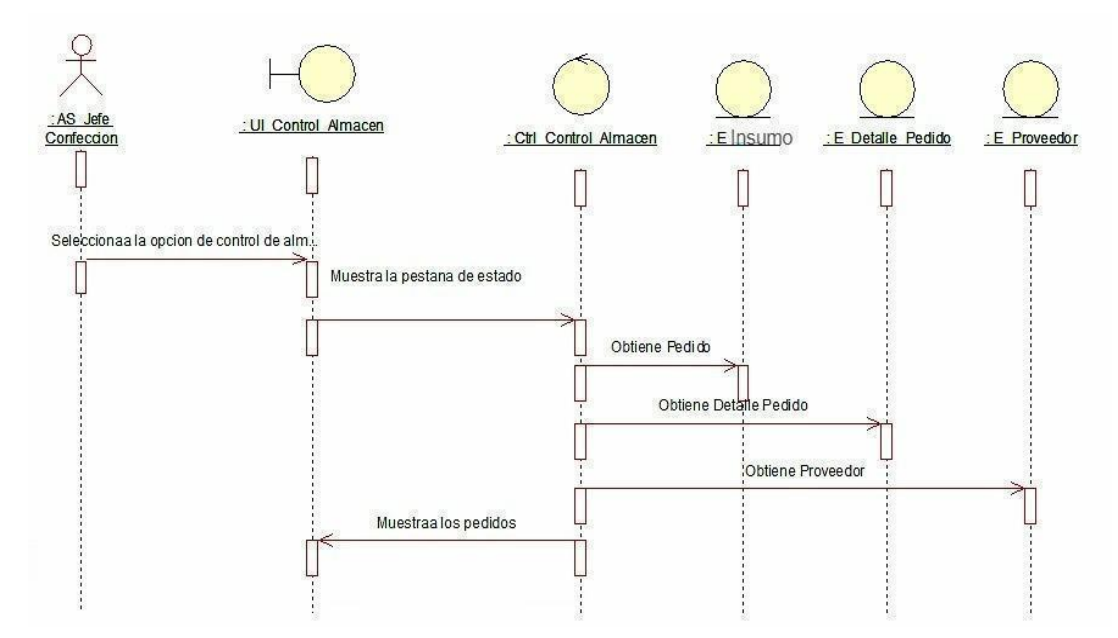

*Figura N 58:* Diagrama de secuencia "Control Almacén"

Descripción del diagrama de secuencia de análisis del caso de uso "Control Almacén": el usuario Jefe Confección se conecta con la interfaz UI\_Control\_Almacen, muestra la pantalla de registro Se invoca a la controladora Ctrl\_Control\_Almacen, la cual realiza la validación de los datos insertados para que despues se registren los datos del formulario, y al finalizar mostrar el mensaje según la acción realizada. (Ver figura 58).

## 4.3.2. Diseño

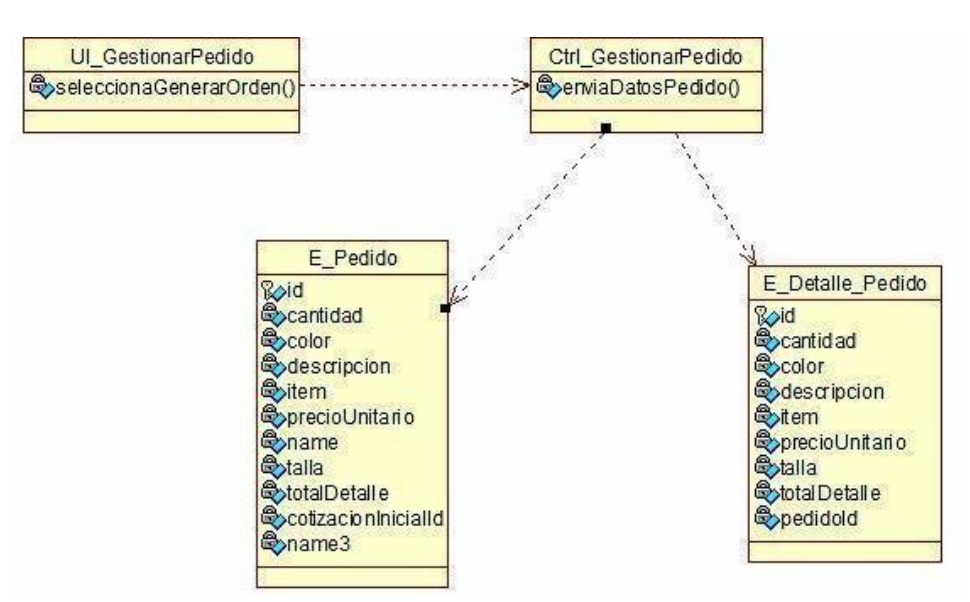

● Realización de Caso de Uso de Diseño "Gestionar Pedido"

*Figura N 59:* Diagrama de clases de diseño "Gestionar Pedido"

Se puede visualizar el diagrama de clases de diseño "Gestionar Pedido", como también se encuentran relacionadas con interfaces, controladora, entidades junto a todo los atributos y sus respectivas operaciones de las entidades. (Ver figura 59).

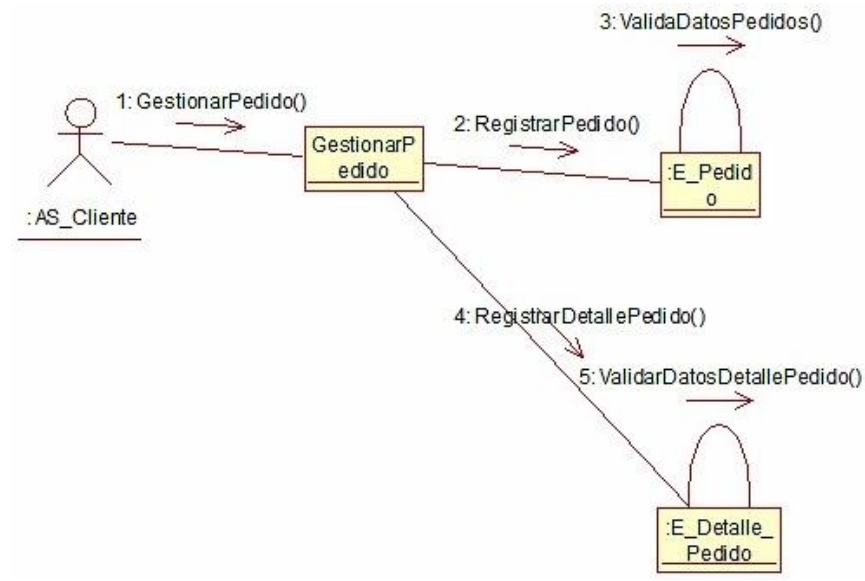

*Figura N 60:* Diagrama de colaboración "Gestionar Pedido"

El diagrama de colaboración "Gestionar Pedido", el usuario cliente ingresa a la opción "Gestionar Pedido" realiza el registro y actualización del pedido. (Ver figura 60).

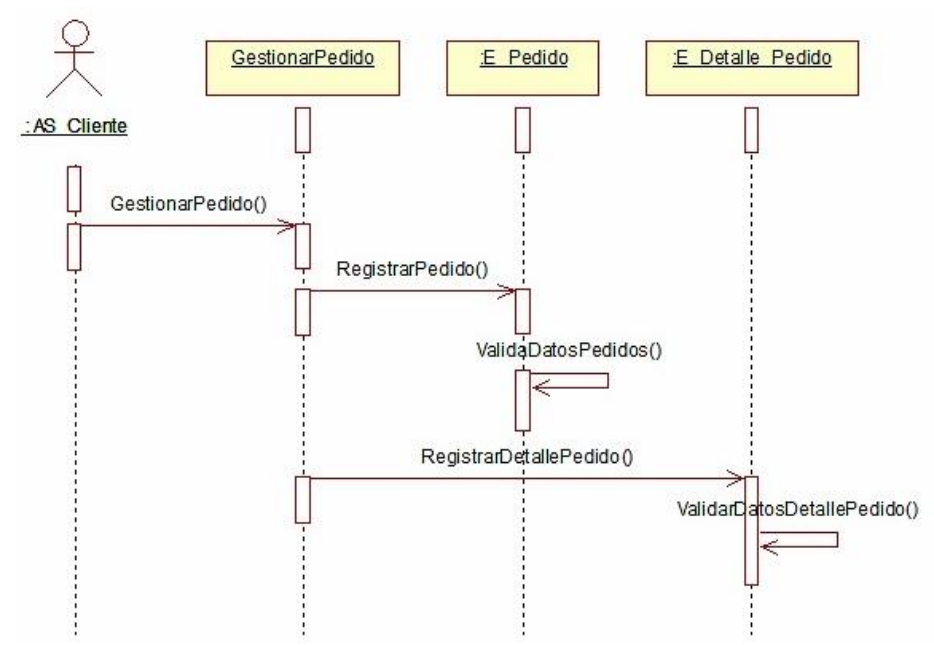

*Figura N 61:* Diagrama de secuencia "Gestionar Pedido"

En el diagrama de secuencia "Gestionar Pedido", el usuario cliente ingresa a la opción "Gestionar Pedido" realiza el registro del pedido llenando los datos correspondientes. (Ver figura 61).

Realización de Caso de Uso de Diseño "Seguimiento Pedido"

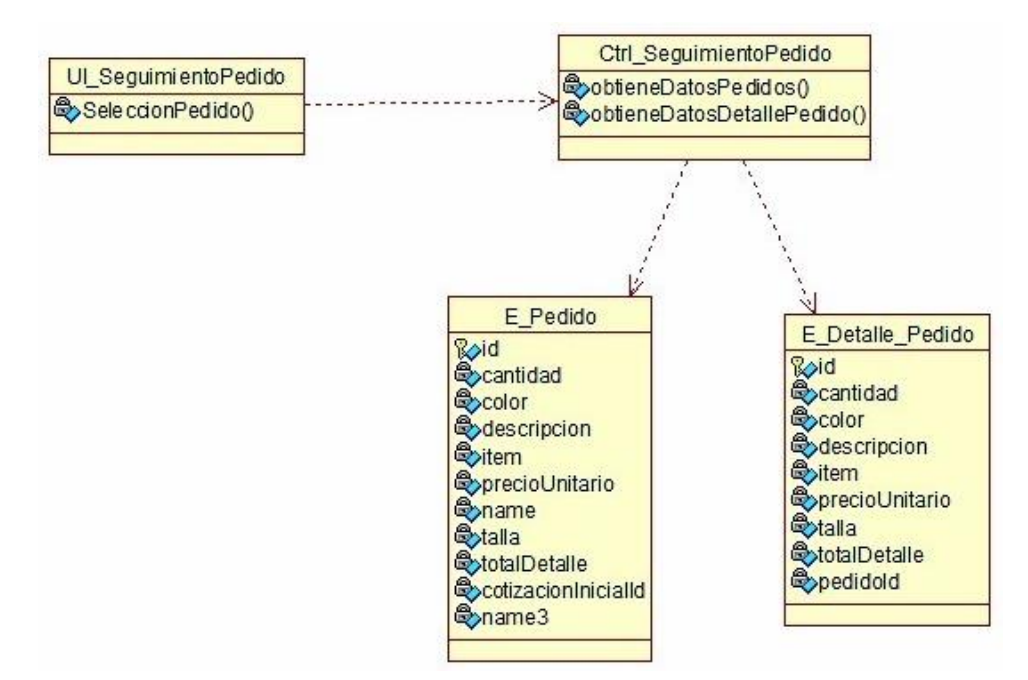

*Figura N 62:* Diagrama de clases de diseño "Seguimiento Pedido"

Se puede visualizar el diagrama de clases de diseño "Seguimiento Pedido", como también se encuentran relacionadas con interfaces, controladora, entidades junto a todo los atributos y sus respectivas operaciones de las entidades. (Ver figura 62).

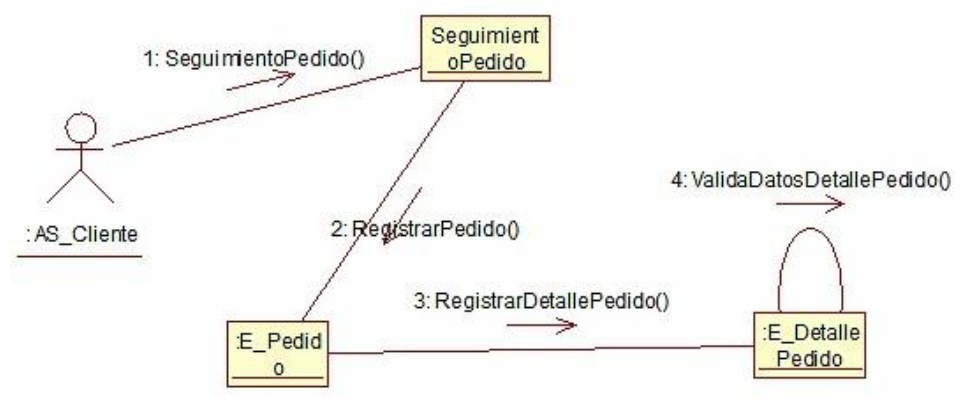

*Figura N 63:* Diagrama de colaboración "Seguimiento Pedido"

El diagrama de colaboración "Seguimiento Pedido", el usuario cliente ingresa a la opción "Seguimiento Pedido" para la visualización respectiva del pedido con su detalle. (Ver figura 63).

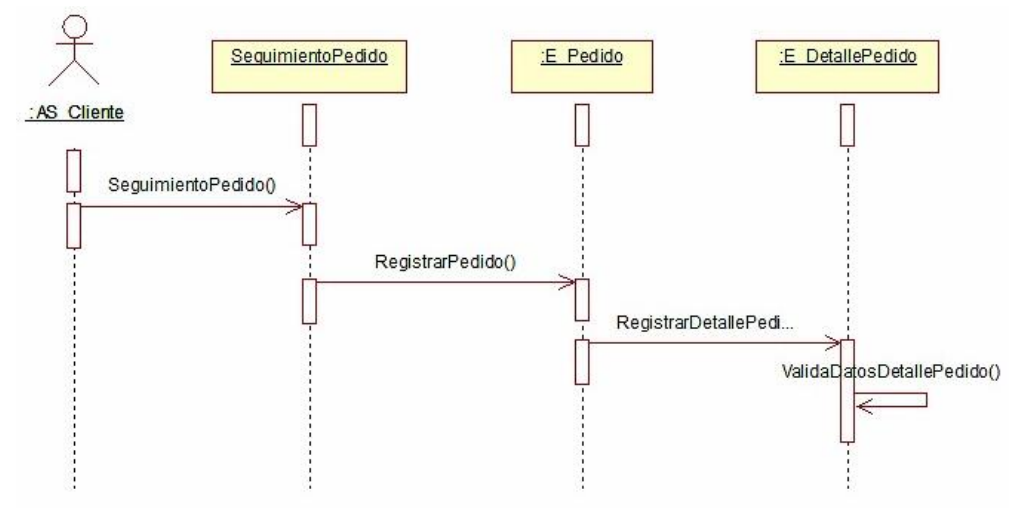

*Figura N 64:* Diagrama de secuencia "Seguimiento Pedido"

En el diagrama de secuencia "Seguimiento Pedido", el usuario cliente ingresa a la opción "Seguimiento Pedido" realiza la visualización de los pedidos y su detalle. (Ver figura 64).

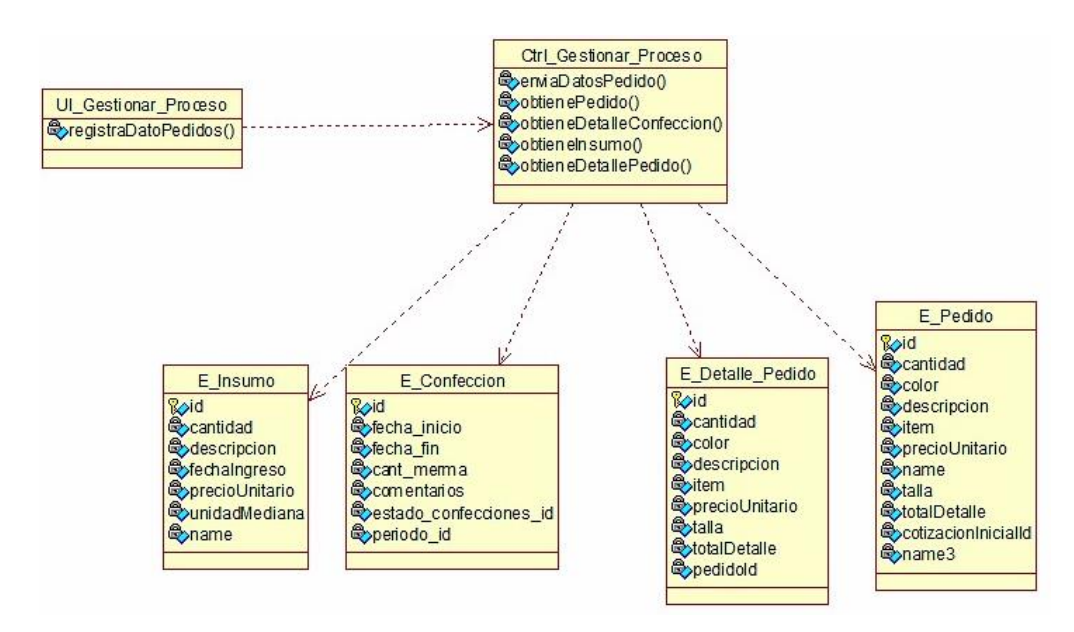

Realización de Caso de Uso de Diseño "Gestionar Proceso Confección"

*Figura N 65:* Diagrama de clases de diseño "Gestionar Proceso Confección"

Se puede visualizar el diagrama de clases de diseño "Gestionar Proceso Confección", como también se encuentran relacionadas con interfaces, controladora, entidades junto a todo los atributos y sus respectivas operaciones de las entidades. (Ver figura 65).

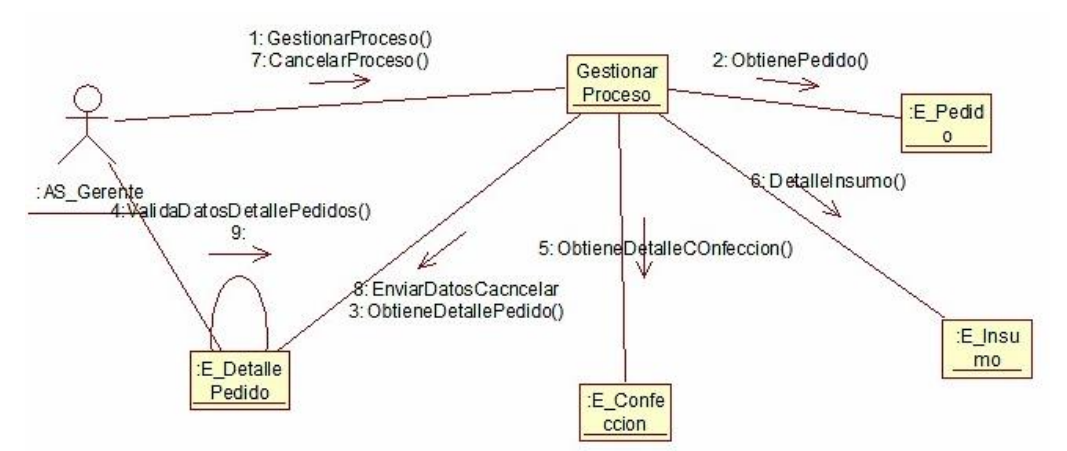

*Figura N 66:* Diagrama de colaboración "Gestionar Proceso Confección"

El diagrama de colaboración "Gestionar Proceso Confección", el usuario gerente ingresa a la opción "Gestionar Proceso Confección" donde se puede registrar el paso a paso del proceso. (Ver figura 66).

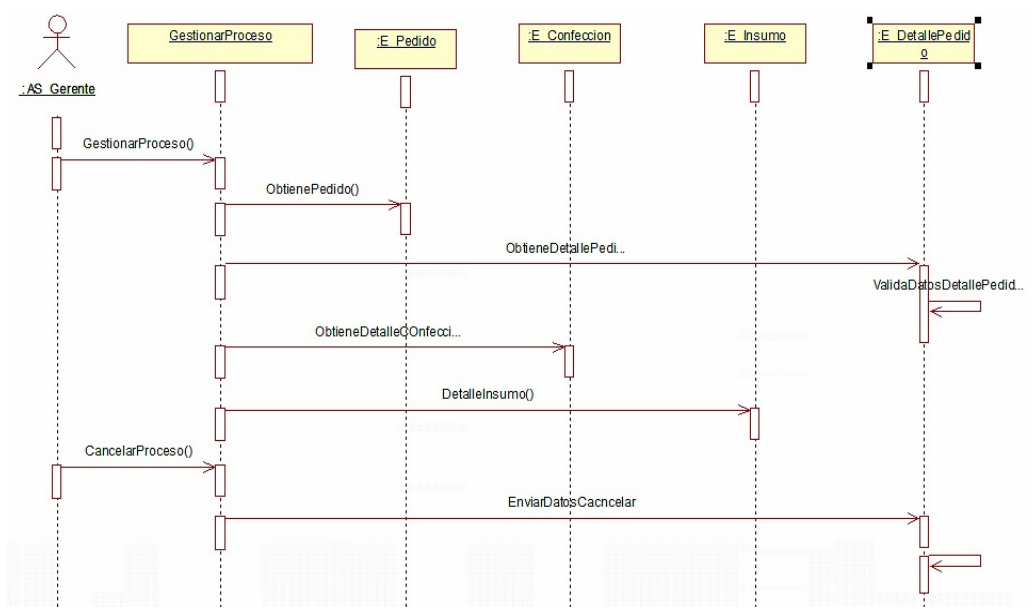

*Figura N* 67: Diagrama de secuencia "Gestionar Proceso Confección"

En el diagrama de secuencia "Gestionar Proceso Confección", el usuario gerente ingresa a la opción "Gestionar Proceso Confección" realiza el registro paso a paso por el cual pasa el proceso de confección. (Ver figura 67).

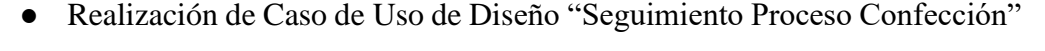

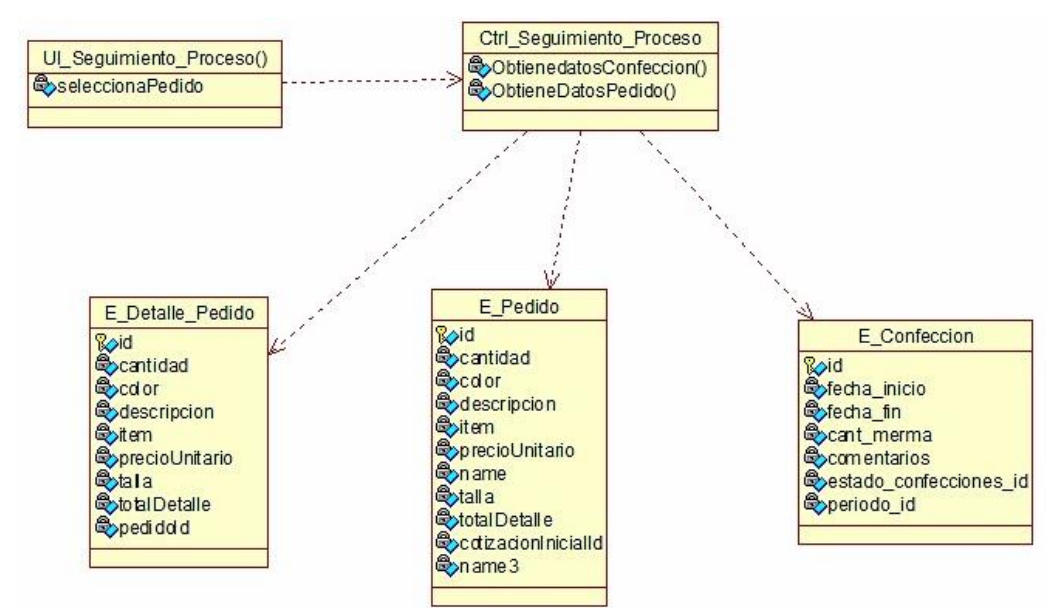

*Figura N 68:* Diagrama de clases de diseño "Seguimiento Proceso Confección"

Se puede visualizar el diagrama de clases de diseño "Seguimiento Proceso Confección", como también se encuentran relacionadas con interfaces, controladora, entidades junto a todo los atributos y sus respectivas operaciones de las entidades. (Ver figura 68).

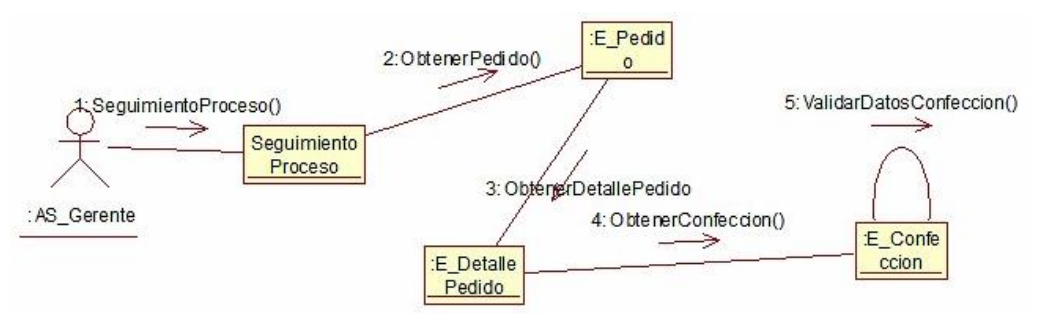

*Figura N 69:* Diagrama de colaboración "Seguimiento Proceso Confección"

El diagrama de colaboración "Seguimiento Proceso Confección", el usuario gerente ingresa a la opción "Seguimiento Proceso Confección" donde se puede visualizar el paso a paso del proceso. (Ver figura 69).

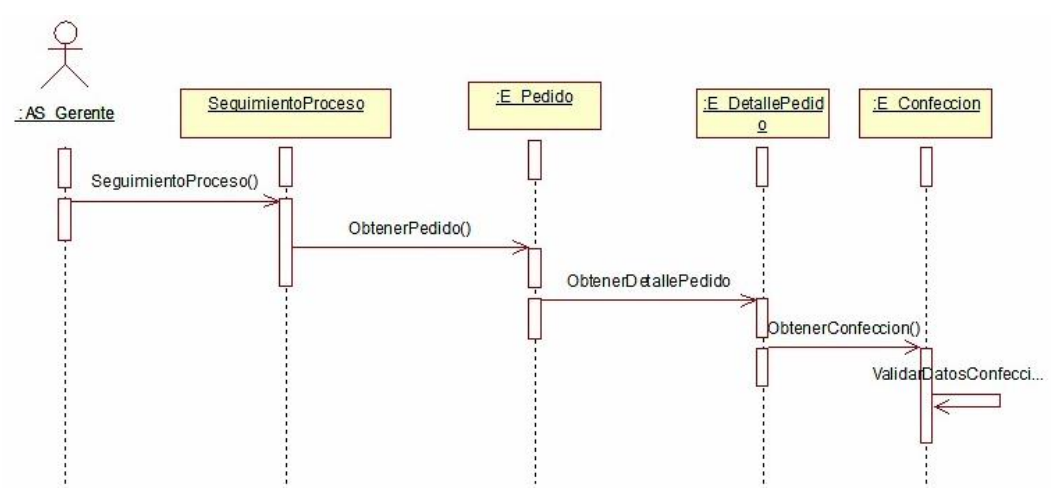

*Figura N 70:* Diagrama de secuencia "Seguimiento Proceso Confección"

En el diagrama de secuencia "Seguimiento Proceso Confección", el usuario gerente ingresa a la opción "Seguimiento Proceso Confección" realiza la visualización del proceso. (Ver figura 70).

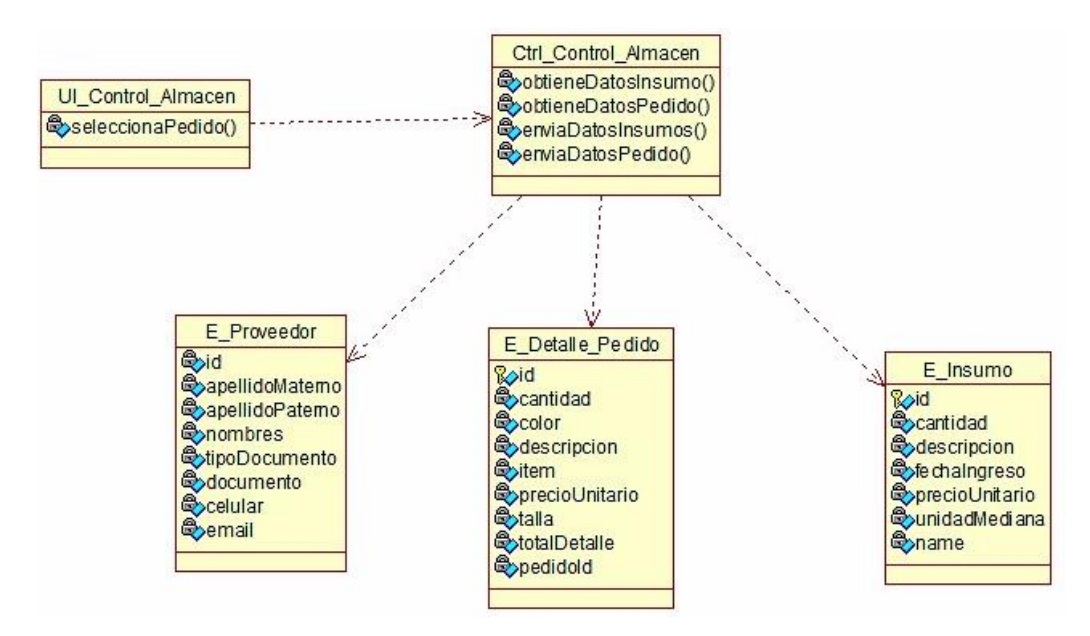

● Realización de Caso de Uso de Diseño "Control Almacén"

*Figura N 71:* Diagrama de clases de diseño "Control Almacén"

Se puede visualizar el diagrama de clases de diseño "Control Almacén", como también se encuentran relacionadas con interfaces, controladora, entidades junto a todo los atributos y sus respectivas operaciones de las entidades. (Ver figura 71).

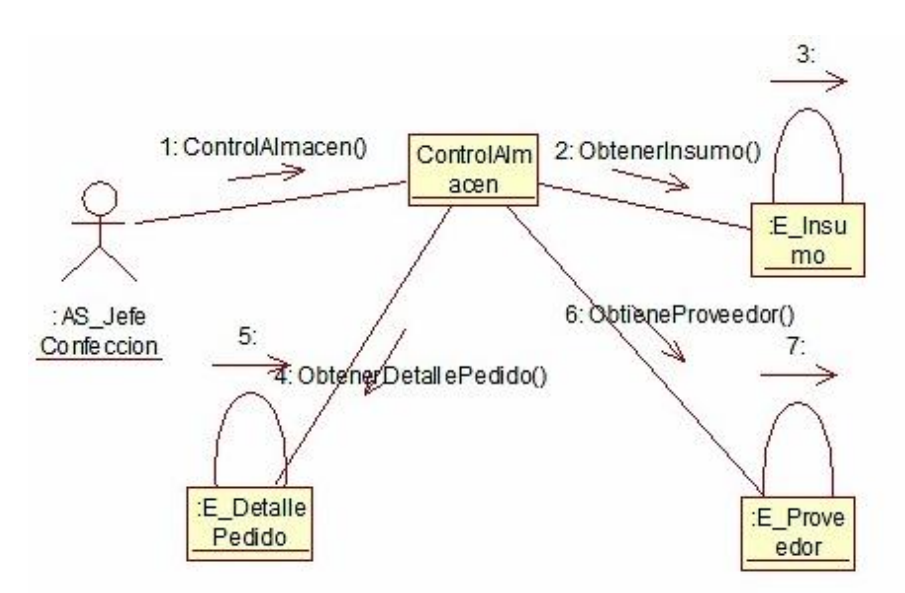

*Figura N 72:* Diagrama de colaboración "Control Almacén"

El diagrama de colaboración "Control Almacén", el usuario jefe de confección ingresa a la opción "Control Almacén" donde se puede visualizar, registrar la entrada y salida de insumos por el almacén. (Ver figura 72).

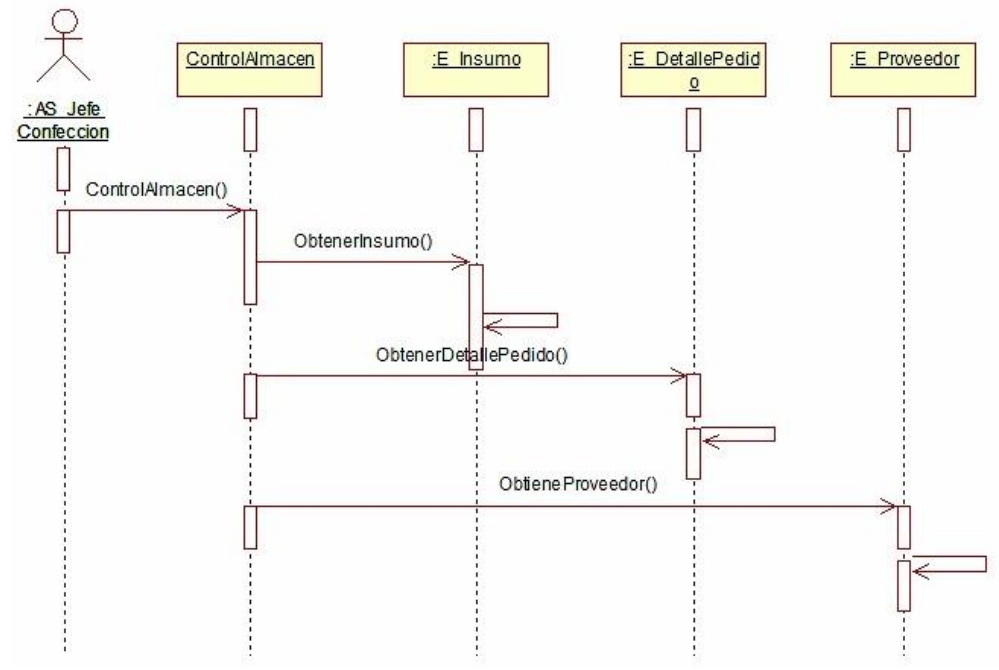

Figura N 73: Diagrama de secuencia "Control Almacén"

En el diagrama de secuencia "Control Almacén", el usuario jefe de confección ingresa a la opción "Control Almacén" realiza la gestión operativa de un almacén. (Ver figura 73).

# 4.3.3. Diagrama de Estado de Proceso de Confección

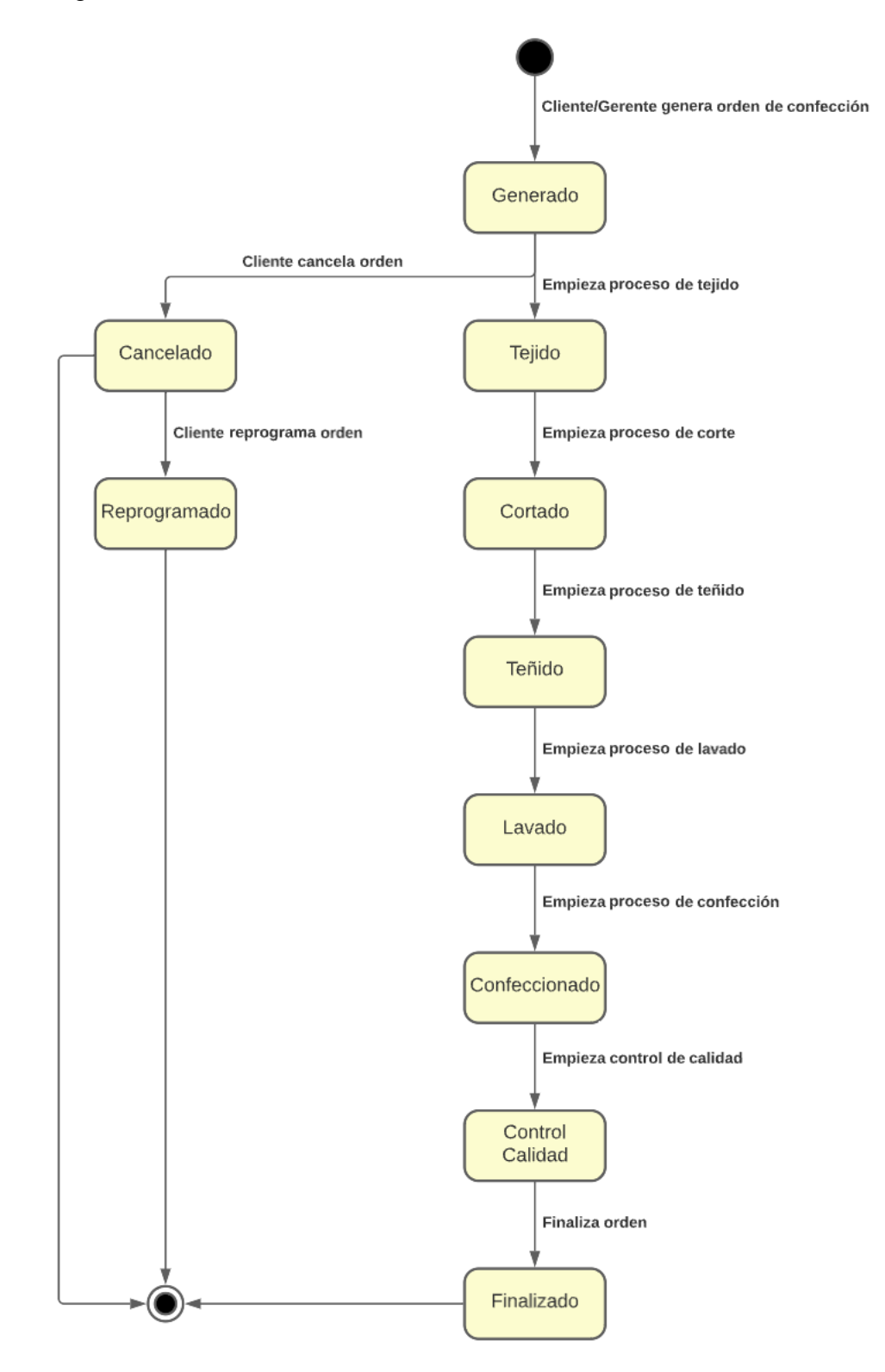

*Figura N 74:* Estados de Proceso de Confección

Se puede observar el diagrama de estados que presenta el proceso de confección, entre los diferentes estados se contempla:

Generado: El proceso empieza en este estado. Se da en el momento que la orden de confección ha sido aprobada. El estado que continua del proceso de confección es "Tejido".

Luego del proceso de que los hilos pasen por proceso de tejido continua el proceso de "Cortado", donde las telas se cortan de acuerdo con el trabajo que se realizará, luego del proceso de corte pasa al siguiente estado "Teñido".

Posterior al teñido se coloca en el estado de "Lavado". Es cuando las piezas de telas pasaron por los procesos principales para llegar al estado "Confeccionado", todo este proceso lleva al estado "Control Calidad", donde se realiza la revisión de todos los productos confeccionados.

Por último, llega al estado. "Finalizado". Es cuando culmina todos los procesos de la orden de confección.

Para el caso en el que el cliente cancele la orden de confección, el estado pasa a ser "Cancelado", una vez que se cancela la orden, se le da la opción al cliente de reprogramar las fechas de la orden. Si es que el cliente decide reprogramar, el próximo estado es "Reprogramado" (Ver figura 74).

## 4.3.4. Modelado de Datos

● Modelo Lógico

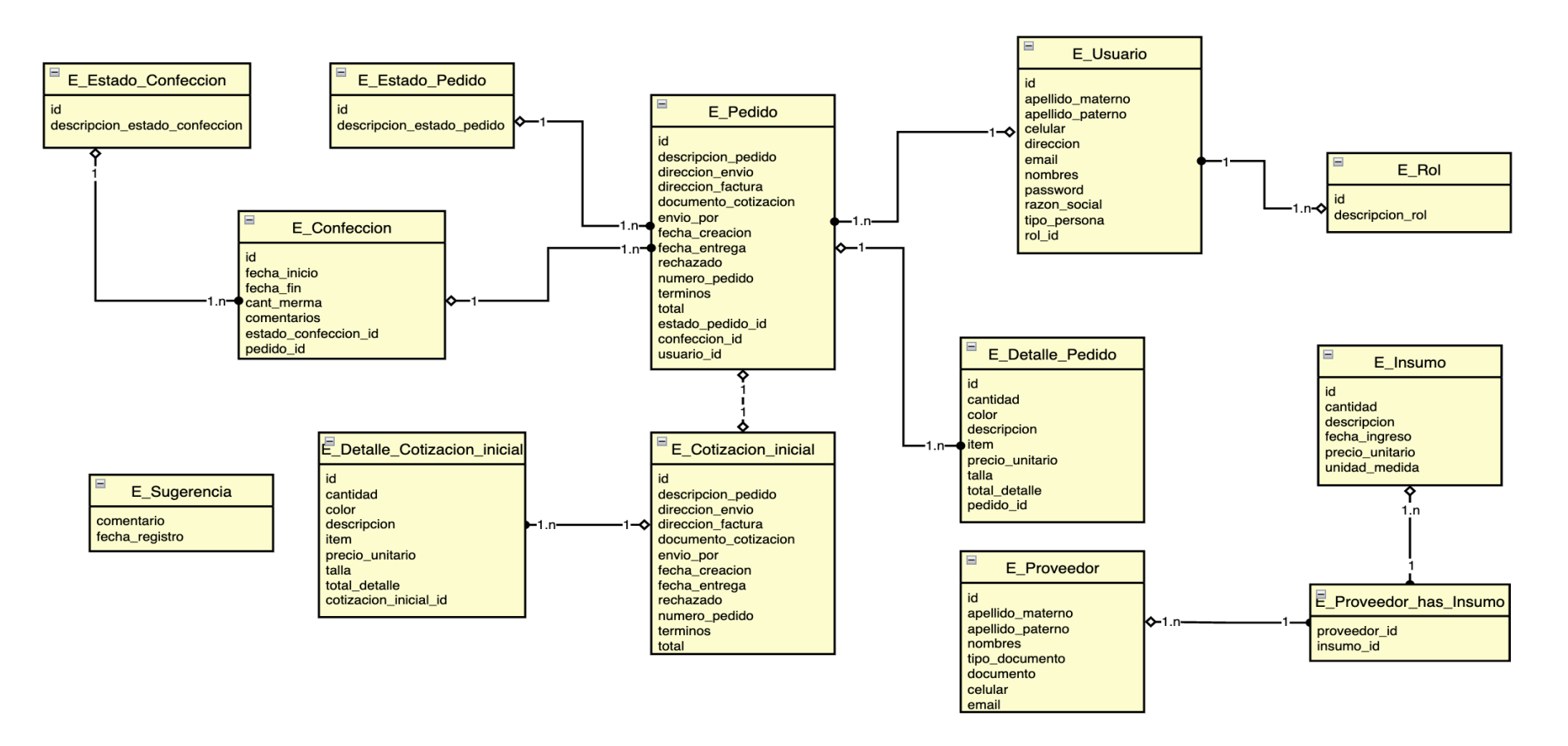

*Figura N 75:* Modelo lógico

## ● Modelo Físico

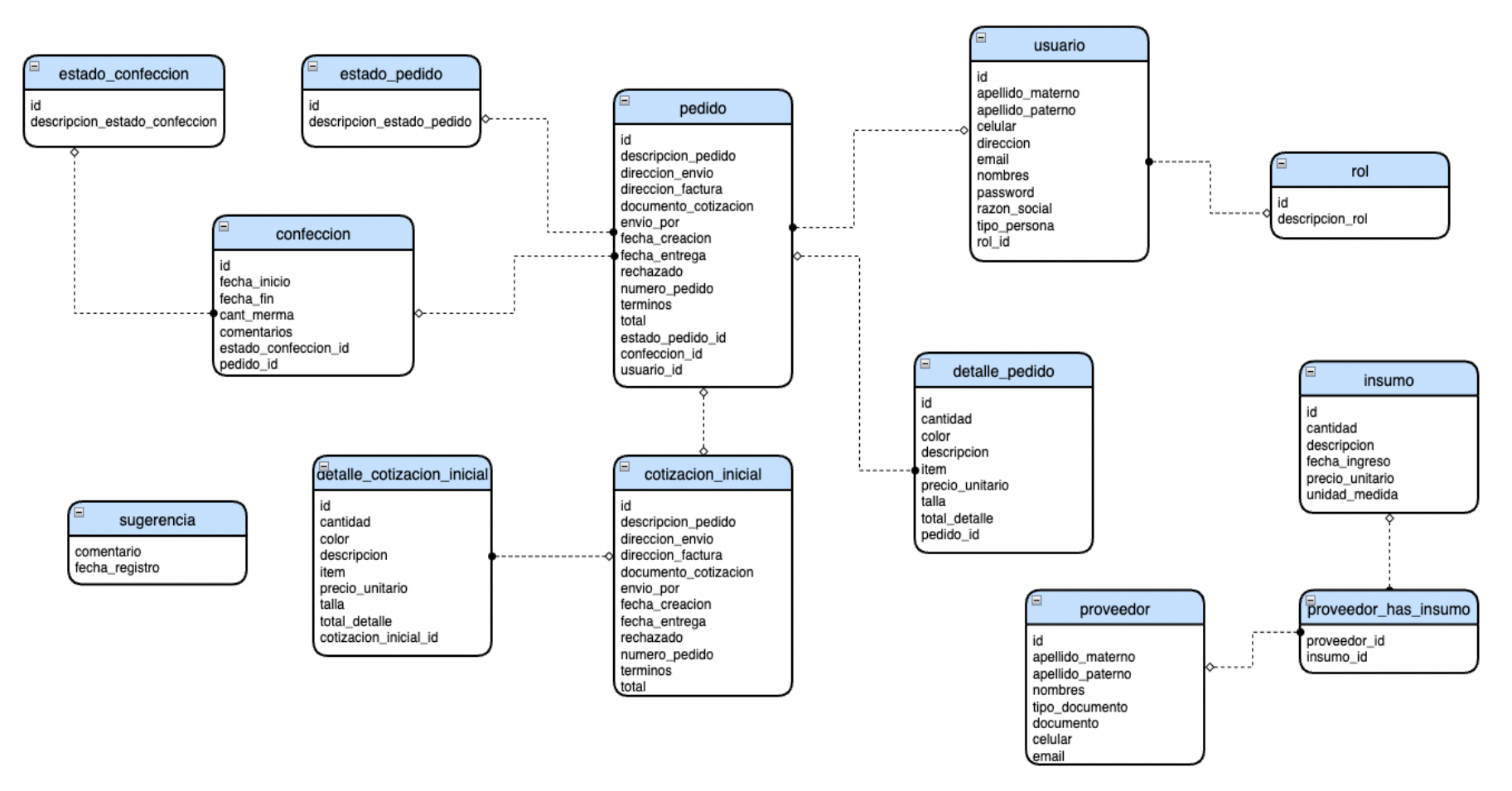

*Figura N 76:* Modelo físico

Se observa en la figura 75, el modelo lógico de la base de datos donde se puede visualizar las entidades con los datos, atributos, claves y relaciones correspondientes.

En la figura 76, se visualiza la estructura física de la base de datos y sus archivos de datos respectivos.

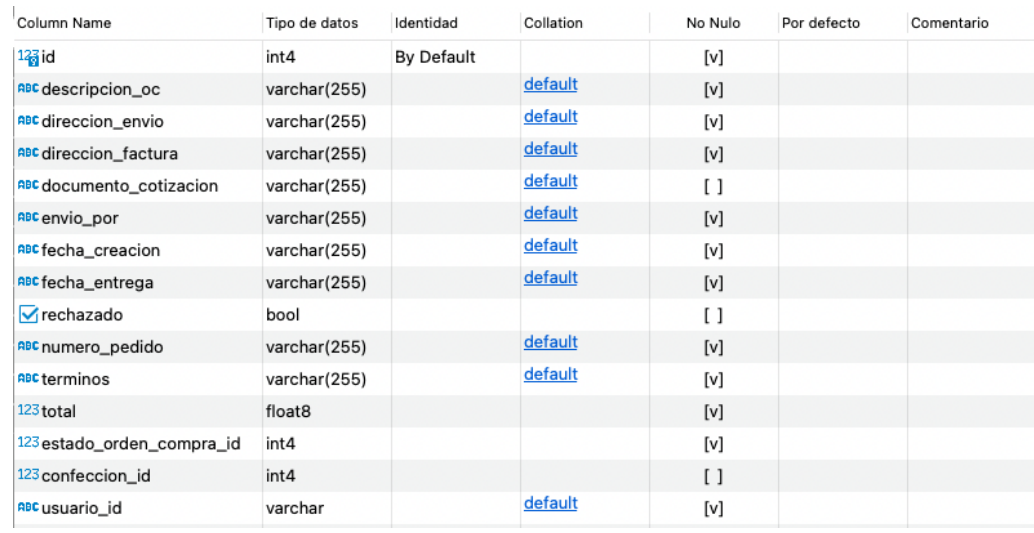

● Diccionario de Datos

*Figura N 77:* Tabla pedido

La tabla pedida donde se guarda la información de los pedidos realizados por el cliente como los ingresos del gerente de la misma forma, igualmente se detallan los atributos y sus respectivos tipos de datos. (Ver figura 77).

| Column Name            | Tipo de datos      | Identidad  | Collation | No Nulo                                                                                                    | Por defecto | Comentario |
|------------------------|--------------------|------------|-----------|----------------------------------------------------------------------------------------------------|-------------|------------|
| $123$ id               | int4               | By Default |           | $[v]$                                                                                                    |             |            |
| 123 cantidad           | int4               |            |           | $[v] % \begin{center} % \includegraphics[width=\linewidth]{imagesSupplemental_3.png} % \end{center} % \caption { % Our method is used for the method. % The method is used in the image. % The method is used in the image. % } % \label{fig:example} %$ |             |            |
| <b>ABC</b> color       | varchar(255)       |            | default   | $[v]$                                                                                                    |             |            |
| <b>ABC</b> descripcion | varchar(255)       |            | default   | $[v]$                                                                                                    |             |            |
| <b>ABC</b> item        | varchar(255)       |            | default   | $[v]$                                                                                                    |             |            |
| 123 precio_unitario    | float <sub>8</sub> |            |           | [v]                                                                                                    |             |            |
| ABC <sub>talla</sub>   | varchar(255)       |            | default   | $[v]$                                                                                                    |             |            |
| 123 total_detalle      | float <sub>8</sub> |            |           | $[v]$                                                                                                    |             |            |
| 123 pedido id          | int4               |            |           | $[v]$                                                                                                    |             |            |
|                        |                    |            |           |                                                                                                    |             |            |

*Figura N 78:* Tabla detalle\_pedido

La tabla detalle\_pedido donde se guarda la información de los detalles que están relacionados a un pedido. Igualmente se observa los atributos y sus respectivos tipos de datos. (Ver figura 78).

| Tipo de datos      | Identidad  | Collation | No Nulo                                                                                                    | Por defecto | Comentario |
|--------------------|------------|-----------|----------------------------------------------------------------------------------------------------|-------------|------------|
| int4               | By Default |           | $[v]$                                                                                                    |             |            |
| varchar(255)       |            | default   | $[v] \centering% \includegraphics[width=1.0\textwidth]{Figures/PN1.png} \caption{The 3D (top) and the 4D (bottom) of the 3D (bottom) and the 4D (bottom) of the 3D (bottom) of the 3D (bottom).} \label{fig:SPN1}$ |             |            |
| varchar(255)       |            | default   | [v]                                                                                                    |             |            |
| varchar(255)       |            | default   | [v]                                                                                                    |             |            |
| varchar(255)       |            | default   | $[v]$                                                                                                    |             |            |
| varchar(255)       |            | default   | [v]                                                                                                    |             |            |
| varchar(255)       |            | default   | [v]                                                                                                    |             |            |
| varchar(255)       |            | default   | $[v]$                                                                                                    |             |            |
| varchar(255)       |            | default   | [v]                                                                                                    |             |            |
| int4               |            |           | $[v]$                                                                                                    |             |            |
| varchar(255)       |            | default   | [v]                                                                                                    |             |            |
| float <sub>8</sub> |            |           | $[v] \centering% \includegraphics[width=1.0\textwidth]{Figures/PN1.png} \caption{The 3D (top) and the 4D (bottom) of the 3D (bottom) and the 4D (bottom) of the 3D (bottom) of the 3D (bottom).} \label{fig:SPN1}$ |             |            |
|                    |            |           |                                                                                                    |             |            |

*Figura N 79:* Tabla cotización\_inicial

La tabla cotización\_inicial donde se almacena los datos del pedido inicial después de haber pasado por una cotización, Además se observan los atributos y sus distintos tipos de datos respectivos. (Ver figura 79).

| Column Name               | Tipo de datos      | Identidad  | Collation | No Nulo | Por defecto | Comentario |
|---------------------------|--------------------|------------|-----------|---------|-------------|------------|
| 123id                     | int4               | By Default |           | [v]     |             |            |
| 123 cantidad              | int4               |            |           | $[v]$   |             |            |
| <b>ABC</b> color          | varchar(255)       |            | default   | $[v]$   |             |            |
| <b>ABC</b> descripcion    | varchar(255)       |            | default   | [v]     |             |            |
| <b>ABC</b> item           | varchar(255)       |            | default   | $[v]$   |             |            |
| 123 precio_unitario       | float <sub>8</sub> |            |           | $[v]$   |             |            |
| <b>ABC</b> talla          | varchar(255)       |            | default   | [v]     |             |            |
| 123 total_detalle         | float <sub>8</sub> |            |           | $[v]$   |             |            |
| 123 cotizacion_inicial_id | int4               |            |           | [v]     |             |            |

*Figura N 80:* Tabla detalle\_cotizacion\_inicial

La tabla detalle\_cotizacion\_inicial donde se registran los datos del detalle del pedido inicial luego de haber pasado por una cotización, igualmente se puede visualizar los atributos y sus distintos tipos de datos respectivos. (Ver figura 80).

| <b>Column Name</b>       | Tipo de datos    | Identidad         | Collation | No Nulo | Por defecto | Comentario |
|--------------------------|------------------|-------------------|-----------|---------|-------------|------------|
| $123$ id                 | int4             | <b>By Default</b> |           | [v]     |             |            |
| <b>O</b> fecha inicio    | timestamp        |                   | default   | [v]     |             |            |
| $\mathcal{O}$ fecha_fin  | timestamp        |                   | default   |         |             |            |
| 123 cant_merma           | decimal          |                   |           | [v]     |             |            |
| <b>RBC</b> comentarios   | varchar(255)     |                   | default   |         |             |            |
| 123 estado confeccion id | int <sub>4</sub> |                   | default   | [v]     |             |            |
| 123 pedido id            | int <sub>4</sub> |                   | default   | [v]     |             |            |

*Figura N 81:* Tabla confección

La tabla confección donde se registra los datos del proceso en el que se encuentra el pedido, igualmente se puede visualizar los atributos y sus distintos tipos de datos respectivos. (Ver figura 81).

## 4.4. Arquitectura

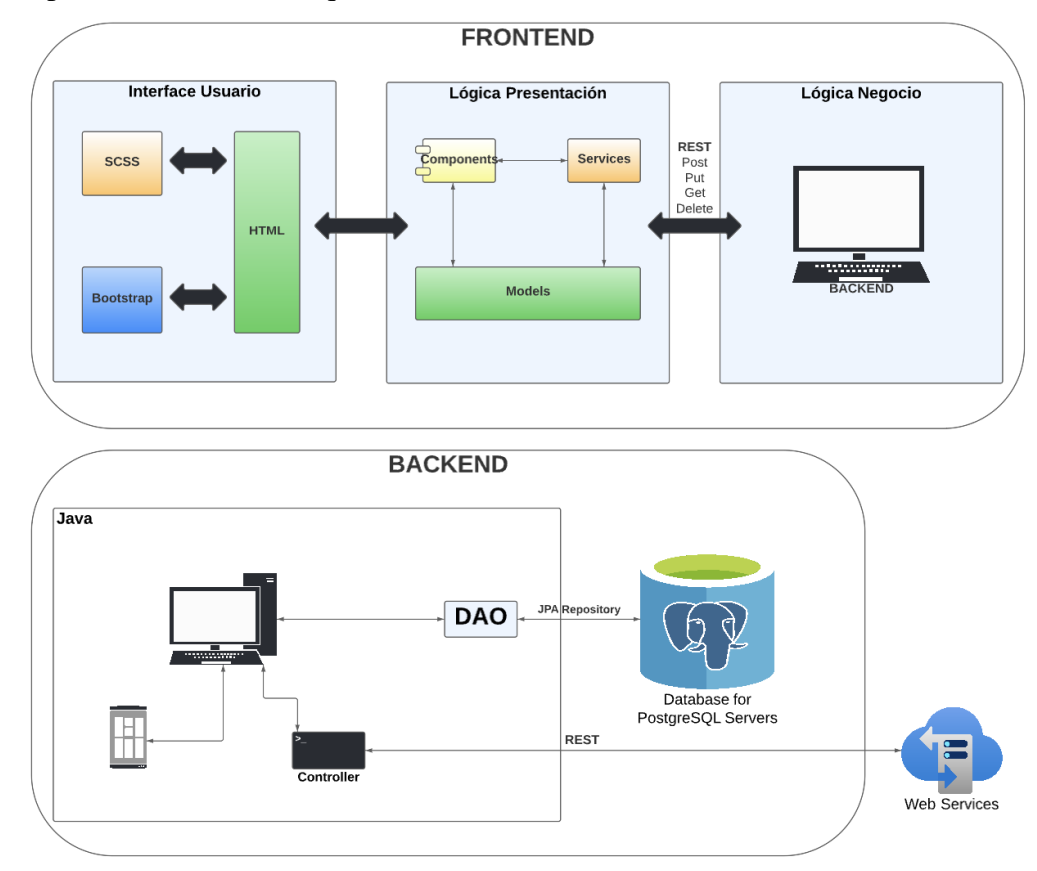

## 4.4.1.Representación de la Arquitectura

*Figura N* 82: Representación de la Arquitectura

En el diagrama se puede apreciar la interacción de los distintos componentes que participan dentro de la creación del software, el lado Front-end la interfaz de usuario quien realiza las acciones que se envuelven con la lógica del lado usuario y este se comunica con la parte Back-end para que posteriormente realice la comunicación con la base de Datos que este retorna los datos solicitados según sea las peticiones.

## 4.4.2. Vista de Caso de Uso

● Diagrama de Casos de Uso más Significativos

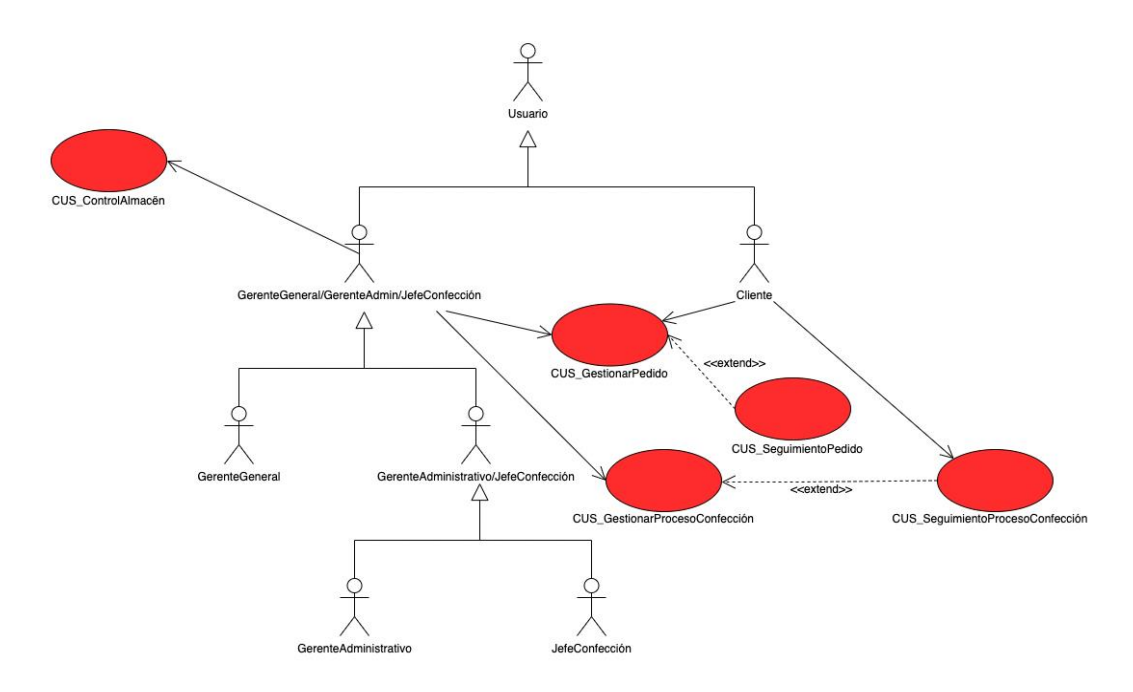

*Figura N* 83: CUS más significativos

Se puede observar el diagrama de casos de uso con los de mayor prioridad, esto representa el flujo principal del sistema web. (Ver figura 83).

● Lista de Casos de Uso más significativos

Tabla N°2

Lista de Casos de Uso más Significativos

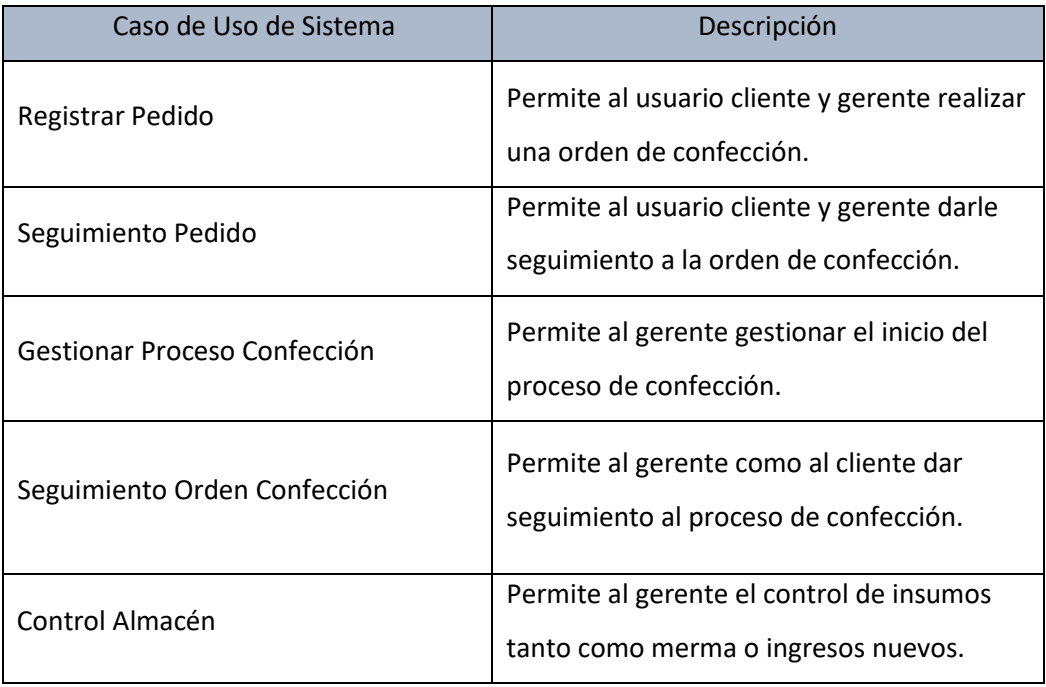

En la tabla que se visualiza líneas arriba, se puede observar la lista de casos de usos con más importancia, cada uno cuenta con el nombre y una breve descripción. Esta lista tiene como fin la elección de casos de uso elegidos para su desarrollo. (Ver tabla 2)

## 4.4.3. Vista Lógica

Diagrama de paquetes, sub-paquetes y clases de diseño más representativos del sistema

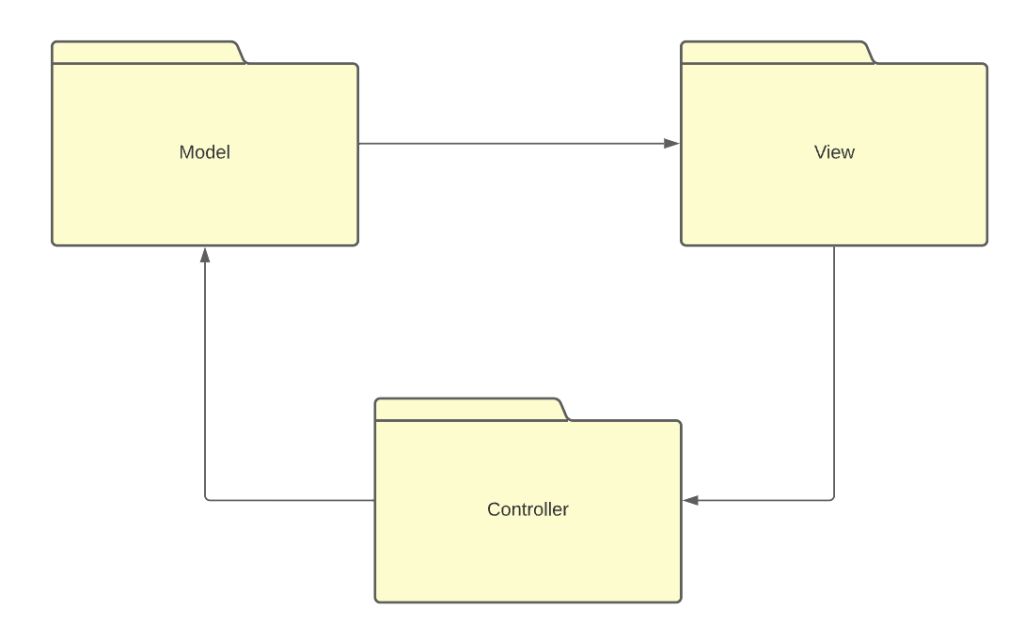

*Figura N* 84: Vista Lógica

El diagrama de vista lógica representa el modelo de arquitectura, para la solución del proyecto se optó por "Modelo-Vista-Controlador" (MVC). (Ver figura 84).

4.4.4. Vista de Implementación

● Diagrama de componentes del sistema

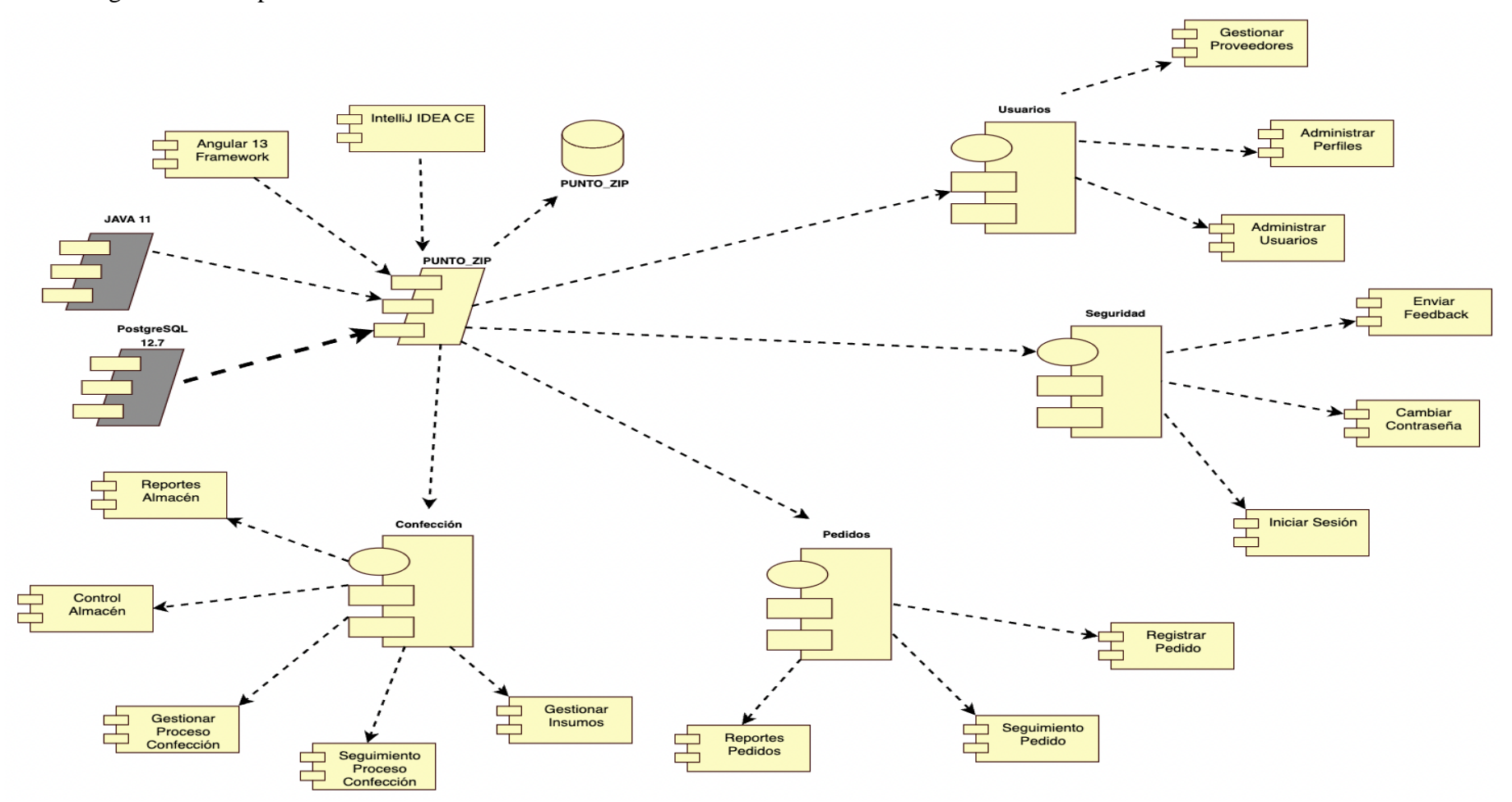

*Figura N* 85: Diagrama de componentes del sistema

Se observa en el diagrama los componentes que son utilizados en el sistema web, se aprecia los distintos elementos que se relacionan y dan creación al sistema.

Por otro lado, se puede apreciar los módulos que se encuentran relacionados a sus casos de uso respectivos. (Ver figura 85).

● Vista de carpetas del proyecto

El proyecto está organizado en carpetas ordenadas en el desarrollo. Consta de dos proyectos separados, uno especializado para la parte Back-end y por otro lado está la parte cliente el Front-end.

Como se puede observar, el proyecto Back-end cuenta con la estructura siguiente:

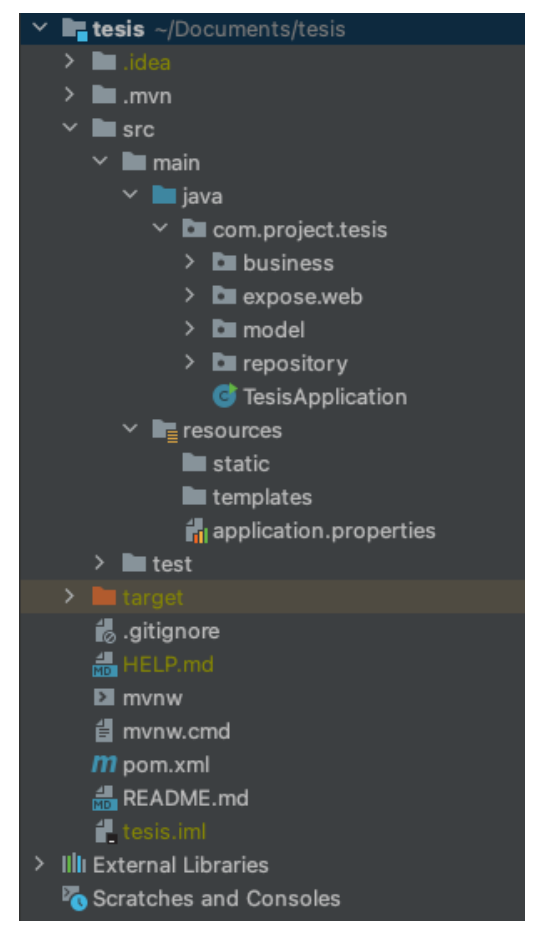

*Figura N* 86: Estructura de carpetas del Back-end

En la estructura de carpetas del proyecto del lado Backend se encuentran de la siguiente manera:

- Expose.web: En esta carpeta se logra visualizar los servicios que están expuestos para el consumo por el lado Front-end.
- Business: En esta carpeta contiene los métodos y su implementación respectiva.
- Repository: En esta carpeta se visualiza los métodos que se encuentran relacionados a la base de datos.
- Model: En esta carpeta está contenida todas las clases referenciando a las tablas.

En la estructura de carpetas del proyecto del lado Front-end se encuentra de la siguiente manera:

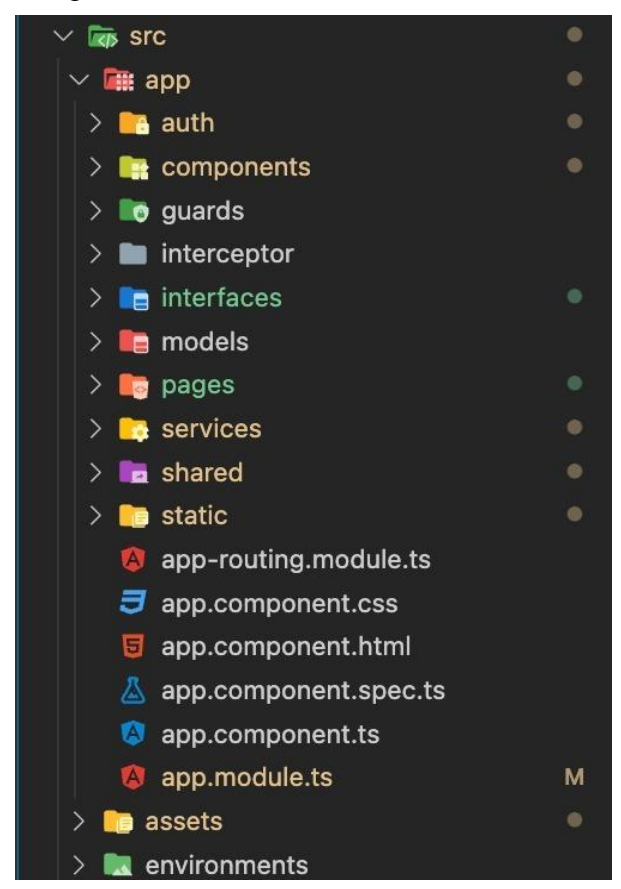

*Figura N* 87: Estructura de carpetas del Front-end

En la carpeta pages, se encuentran los módulos del proyecto junto a sus HTML y estilos correspondientes, en la carpeta services se encuentra los servicios que se consumen del lado Backend. (Ver figura 87).

### 4.4.5. Vista de Despliegue

● Diagrama de Despliegue

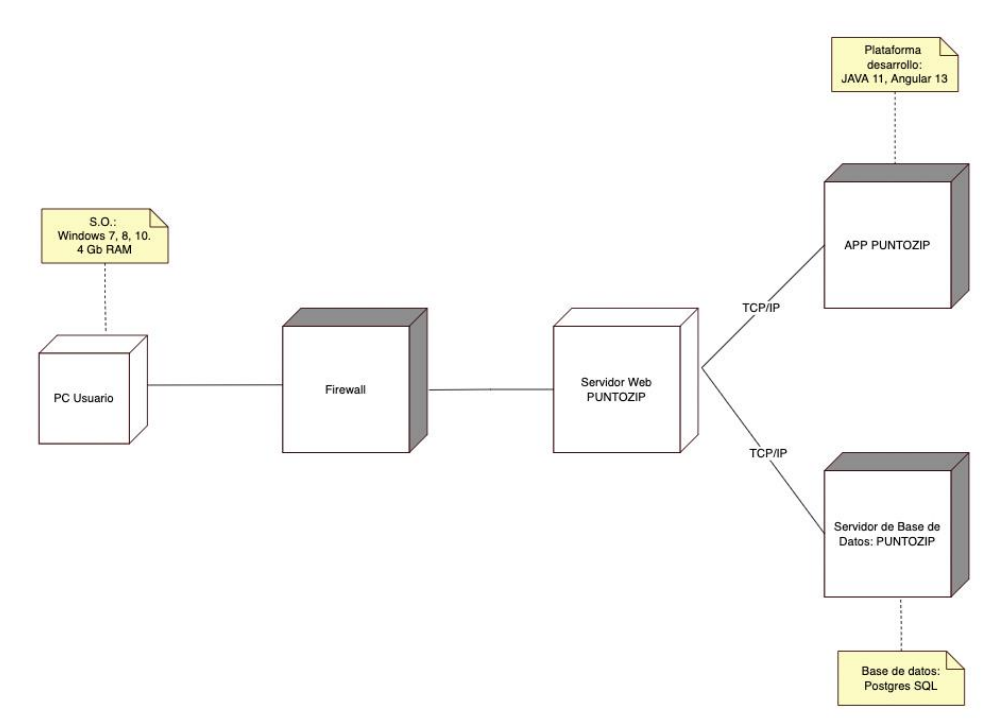

*Figura N* 88: Diagrama de despliegue

En el diagrama de despliegue, se contempla los distintos componentes que fueron utilizados, entre estos se encuentran el servidor utilizado como base de datos, también se encuentra el servidor para el despliegue del sistema web y los requerimientos del hardware que necesitan los usuarios. (Ver figura 88).

4.4.6. Vista de Datos

● Modelo Físico de Datos. (Ver 4.3.4)

### 4.5. Pruebas

### 4.5.1. Plan de Pruebas

● Introducción

El plan de pruebas presentado tiene como intención la comprobación del funcionamiento correcto e íntegro del sistema web. Para llegar a ese alcance se ha delimitado los casos de pruebas relacionados a su propio caso de uso. Para que se tenga la posibilidad de reconocer los posibles errores y realizar las correcciones respectivas del caso.

Alcance

El alcance está enfocado en los casos de usos de mayor priorización y significativos con la intención de asegurar un sistema y correcto.

● Referencias

Se tomó como punto de referencia el curso de pregrado de Pruebas de Software realizado en el octavo ciclo de la Universidad Ricardo Palma.

### ● Requerimientos de pruebas

A continuación, se detallan los requerimientos de las pruebas que deben ejecutar al sistema web.

a) Pruebas funcionales

Para las pruebas funcionales, se toma en cuenta los principales casos de uso las cuales realizan el funcionamiento core del sistema web:

- o Gestionar Pedido.
- o Seguimiento Pedido.
- o Gestionar Proceso Confección.
- b) Pruebas de Integración

Las pruebas de integración son realizadas para verificar la relación e integración entre los casos de usos. De esta forma se valida el flujo completo del sistema.

### c) Pruebas de aceptación

Las pruebas de aceptación son realizadas al presentar el sistema web al usuario final, donde se verificará el correcto funcionamiento.

## Tipos de pruebas

Los tipos de pruebas realizadas para validar el funcionamiento del sistema web:

- o Pruebas funcionales: Son realizadas de forma independiente por cada caso de uso, para comprobar la funcionalidad de los requerimientos descritos por el sponsor.
- o Pruebas de integración: Son para comprobar la relación de los diferentes módulos del sistema web y si el funcionamiento de entrada y salida de datos entre los componentes utilizados son los correctos.
- o Pruebas de aceptación: Son las pruebas realizadas por el sponsor, tiene como objetivo validar el flujo del sistema y que tenga el funcionamiento esperado.
- Características por probar
	- o El sistema web presenta limitaciones de acuerdo con los roles de cada usuario.
	- o El sistema web presenta flujos entendibles para los usuarios.
	- o El sistema web cumple con los requerimientos funcionales expresados por el sponsor.
	- o El sistema web cumple con la seguridad de los accesos por los usuarios.
	- o El sistema web responde correctamente de acuerdo con las acciones que realizan los usuarios.
- Características que no se prueban
	- o El rendimiento del sistema web, que puede verse afectado por el tránsito de la red en que se encuentre.
	- o El tiempo de respuesta que debe retornar el sistema web

depende de la saturación de la red, este puede afectar tanto al tiempo mínimo como al máximo.

● Responsabilidades de casos de prueba

Los casos de pruebas han sido testeados en mayor de los casos por el sponsor, el cual tomaba ambos roles necesarios para la realización de un flujo completo de los pedidos.

● Secuencia de pruebas

Las pruebas de orden secuencial han sido validado y verificado de que los datos han sido ordenados correctamente.

# 4.5.2.Informa de Pruebas

- Casos de prueba
- a) Caso de prueba "Gestionar Pedido"

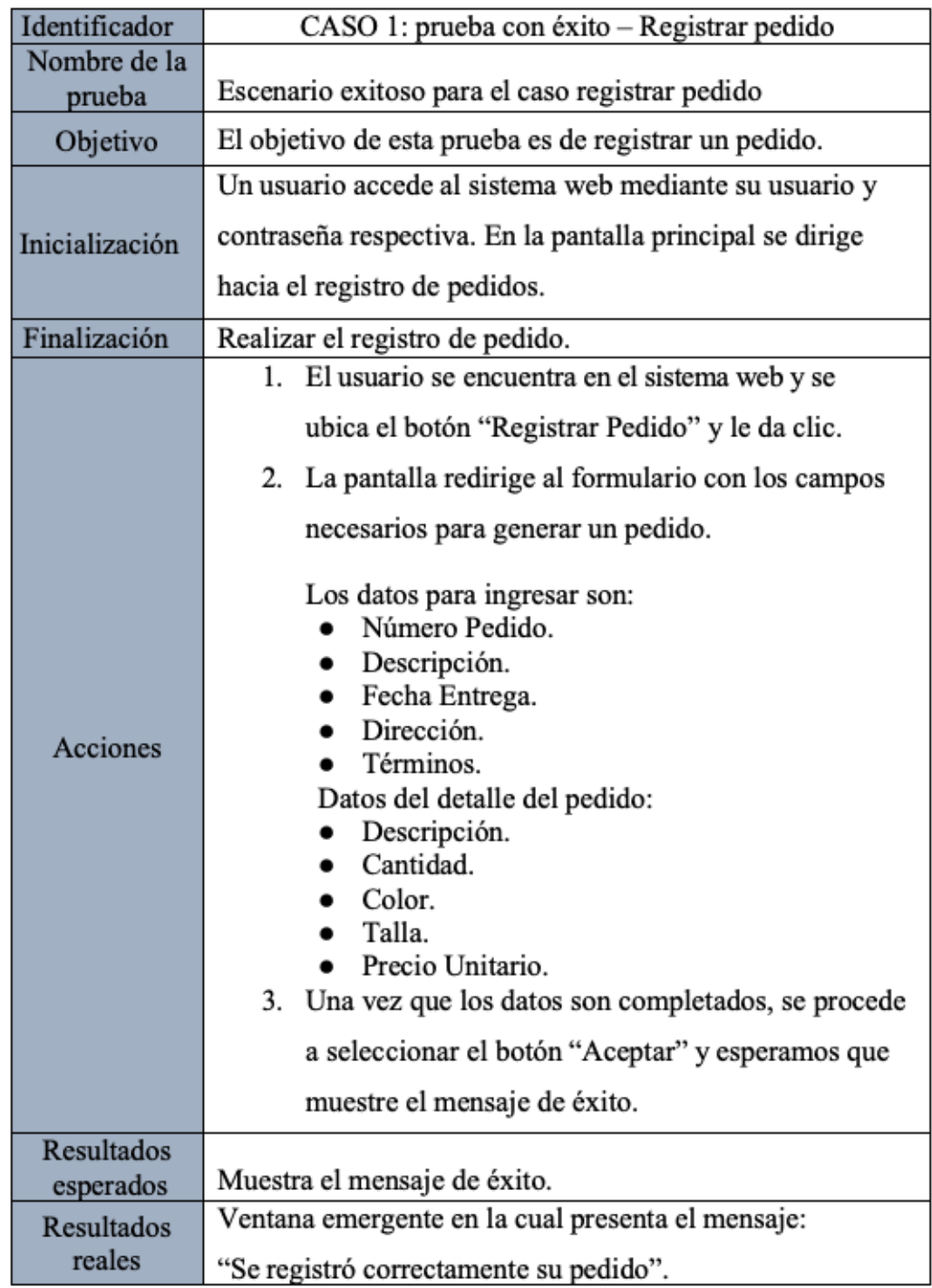

*Figura N* 89: Caso de prueba – Gestionar Pedido.

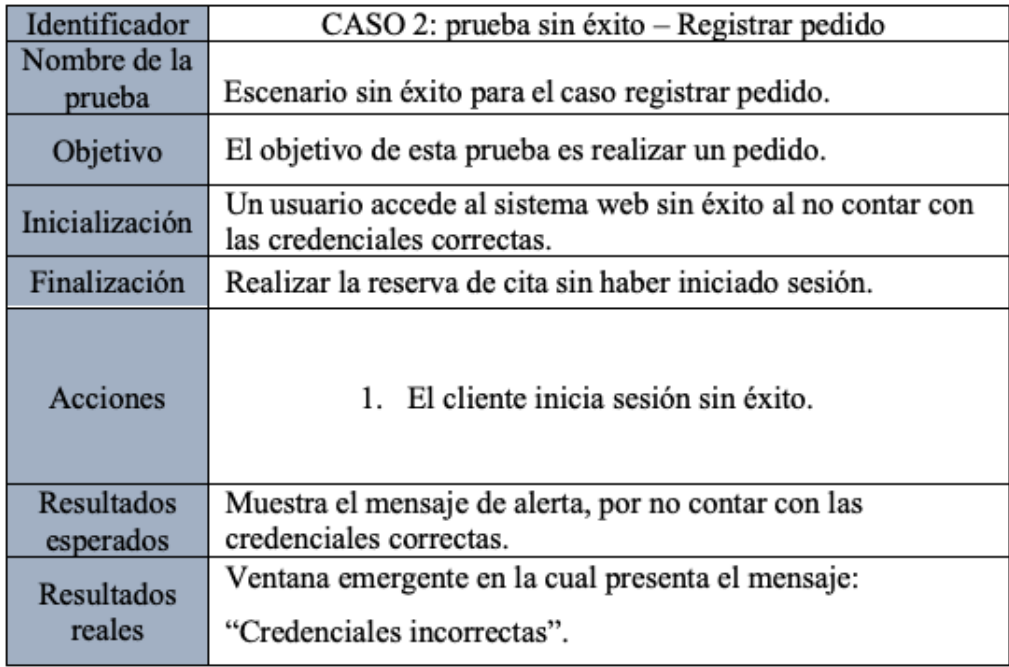

*Figura N* 90: Caso de prueba sin éxito – Gestionar Pedido

# b) Casos de prueba "Seguimiento Pedido"

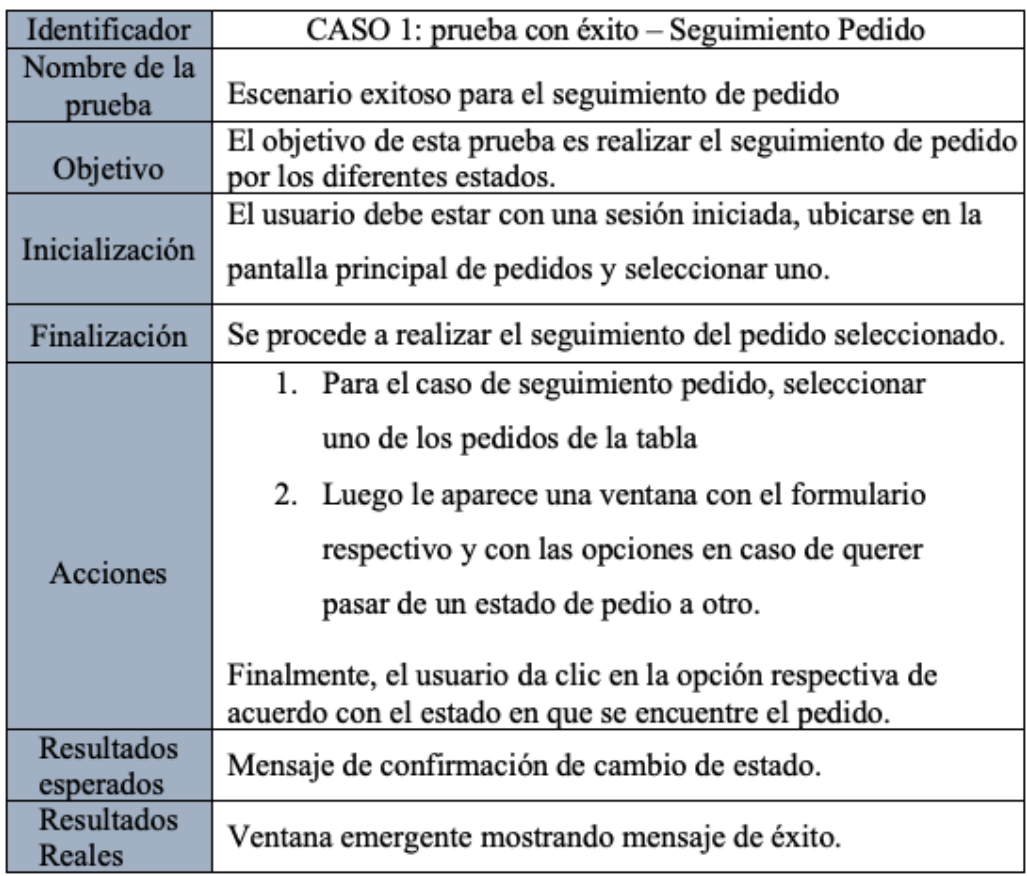

*Figura N* 91: Caso de prueba exitoso – Seguimiento Pedido

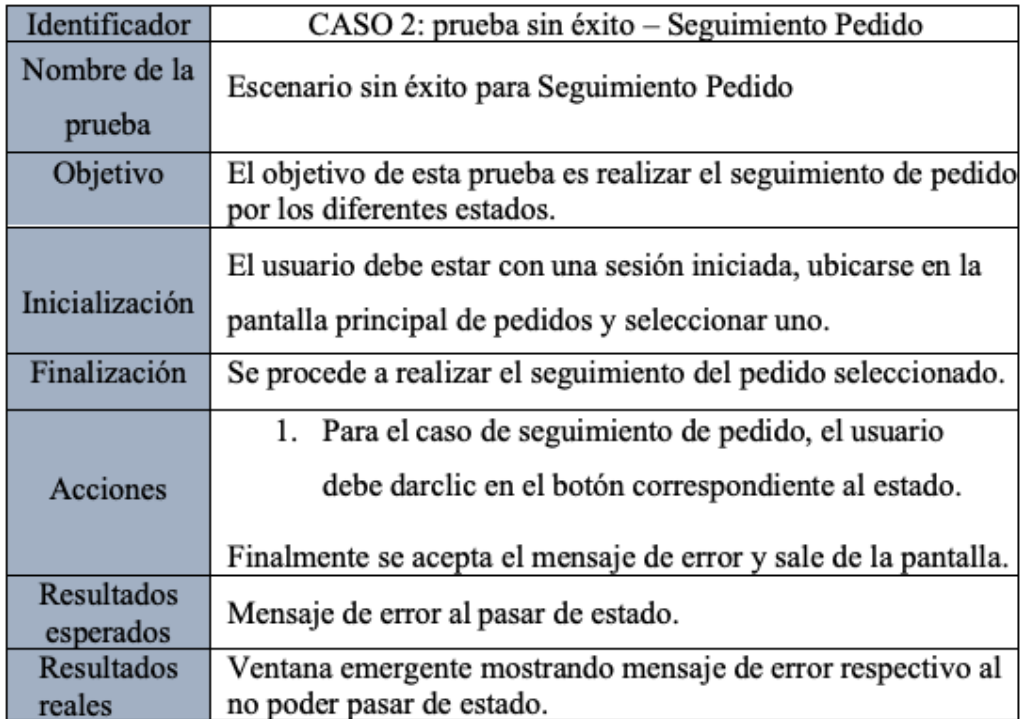

*Figura N* 92: Caso de prueba sin éxito – Seguimiento Pedido

# c) Caso de prueba "Gestionar Proceso Confección"

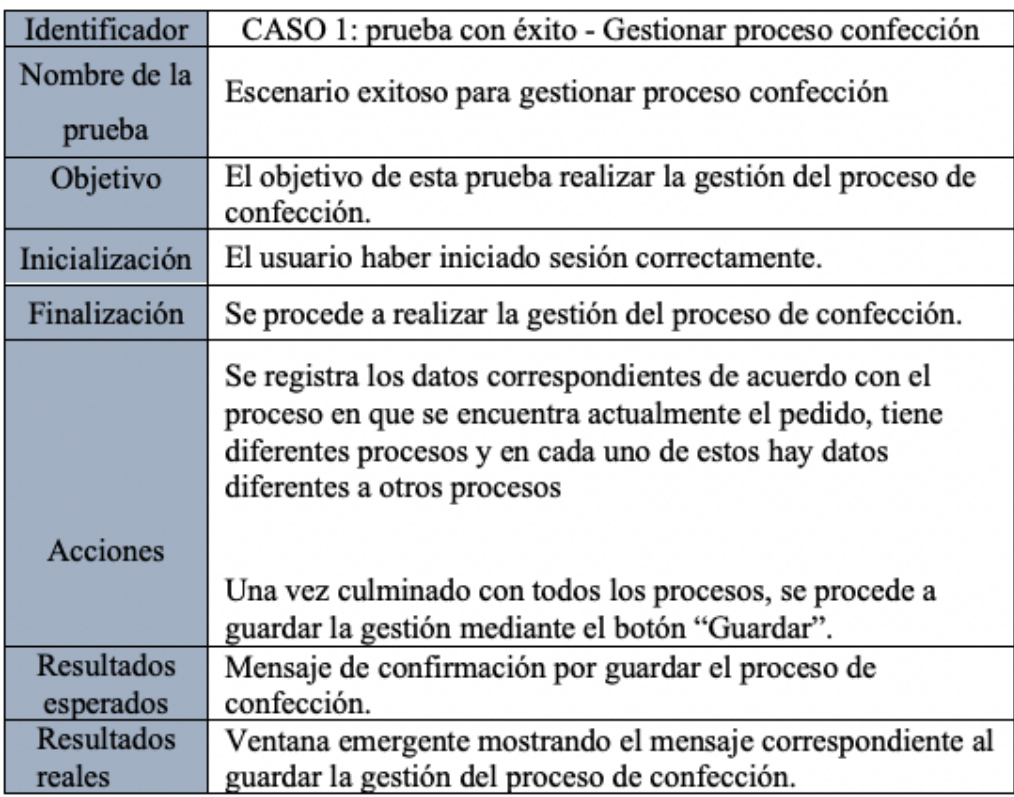

*Figura N* 93: Caso de prueba exitoso – Gestionar Proceso Confección

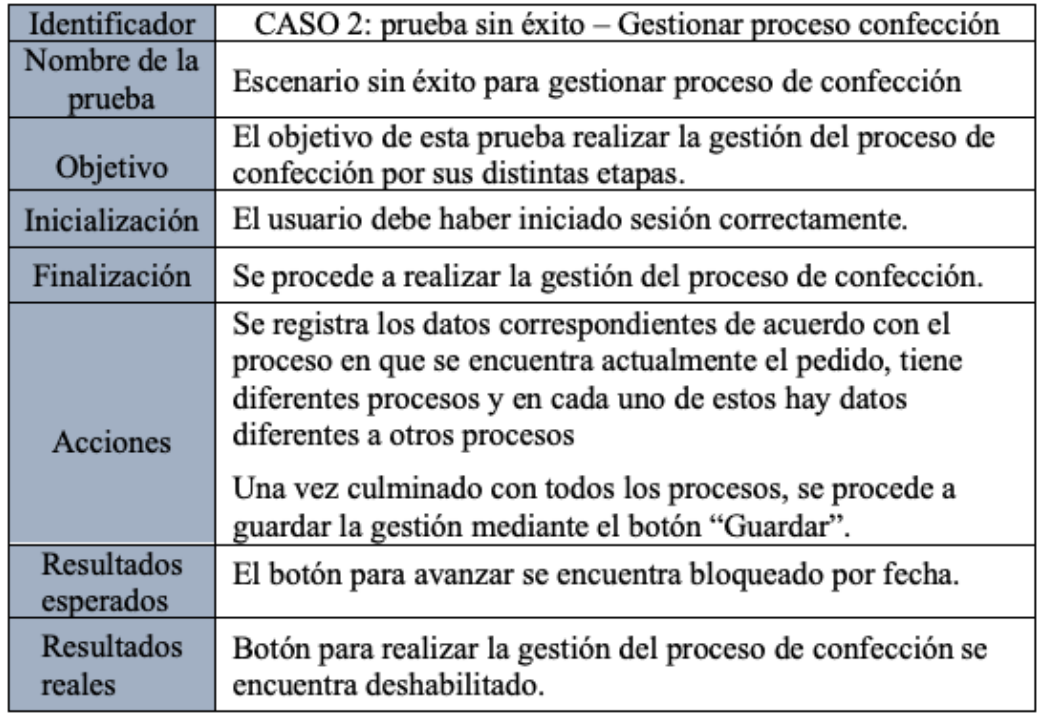

*Figura N* 94: Caso de prueba sin éxito – Gestionar Proceso Confección

- Pruebas de integración
	- a. Primera prueba

En la prueba de integración, el objetivo es la integración de los siguientes módulos:

- o Módulo Pedidos.
- o Módulo Seguridad.
- o Módulo Usuario.

# Tabla N°3

Listado de casos de uso del sistema primera prueba

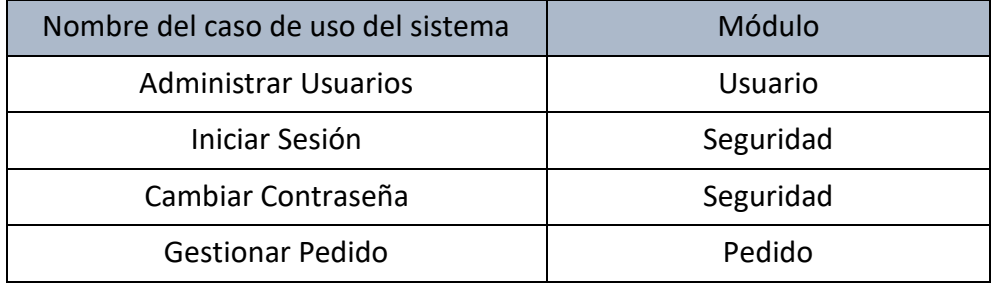

## b. Segunda prueba

Para la prueba que conlleva la integración, se interactuó entre los módulos de pedido y confección, teniendo como objetivo principal la comunicación entre ambos flujos y que la información que comparten sea la correcta. Por cada módulo se tienen en cuenta los siguientes casos de uso:

## Tabla N°4

Casos de uso del sistema segunda prueba

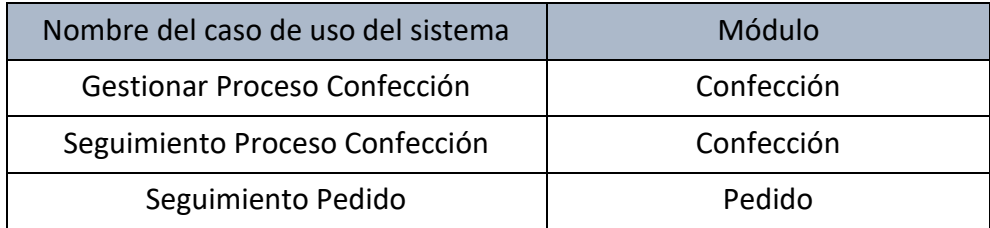

c. Tercera prueba

La tercera prueba de integración interviene los módulos que contienen mantenedores, reportes y feedback con relación al cliente con el objetivo de que el sistema sea independiente. Para cada módulo se consideran los siguientes casos de uso:

# Tabla N°5

Casos de uso del sistema tercera prueba

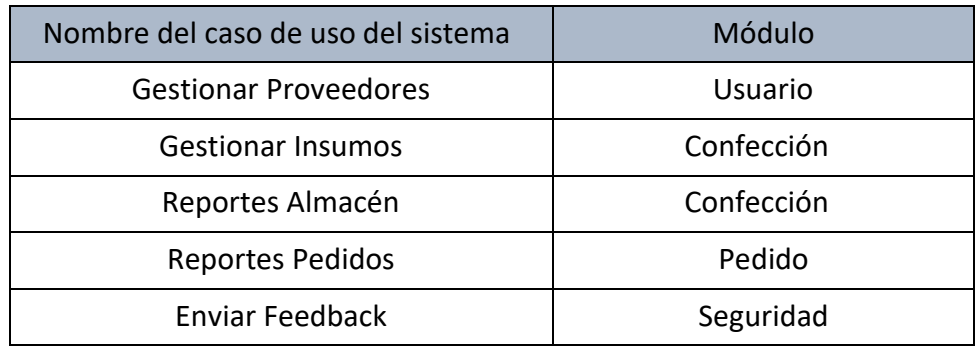

### Pruebas de aceptación

En las pruebas de aceptación, se realizó una reunión con el gerente de la empresa para evaluar el sistema y poder recibir el visto bueno, se tomó en cuenta varios puntos, están:

- o Flujo de datos entre pestañas.
- o Diseño intuitivo y amigable.
- o Mostrar pestañas de acuerdo con los roles.
- o Logo dentro del sistema y diseños sugeridos por la empresa.
- o Validar si los datos son correctos.

# **CONCLUSIONES**

- 1. Se mejorará el proceso de gestión de pedido, que implica la creación y seguimiento del pedido a causa de la implementación del sistema web.
- 2. Se logrará reducir tiempos y gestionar mejor la información de los procesos de confección y producción debido a la conexión que tendrán estos procesos en el sistema web.
- 3. Se llevará un control preciso y detallado de información de proveedores e insumos que será contribuido por el sistema web.

# **RECOMENDACIONES**

- 1. El pago por el trabajo realizado o a realizar, se recomienda el uso de un dispositivo o plataformas de pagos, también la posibilidad de implementar una pasarela de pago para que el flujo de gestión de pedidos no se interrumpa por algún motivo externo.
- 2. Creación de un módulo que permita recibir propuestas de proveedores por los insumos o de empresas externas que ofrecen servicios de proceso de confección específicos como corte, lavado, etc. que serviría a la empresa diversas opciones a elegir en caso de que se encuentren con disponibilidad no suficiente de realizar algunos trabajos.
- 3. Las tecnologías se actualizan constantemente por ende se sugiere la actualización del sistema web para que siga realizando su correcto funcionamiento.

# **REFERENCIAS BIBLIOGRÁFICAS**

- Arias Saravia, J. Y. (2012). *Diseño e implementación de un sistema automatizado para optimizar el proceso de abastecimiento de bienes y servicios en la empresa Textil del Valle - Chincha*. Universidad autónoma de Ica.
- Díaz, T., & David, M. (2013). *Análisis, diseño e implementación de un sistema de planificación de procesos productivos para pymes de textil y confecciones.* Pontificia Universidad Católica del Perú.
- Kazam Halim; Ahmet Ergulen; Tanriverdi Haluk. (2006). *Process and Quality Model for the Production Planning and Control Systems.* Journal of American Academy of Business, Cambridge.
- Modelos de datos físicos y lógicos. (s. f.). *Modelos de datos físicos y lógicos. ©*  Copyright IBM Corp. 2015. https://www.ibm.com/docs/es/iis/11.5?topic=typesphysical-logical-data-models.
- Paredes Saravia. (2016). *Desarrollo e implementación de un sistema de información para optimizar los procesos de producción en la empresa la pirámide de Rose Mary Saravia Linares en los olivos.* Tesis para optar el Título de Ingeniero de Sistemas e Informático. Universidad de ciencias y humanidades.
- Poalasin, G., & Omar, D. (2021). *Desarrollo de una aplicación Web progresiva para*  la gestión de pedidos aplicada a la empresa de ropa Hoxton. Universidad Técnica de Ambato. Facultad de Ingeniería en Sistemas, Electrónica e Industrial*.* Carrera de Ingeniería en Sistemas Computacionales e Informáticos.
- Project Management Institute. (2022). *Guía de los Fundamentos Para la Dirección de Proyectos:* Guía del Pmbok. Project Management Institute.
- Shan, H. S. (2017). *Manufacturing processes: Casting, forming, and welding (2nd ed.).* Cambridge University Press.

Svedova, J. (1991). *Industrial Textiles.* Elsevier Science.

Wikipedia contributors. (s/f). *Proceso Unificado de Rational. Wikipedia, The FreeEncyclopedia.*https://es.wikipedia.org/w/index.php?title=Proceso\_Unificad o\_de\_Rational&oldid=146951269

# **ANEXOS**

## **a. Anexo 1: Manual de instalación y configuración**

1. Requisitos del sistema web:

Se detallan los requisitos mínimos para tener en cuenta para la instalación del sistema web:

- Ordenador con procesador Intel Core i5 o superior.
- Windows 7, Windows 8, Windows 8.1, Windows 10.
- Mínimo 2 GB de espacio libre en el disco duro.
- Apache Tomcat 8.
- $\bullet$  JDK 11
- 2. Instalación del sistema web:

Se detalla el proceso para la instalación del aplicativo web:

En caso de no contar con el JDK, se puede descargar del siguiente enlace: <https://www.openlogic.com/openjdk-downloads>

Seleccionar las opciones de la siguiente imagen dependiendo del sistema operativo.

# **OpenLogic's OpenJDK Downloads**

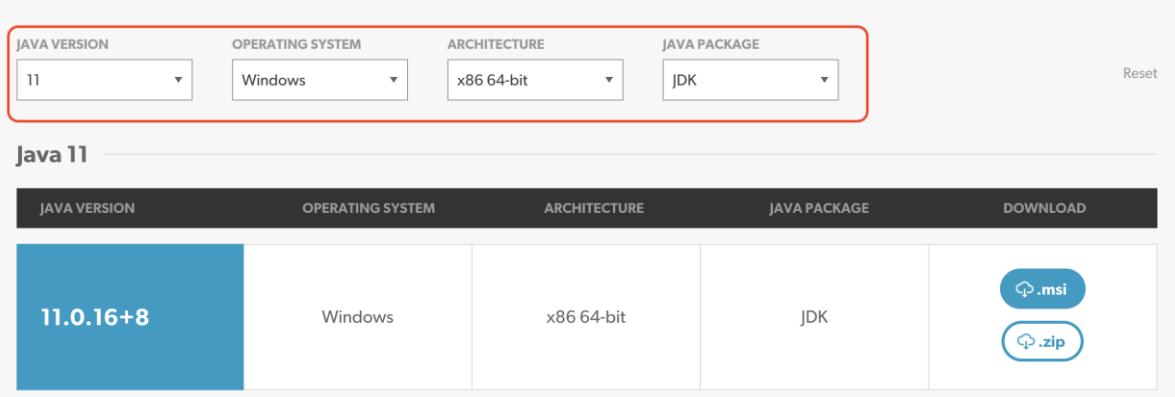

Después de realizar la descarga, se debe descomprimir el Java Development Kit y se procede a configurar las variables de entorno del equipo.

Para esto, se debe dar clic derecho en Equipo -> Propiedades -> Opciones avanzadas -> Variables de entorno. Se da clic en "añadir" y se añade como JAVA\_HOME en "Variables del sistema" y colocamos la url donde se encuentra instalado el JDK de Java: "C:\Program Files\Java\jdk11.0.16+8

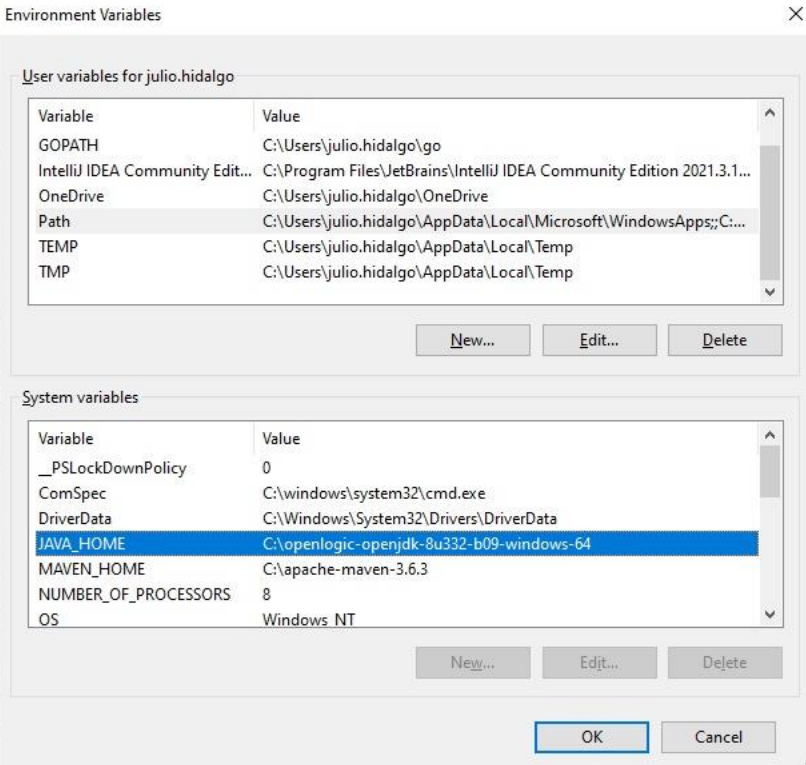

En caso de no contar con Tomcat, se puede descargar del siguiente enlace: <https://tomcat.apache.org/download-80.cgi>

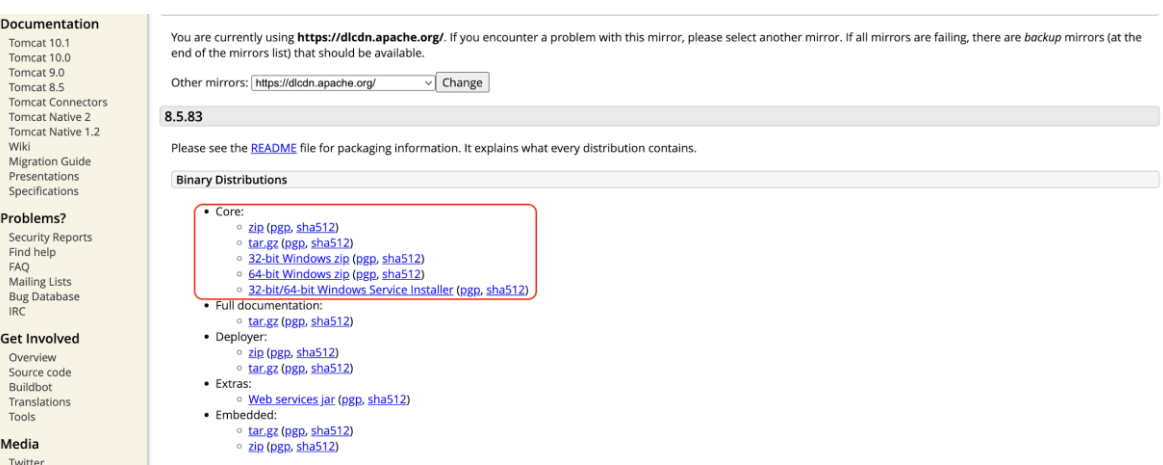
Una vez descargado la versión del tomcat, se descomprime el archivo y se copia en el disco C:/. Luego se procede a realizar la instalación, para lo que se abre el explorador de archivos, nos ubicamos en la carpeta "C:\apache-tomcat-8\bin" y damos doble clic al archivo *tomcat8.exe.*

Procedemos a realizar la instalación del sistema web, para lo que se necesita el compilado jar del back-end y el compilado del front-end. Ambos comprimidos serán colocados en la carpeta C:\apache-tomcat-8\webapps

Luego procedemos a abrir CMD para realizar la inicialización del tomcat, nos ubicamos en el directorio "C:\apache-tomcat-9\bin" y continuamos escribiendo "*startup*"

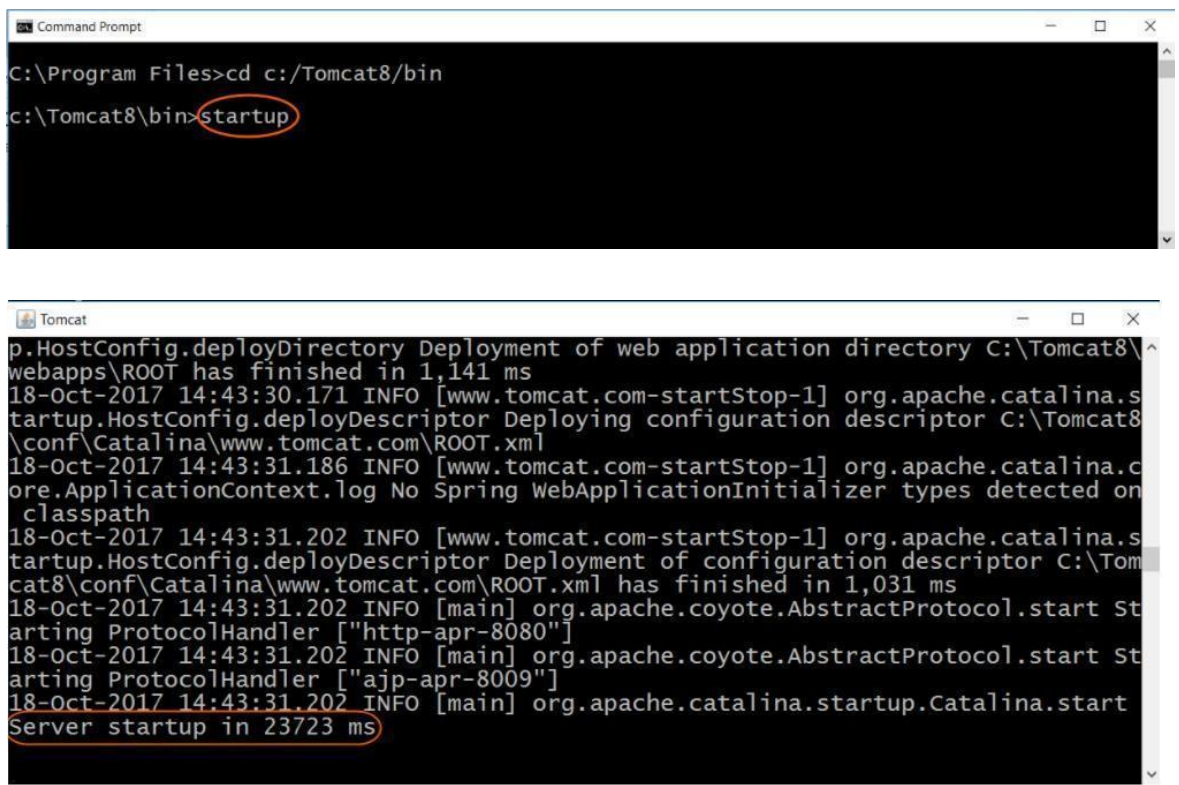

Obtener la base de datos:

Una vez realizado los pasos anteriores de levantar el sistema, la base de datos podrá obtenerlo generando una nueva conexión de la forma señalada en las imágenes. Paso 1 clic en el icono izquierdo para generar la conexión, luego el paso 2 es seleccionar el driver utilizado para el desarrollo del sistema, el paso 3 seria agregar el nombre de la base de datos a la configuración la cual es "puntoZipBD".

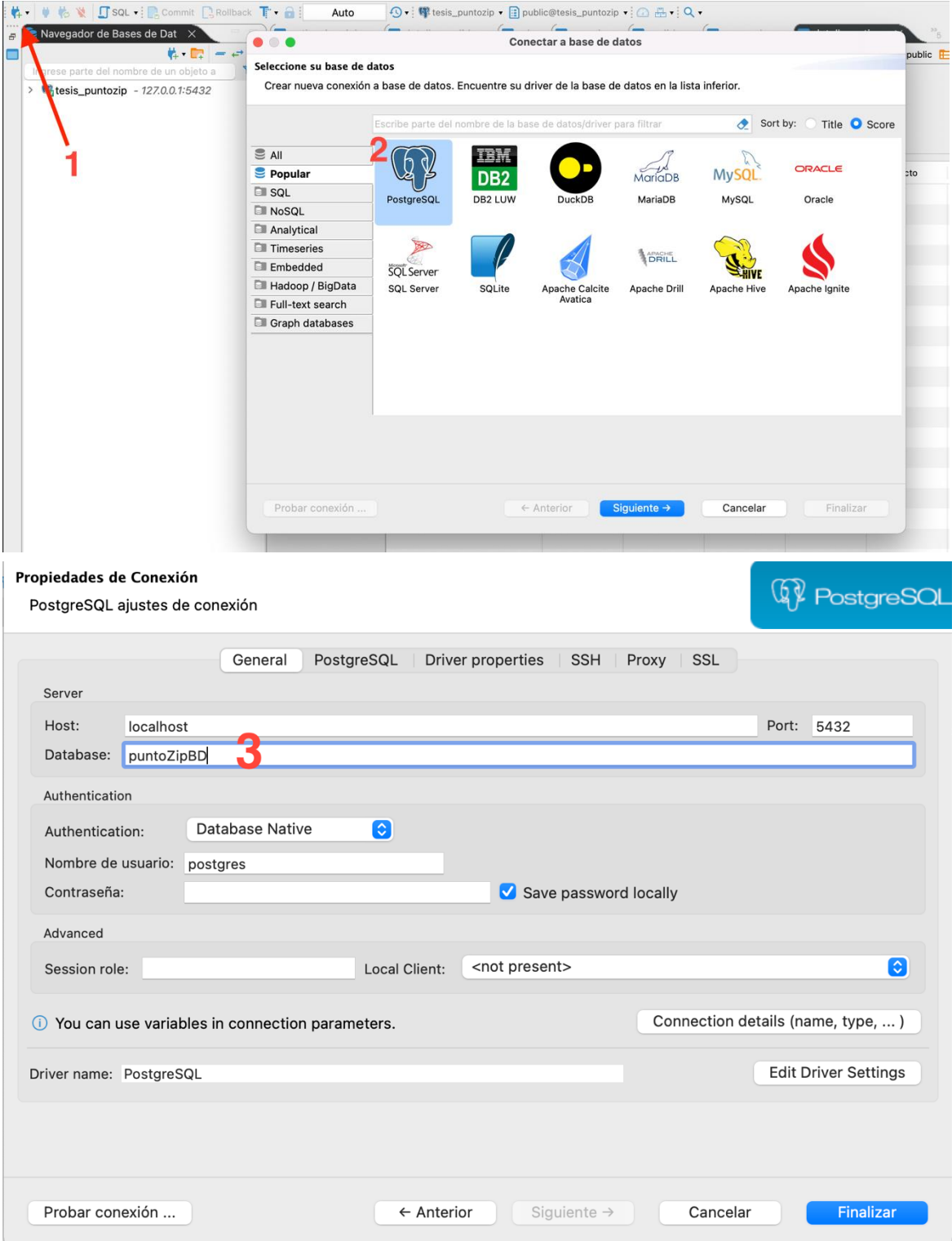

## 3. Ejecución del aplicativo web:

Para la visualización del sistema ingresar al siguiente enlace: <http://192.168.247.129:4220/login>

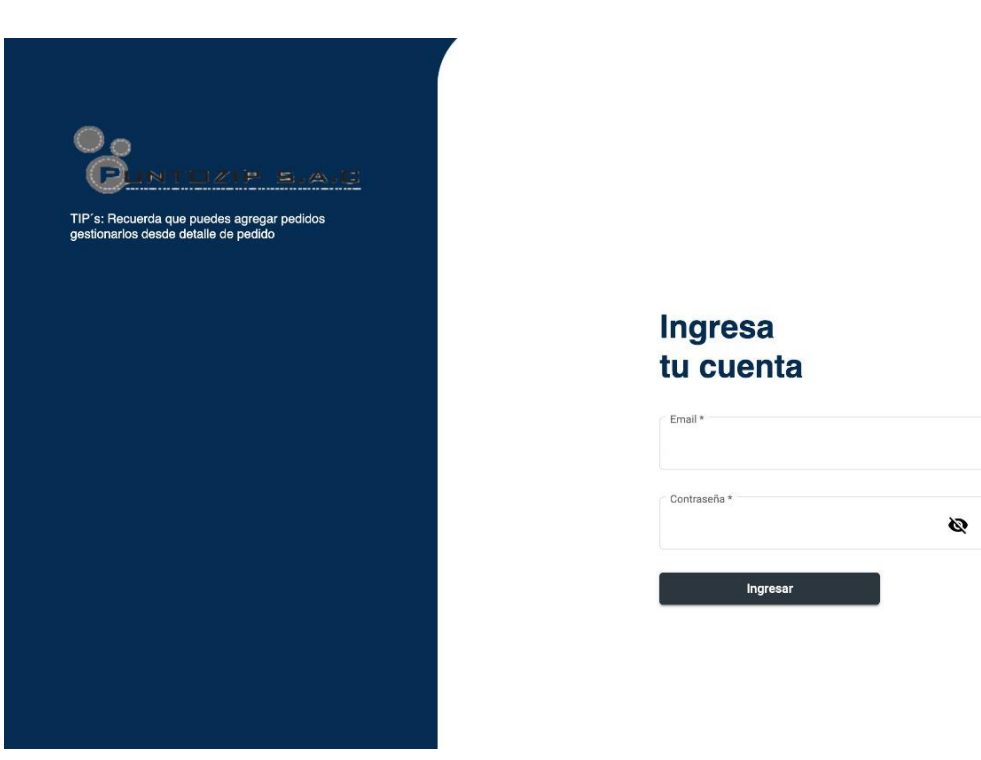

4. Desinstalación del aplicativo web:

Para realizar la desinstalación del aplicativo, se necesita detener el servidor tomcat. Para detenerlo, abrimos una ventana CMD, nos ubicamos en la ruta "*C:\apachetomcat-8\bin*" y ejecutamos el siguiente comando "*shutdown*".

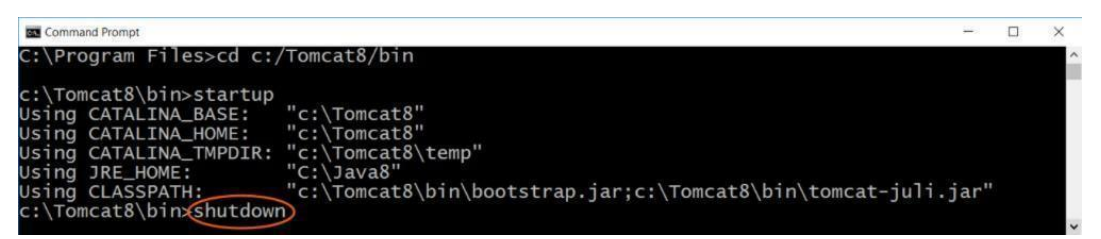

Una vez que se ha detenido el servidor, vamos al explorador de archivos y nos ubicamos en la ruta "*C:\apache-tomcat-8\webapps"* y se procede a la eliminación del compilado jar del back-end y el compilado del front-end.

## **b. Anexo 2: Manual de usuario**

o

En las siguientes páginas se muestra a manera de instructivo, la manera en la que el aplicativo web es desarrollado para ser utilizado. Se encuentra detallado por usuarios.

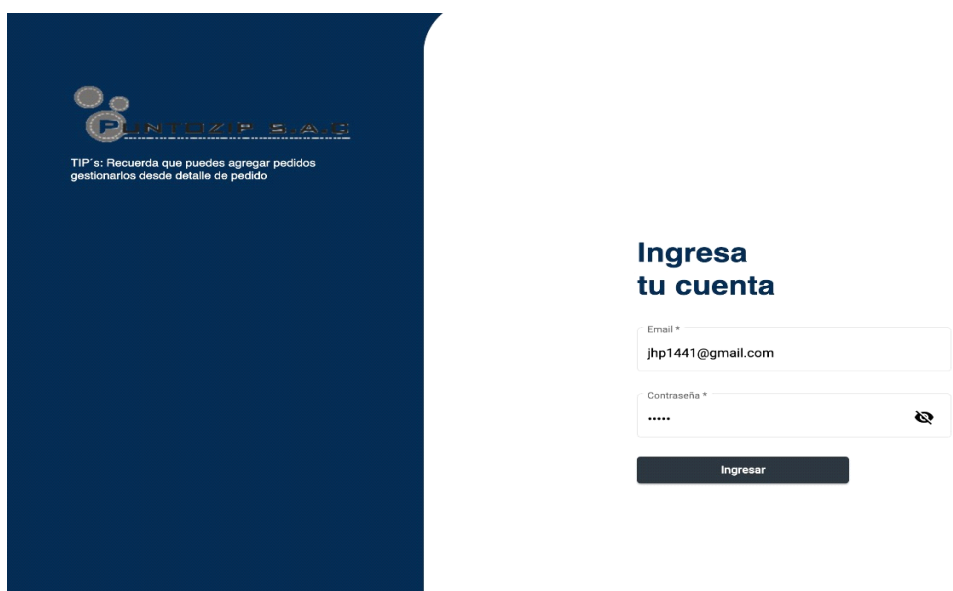

Una vez ubicado en esta pantalla Login, el usuario le da clic en la opción "Ingresar". Al darle clic al botón, le refrescará la pantalla cargando en ella una la siguiente pantalla que muestra un listado de órdenes de compra.

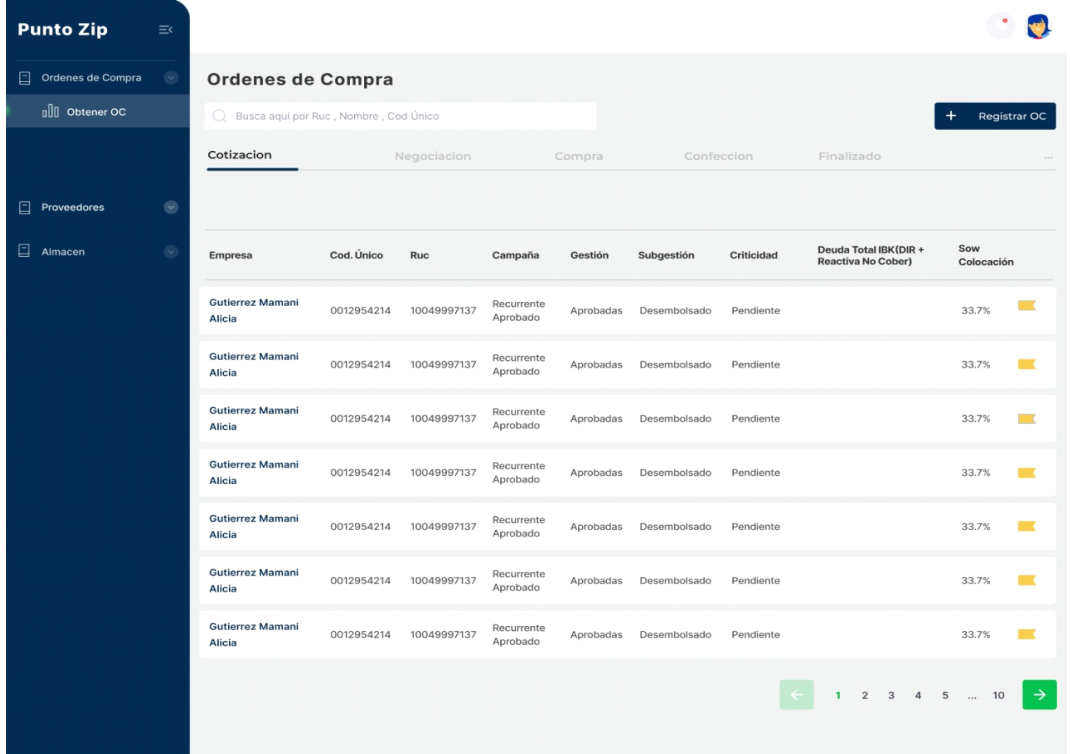

Después de haber iniciado sesión, se mostrará un mensaje de éxito al iniciar sesión, el cual indica que el usuario ha ingresado de manera satisfactoria.

Módulo "Registrar Orden de compra".

En el módulo "Registrar Orden de compra", se encuentran el campo para poder llenar los campos necesario el cual iniciará con el estado de cotización. Esto se muestra en una tabla, la cual presenta al lado izquierdo de la parte superior de la tabla se puede realizar filtro de acuerdo con el estado de la orden.

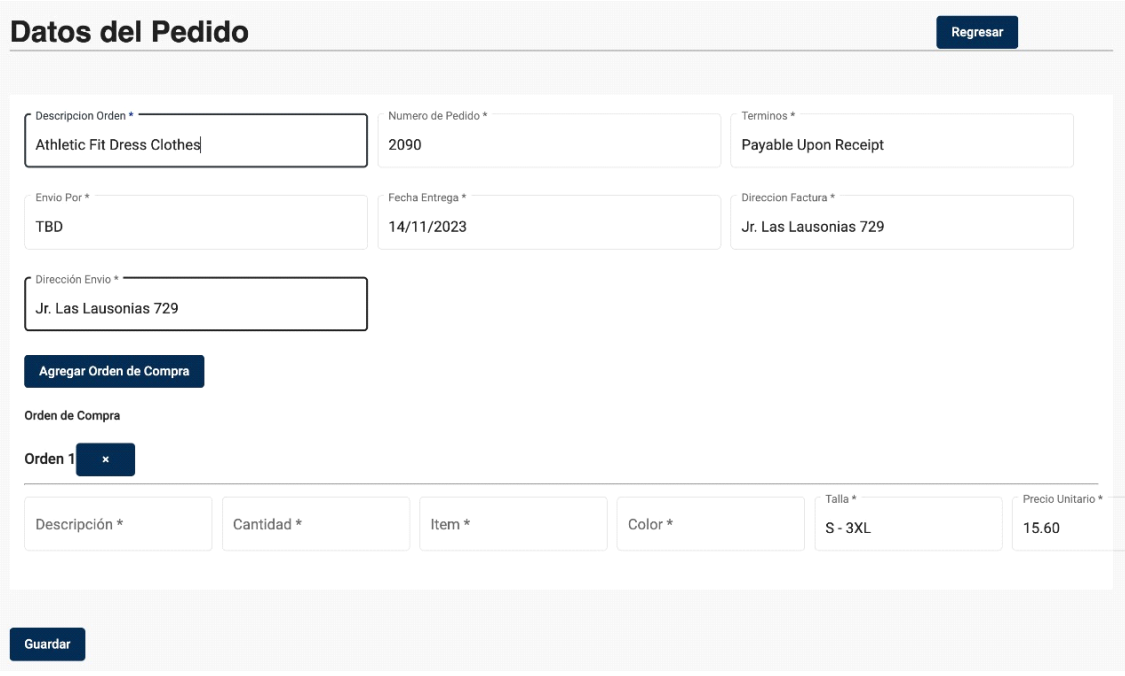

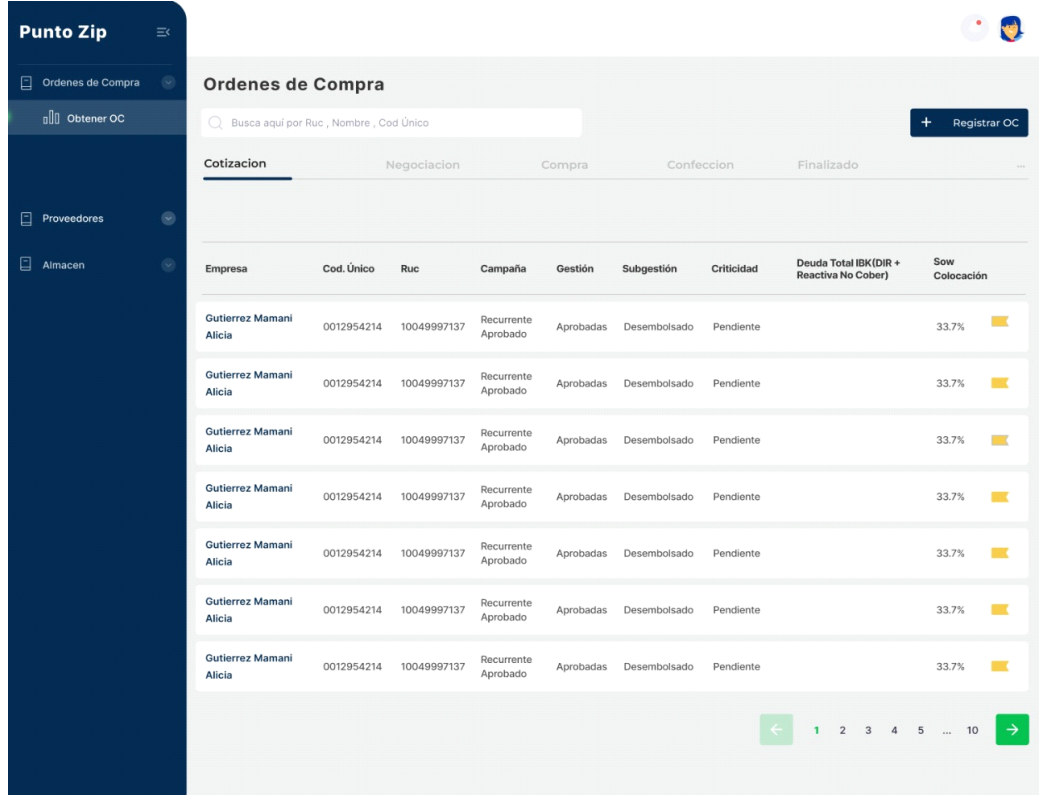

Módulo "Actualizar el estado de orden".

En la opción del menú "Actualizar el estado de orden", al administrador del sistema se le muestran las órdenes y puede cambiar el estado de la orden

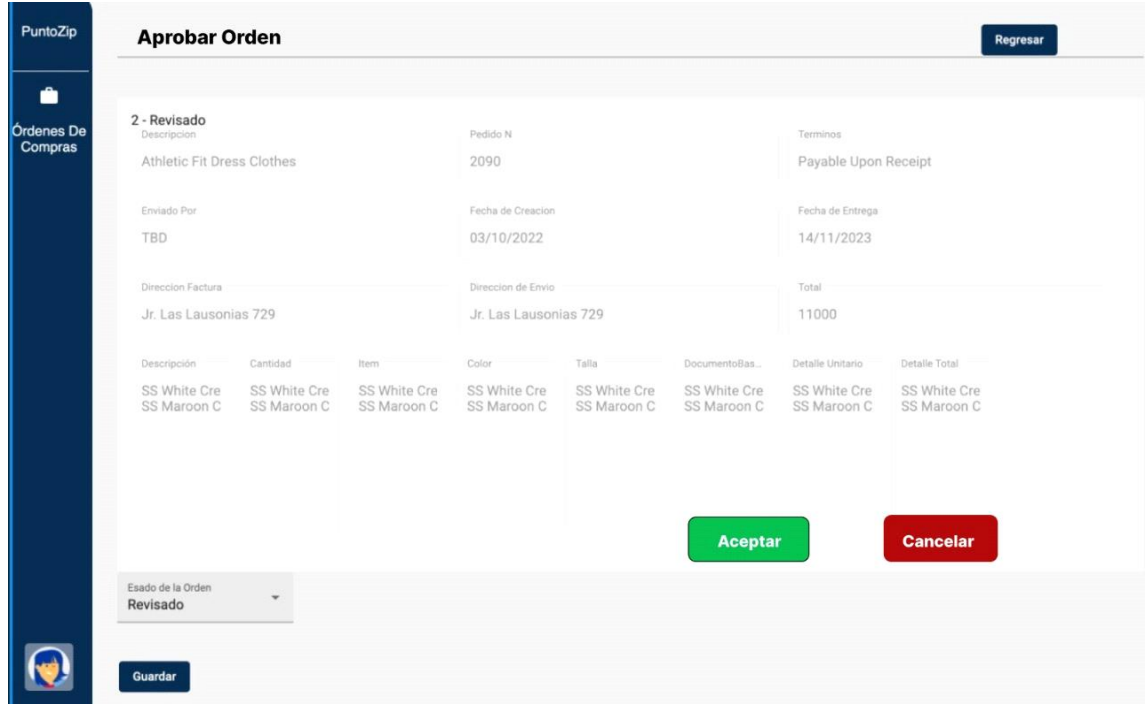

El select permite cambiar al siguiente estado de orden, y una vez confirmado el cambio, se puede mostrar en la tabla del estado Negociación.

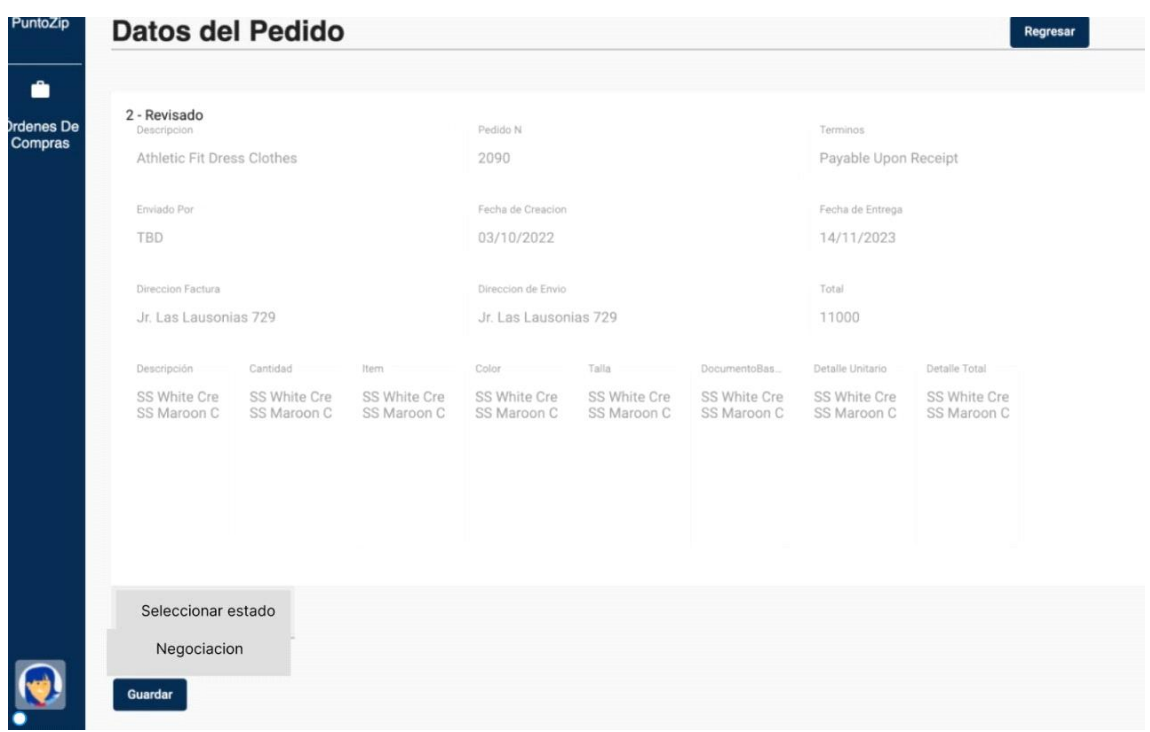

## Módulo "Seguimiento de Orden".

En la opción "Seguimiento de Orden, permite escoger si la orden una vez revisada por el cliente pueda pasar al estado de confección con el botón verde o de ser lo contrario con el botón rojo puede pasar al último estado el cual es el de finalizado mostrado en la parte superior derecha de la tabla.

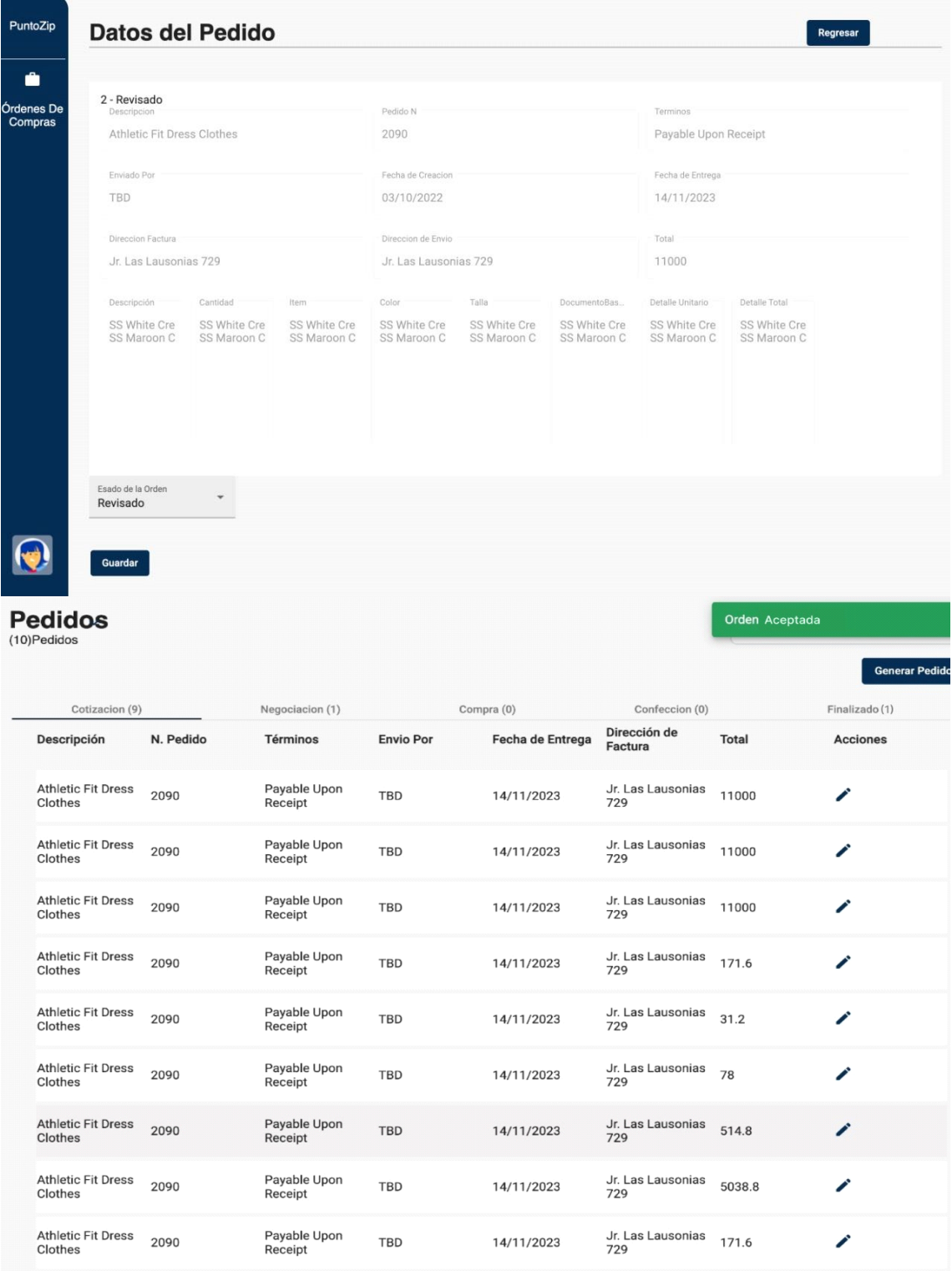

## **c. Anexo 3: Permiso de la empresa**

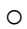

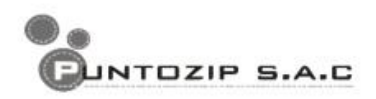

Lima, 27 de Noviembre de 2022

Por la presente, autorizamos a lo. Srs: Hidalgo Piani, Julio Manuel y Bozzeta Navarro, Braggi Stip a fin de que puedan utilizar los datos, figuras o fotografías de la empresa para la elaboración de su tesis.

Sin otro particular, me despido

Atentamente,

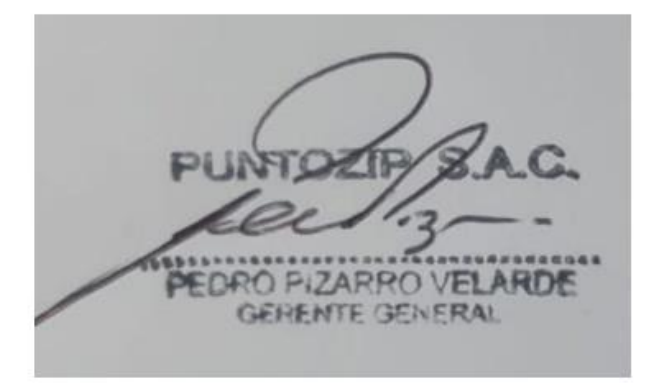